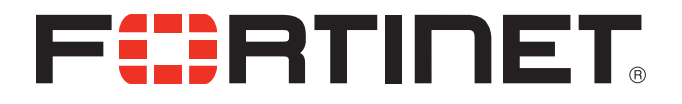

### FortiManager v5.0 Patch Release 1 Log Message Reference

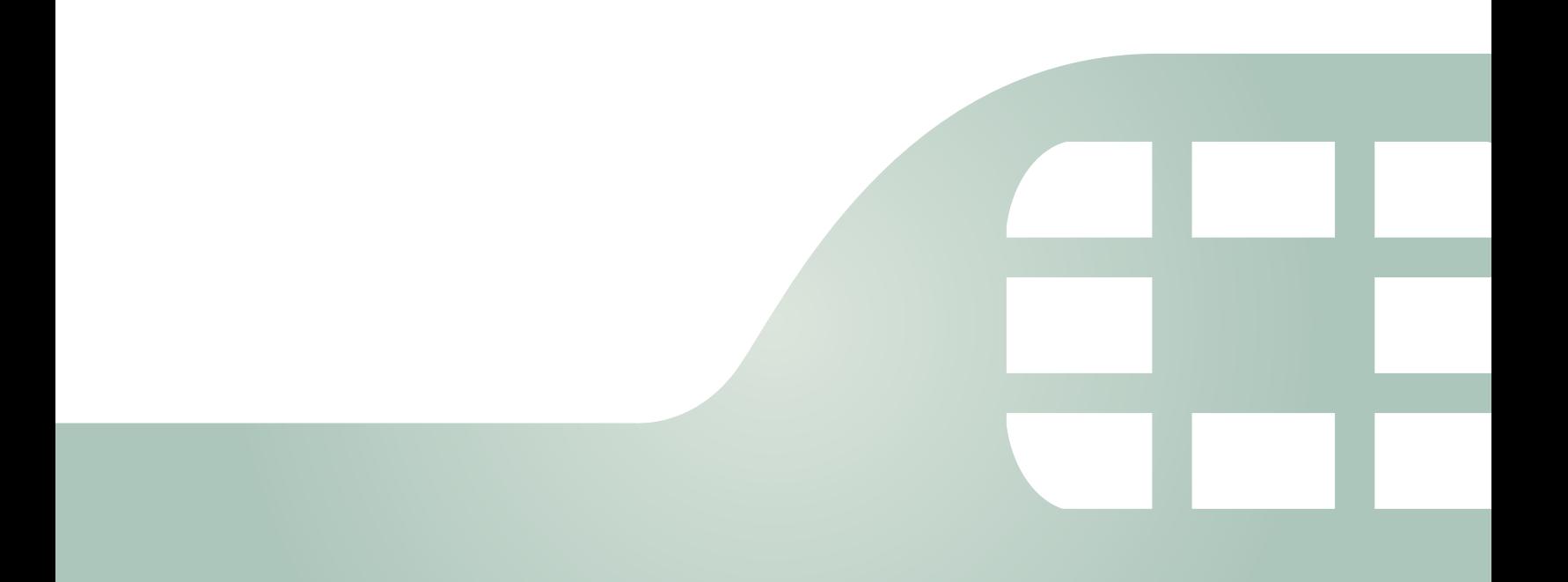

FortiManager v5.0 Patch Release 1 Log Message Reference

February 01, 2013

02-501-181036-20130201

Copyright© 2013 Fortinet, Inc. All rights reserved. Fortinet®, FortiGate®, and FortiGuard®, are registered trademarks of Fortinet, Inc., and other Fortinet names herein may also be trademarks of Fortinet. All other product or company names may be trademarks of their respective owners. Performance metrics contained herein were attained in internal lab tests under ideal conditions, and performance may vary. Network variables, different network environments and other conditions may affect performance results. Nothing herein represents any binding commitment by Fortinet, and Fortinet disclaims all warranties, whether express or implied, except to the extent Fortinet enters a binding written contract, signed by Fortinet's General Counsel, with a purchaser that expressly warrants that the identified product will perform according to the performance metrics herein. For absolute clarity, any such warranty will be limited to performance in the same ideal conditions as in Fortinet's internal lab tests. Fortinet disclaims in full any guarantees. Fortinet reserves the right to change, modify, transfer, or otherwise revise this publication without notice, and the most current version of the publication shall be applicable.

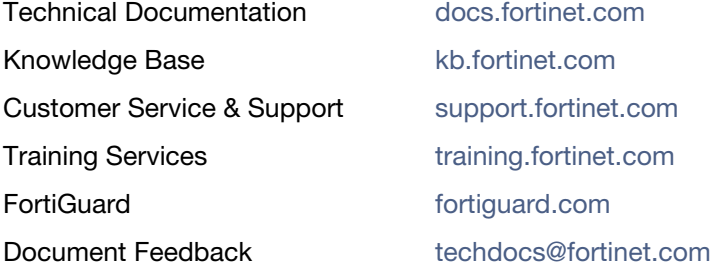

# **Table of Contents**

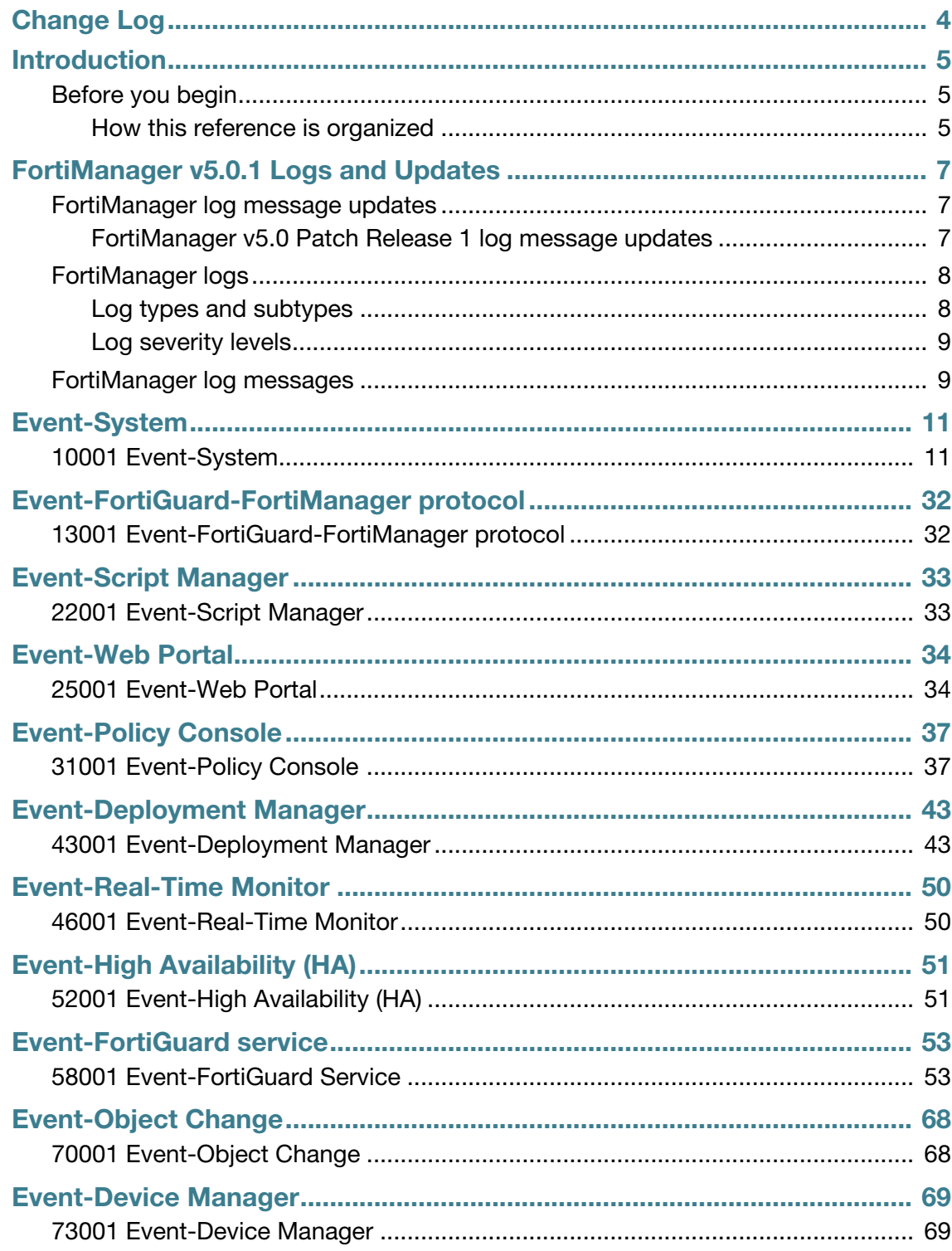

# <span id="page-3-0"></span>Change Log

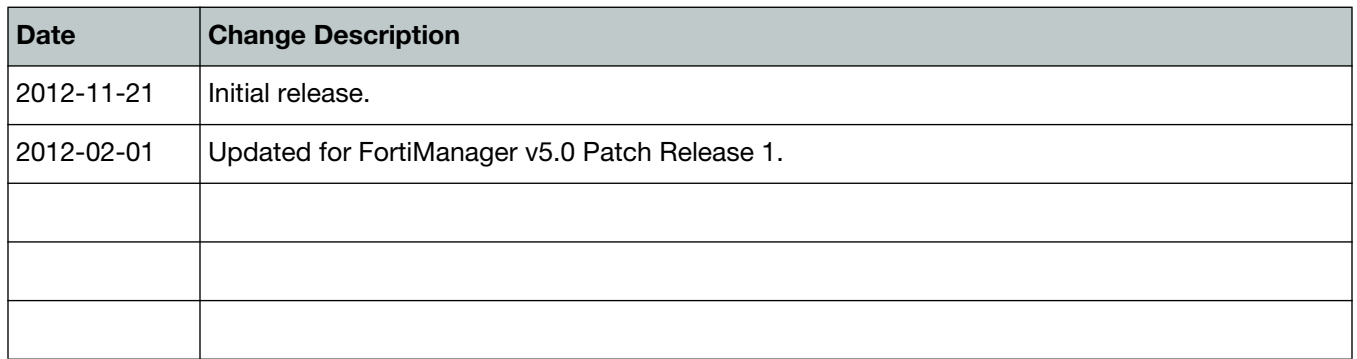

# <span id="page-4-0"></span>Introduction

This reference provides detailed information about FortiManager log messages. This reference is intended for administrators that have enabled, and configured local logging on their FortiManager unit and need to know what the log messages mean.

Log messages provide valuable information about what is occurring on your network and on the FortiManager unit itself.

#### <span id="page-4-1"></span>**Before you begin**

Before you begin using this reference, take a moment to note the following:

- The information in this reference applies to all FortiManager units, and models that are currently running v5.0 Patch Release 1 and higher.
- You have enabled logging of FortiManager events. If you have not enabled logging, see the *FortiManager v5.0 Patch Release 1 Administration Guide*.
- Each log message is written as it would appear in the RAW format on the Web-based Manager.
- The log message tables in this reference indicate the firmware maintenance release each log message is recorded in, whenever applicable. The firmware maintenance release informs readers which firmware maintenance release records each log message. If no firmware maintenance release is applicable, the firmware version is used (as in the initial release of this document) and indicates the log message carries forward through all FortiManager v5.0 maintenance releases.

Log messages generated in one firmware maintenance release (or firmware version) to another may not contain the exact information because of changes to existing features or new features.

• This reference is published periodically, and therefore, contains only information gathered at the date of publication. This information includes only log messages from log types that are supported. For a list of the log types that are supported, see ["FortiManager v5.0.1 Logs and](#page-6-3)  [Updates" on page 7](#page-6-3).

#### <span id="page-4-2"></span>**How this reference is organized**

This document contains all known log messages for the current release. This document also contains information about FortiManager log types and subtypes, including a detailed explanation of an example log message.

This document contains the following chapters:

[FortiManager v5.0.1 Logs and Updates](#page-6-3) provides general information about the event log type and its subtypes, as well as updates about what's new or changed for log messages. This chapter also includes a detailed example of a FortiManager log message.

The following chapters are grouped by the event log's subtypes, for example, eventfortiguard-fortimanager protocol. The event log type is the only log type recorded by the FortiManager unit.

- [Event-System](#page-10-2)
- [Event-FortiGuard-FortiManager protocol](#page-31-2)
- [Event-Script Manager](#page-32-2)
- [Event-Web Portal](#page-33-2)
- [Event-Policy Console](#page-36-2)
- [Event-Deployment Manager](#page-42-2)
- [Event-Real-Time Monitor](#page-49-2)
- [Event-High Availability \(HA\)](#page-50-2)
- [Event-FortiGuard service](#page-52-2)
- [Event-Object Change](#page-67-2)
- [Event-Device Manager](#page-68-2)

# <span id="page-6-3"></span><span id="page-6-0"></span>FortiManager v5.0.1 Logs and Updates

FortiManager logs provide historical information as well as current analysis of FortiManager system activity. For more information about configuring logging in FortiManager v5.0 Patch Release 1, see the *FortiManager v5.0 Patch Release 1 Administration Guide*.

This section describes:

- [FortiManager log message updates](#page-6-1)
- [FortiManager logs](#page-7-0)
- [FortiManager log messages](#page-8-1)

### <span id="page-6-1"></span>**FortiManager log message updates**

There have been significant changes in log messages since FortiManager v4.0, along with several new log subtypes and log messages. The following information explains these changes and any new log subtypes that were introduced. This topic also includes, whenever applicable, updates for all v5.0 maintenance releases.

#### <span id="page-6-2"></span>**FortiManager v5.0 Patch Release 1 log message updates**

In FortiManager v5.0 Patch Release 1, many log messages have been removed or merged into other log message types. There are log types in *System Settings > General > Log Access > Event Log* that are not supported but are still in the list. This document contains only the log messages from the log types that are supported.

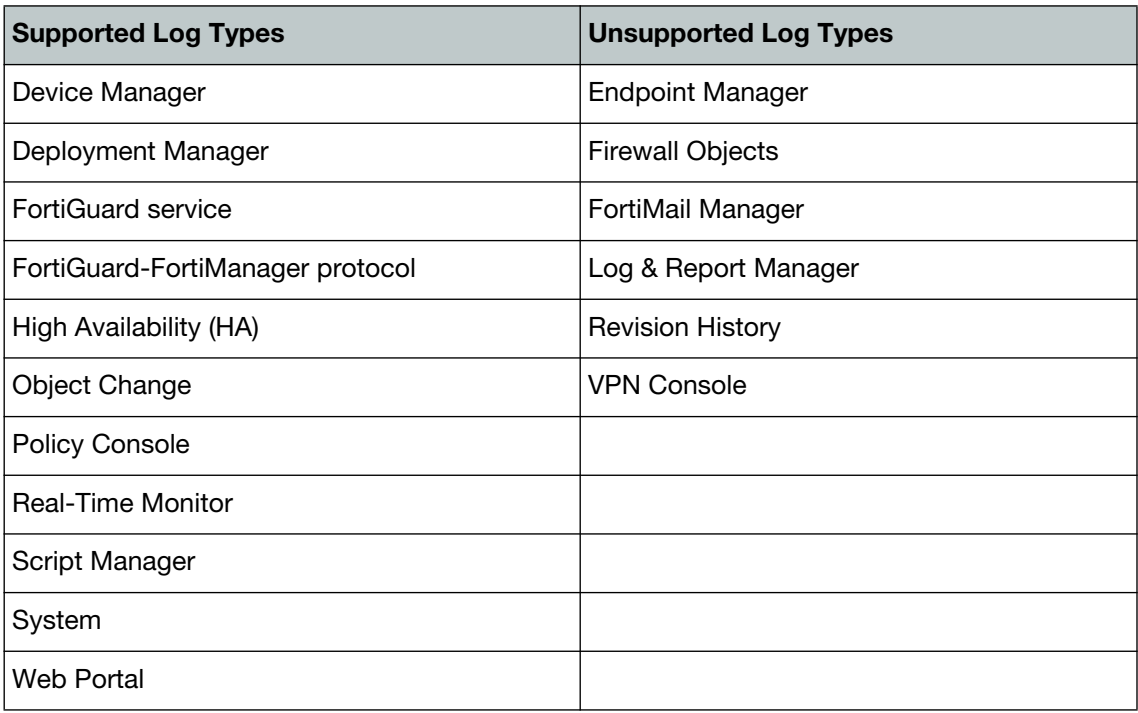

**Table 1:** Supported and unsupported log types in FortiManager v5.0.1

There were also changes to the *Real-Time Monitor* log identification number. The *Real-Time Monitor* log ID number was previously 22001 and is now 46001.

### <span id="page-7-0"></span>**FortiManager logs**

Log messages display in *System Settings > General > Log Access*. The log access page displays the event log file. The event log file is the only log file recorded by the FortiManager unit. There are nine sub-categories under the event log file, which are shown in [Table 2.](#page-7-2) Event-System contains all log messages that the FortiManager unit generates and is the only log file generated.

**Figure 1:** Log access page

| <b>E.E</b> FortiManager 1000C                |                                                                                                    |                                                                                         | Device Manager |                     | Policy & Objects          | <b>RTM Profiles</b> | $\sqrt{2}$ ?<br><b>System Settings</b><br>Log View<br><b>Reports</b>                                                      |  |
|----------------------------------------------|----------------------------------------------------------------------------------------------------|-----------------------------------------------------------------------------------------|----------------|---------------------|---------------------------|---------------------|----------------------------------------------------------------------------------------------------|--|
| <b>System Settings</b>                       |                                                                                                    | Historical Log<br>Event Log<br>Download<br>Refresh<br>Column Settings<br>Raw Log<br>– ∥ |                |                     |                           |                     |                                                                                                    |  |
| General                                      | #                                                                                                    | TDate                                                                                   | Time           | <b>YLevel YUser</b> |                           | YSub Type YMessage  |                                                                                                    |  |
| <b>O</b> Dashboard<br><b>E All ADOMs</b>     |                                                                                                    | 2013-01-28 14:55:59                                                                     |                | <b>TELEVISION</b>   | admin-<br>GUI(10.2.0.250) | system              | path=system.locallog.disk.setting,key=,act=edit,severity=debug(notification)                                              |  |
| <b>Network</b>                               | $\mathcal{P}$                                                                                                    | 2013-01-28 14:37:54 ---                                                                 |                |                     | fafm                      | fafm                | fafm connection to device FortiGate-VM is down                                                                            |  |
| Certificates<br><b>HA</b>                    | 3.                                                                                                    | 2013-01-28 14:36:38 000                                                                 |                |                     | fafm                      | fgfm                | fgfm connection to device FortiGate-VM is down                                                                            |  |
| <b>ELog Access</b><br>Diagnostic Tools       | $\overline{4}$                                                                                                    | 2013-01-28 12:12:16 000                                                                 |                |                     | fafm                      | fafm                | fgfm connection to device FortiGate-VM is down                                                                            |  |
| <b>E</b> Admin<br><b>E</b> FortiGuard Center |                                                                                                    | $2013 - 01 - 28$ 12:10:22                                                               |                |                     | n/a                       | fad                 | Failed to connect fds server. host:208.91.112.196 port:443                                                                |  |
| Advanced                                     |                                                                                                    | 2013-01-28 12:10:22 ===                                                                 |                |                     | n/a                       | fmwmgr              | FWMANAGER fwmlinkd: (3812): DES=LOGTP_COMM: linkdlib_send_and_recv:<br>Failed to connect to fds server: 208.91.112.66:443 |  |
|                                              |                                                                                                    |                                                                                         |                |                     | n/a                       | fmwmgr              | FWMANAGER fwmlinkd: (3812): DES=FCP connect: FR conn connect failed.<br>ret: - 1046. err: 115 (Operation now in progress) |  |
|                                              | 8                                                                                                    | 2013-01-28 12:10:17 --- n/a                                                             |                |                     |                           | system              | total storage size 0(GB) is less than max limit 4000(GB), resume to receive logs.                                         |  |
|                                              | 9                                                                                                    | $2013 - 01 - 28$ 12:10:12 $\blacksquare$ 1/a                                            |                |                     |                           | fmwmgr              | FWMANAGER fwmlinkd: (3812): DES=LOGTP_COMM: linkdlib_send_and_recv:<br>Failed to connect to fds server: 208.91.112.71:443 |  |
|                                              | 20 <sup>o</sup><br>$10.10.10$ = $10.10$<br>$L = -1$<br>Displaying log file "elog"<br>$<<$ first $<$ prev<br>$50 -$<br>$1\overline{2}$<br>$3\quad 4$<br>$next >$ last $\ge$<br>5<br>m. |                                                                                         |                |                     |                           |                     |                                                                                                    |  |
|                                              |                                                                                                    |                                                                                         |                |                     |                           |                     |                                                                                                    |  |

#### <span id="page-7-1"></span>**Log types and subtypes**

FortiManager logs have only one log type and nine subtypes. The type and subtype numbers are combined in the *log\_id* field. There are ten numbers; the first two identify the type of log, and the second two numbers identify the subtype. The last five numbers identify the log. For example, an Event-Policy console log message contains the numbers 31001.

The following table includes only the log types that are supported by the FortiManager unit.

<span id="page-7-2"></span>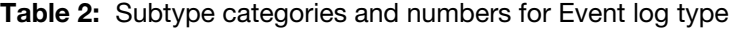

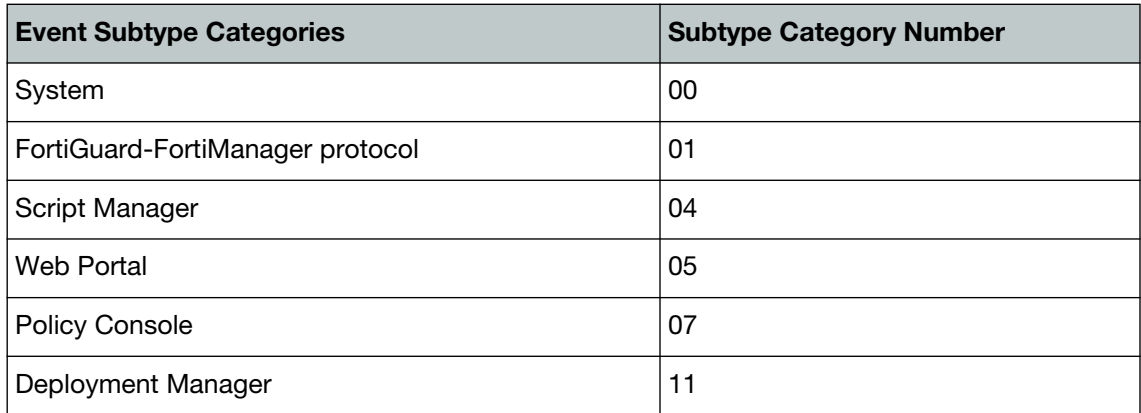

**Table 2:** Subtype categories and numbers for Event log type (continued)

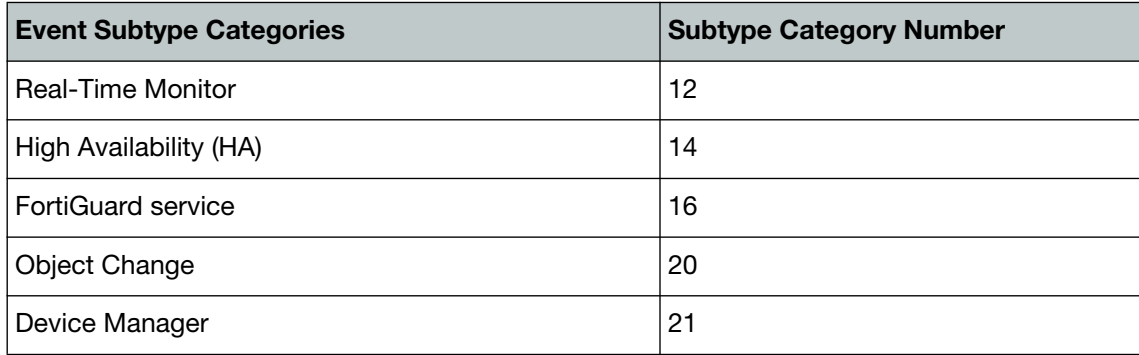

#### <span id="page-8-0"></span>**Log severity levels**

When a logging severity level is defined, the FortiManager unit logs all messages at and above the selected severity level. For example, if you select Error, the FortiManager unit logs Error, Critical, Alert, and Emergency level messages.

The Debug log severity level is rarely used, although you can select it in the *Event Log* list in *System Settings > Log Access > Event Log*. Debug log messages are useful when the FortiManager is not functioning properly. Debug log messages are only generated if the log severity level is set to Debug. Debug log messages are generated by all subtypes of the event log.

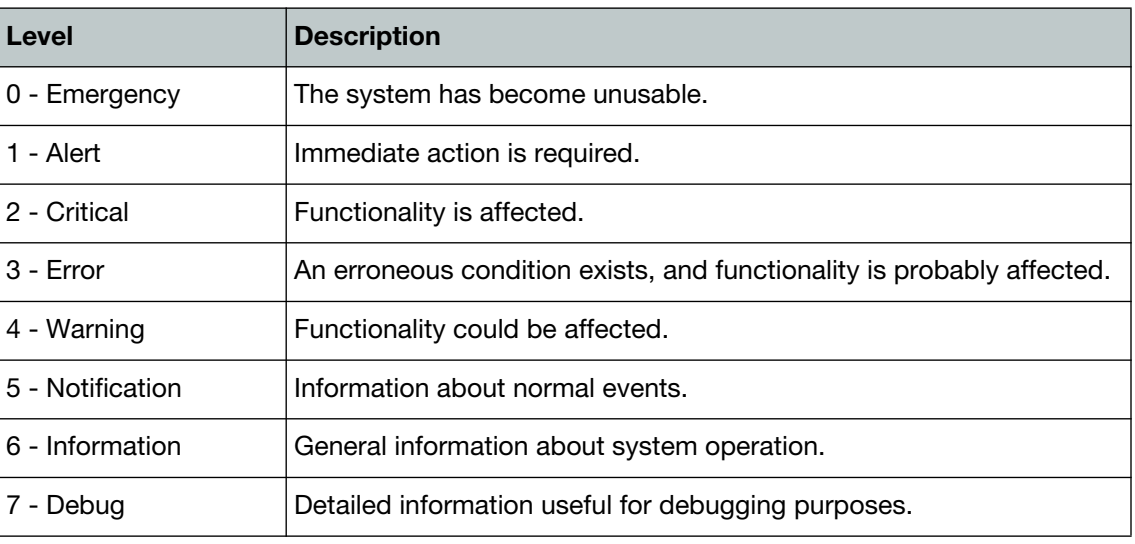

**Table 3:** Logging severity levels

### <span id="page-8-1"></span>**FortiManager log messages**

All FortiManager log messages are comprised of a log header and a log body. The log header contains information that identifies the log type and subtype, along with the log message identification number, date and time. The log body contains information on where the log was recorded and what triggered the FortiManager unit to record the log.

For example, if a FortiManager 3000C unit recorded an Event-FortiGuard message, the following log message may be recorded:

2009-04-15 12:44:21 log\_id=0016058001 type=event subtype=fgd

pri=information user=user\_2 msg="Receive an update package from FDS,

#### type=OBLT00000, version=00000.00000-090571930"

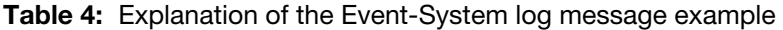

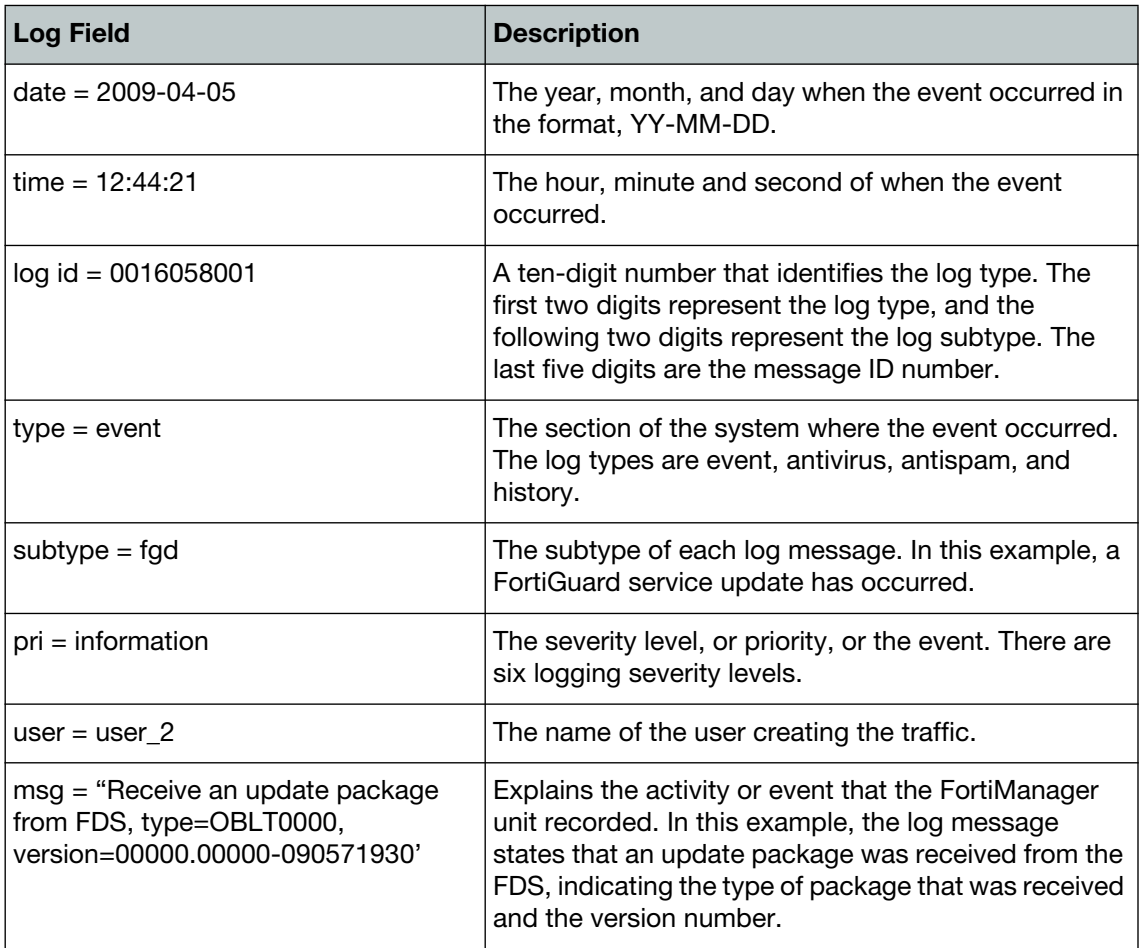

## <span id="page-10-2"></span><span id="page-10-0"></span>Event-System

Event-System log messages are recorded when a user changes an interface setting or upgrades the firmware on the FortiManager unit. Event-system log messages are identified by the message ID 10001.

### <span id="page-10-1"></span>**10001 Event-System**

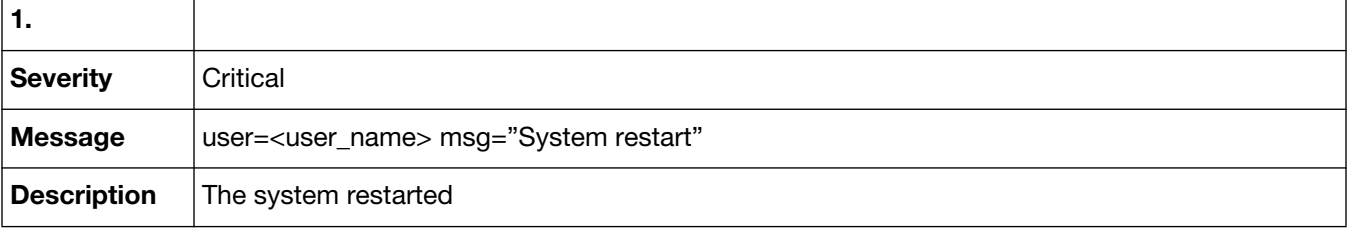

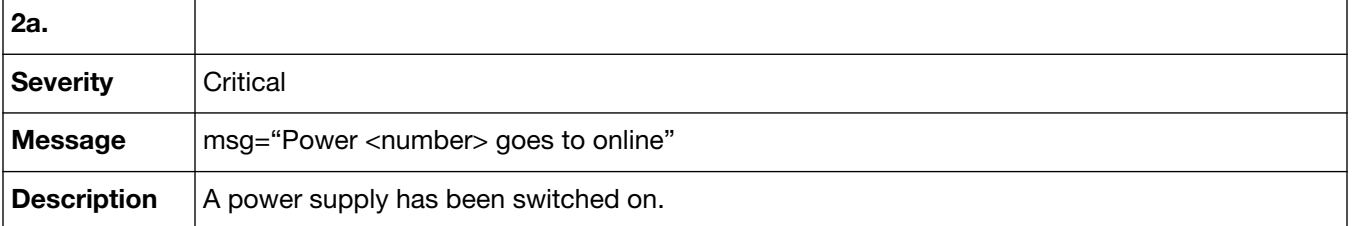

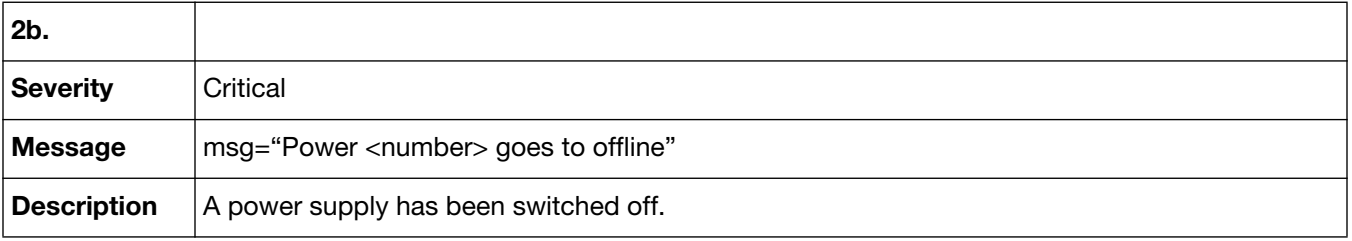

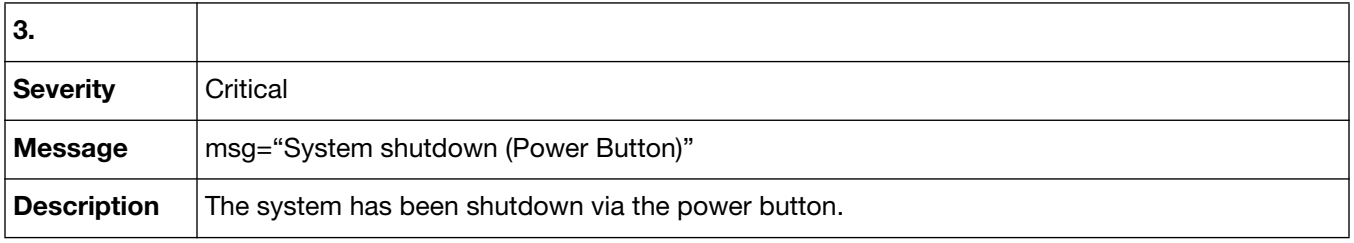

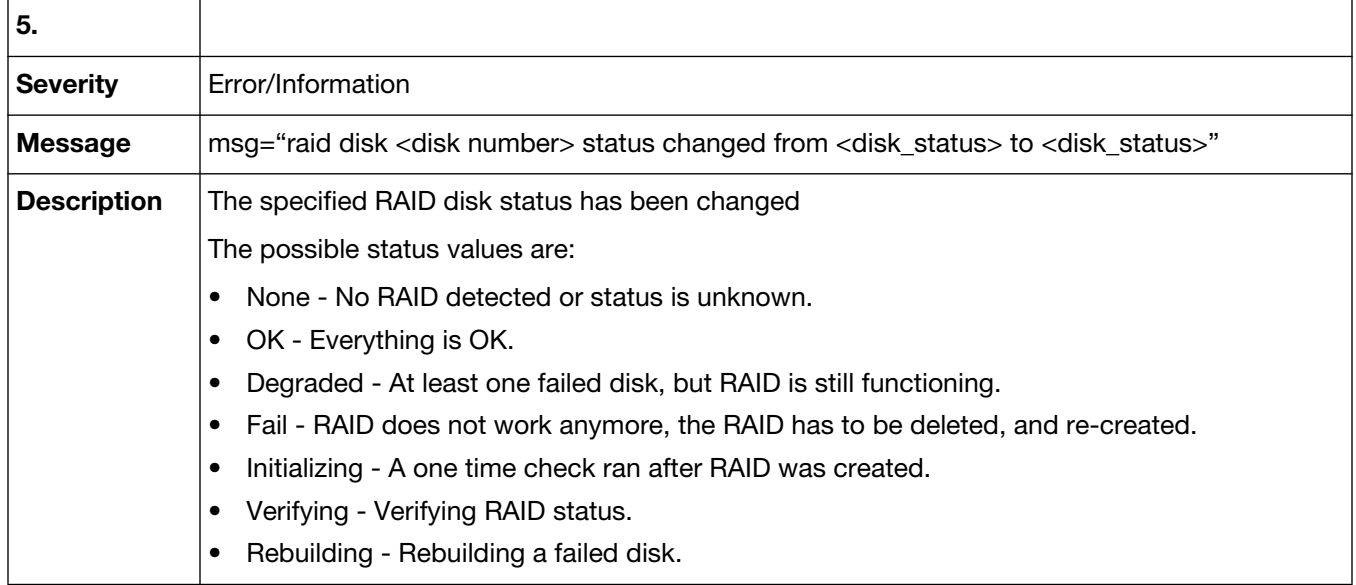

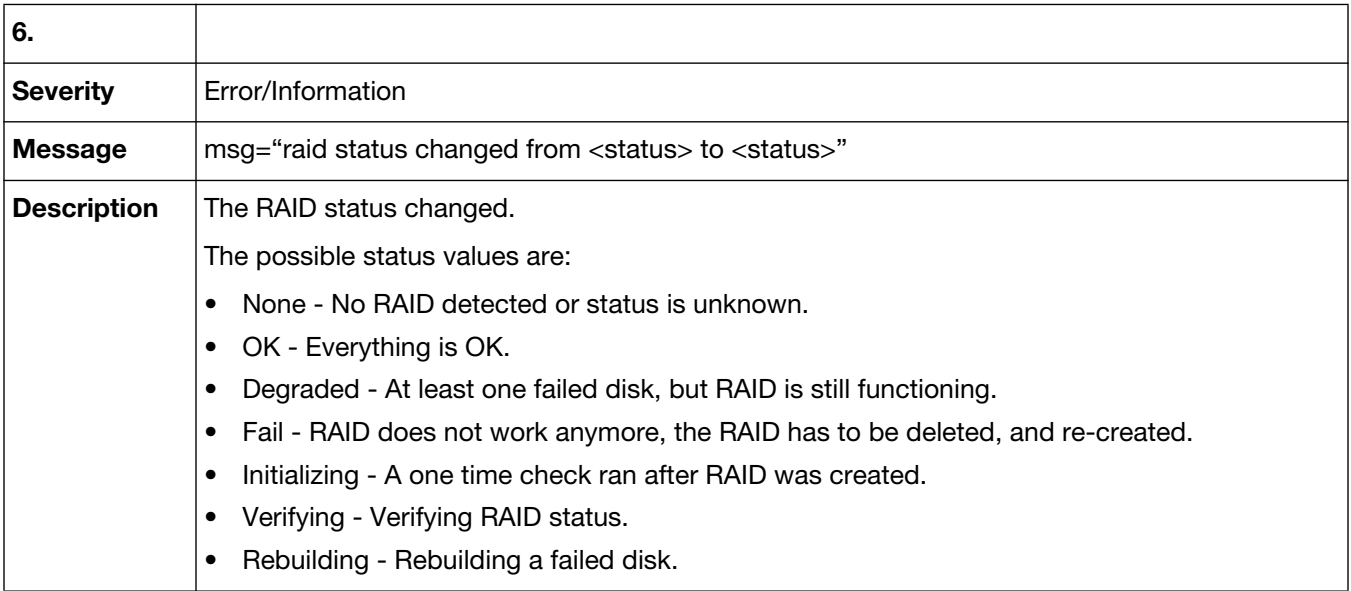

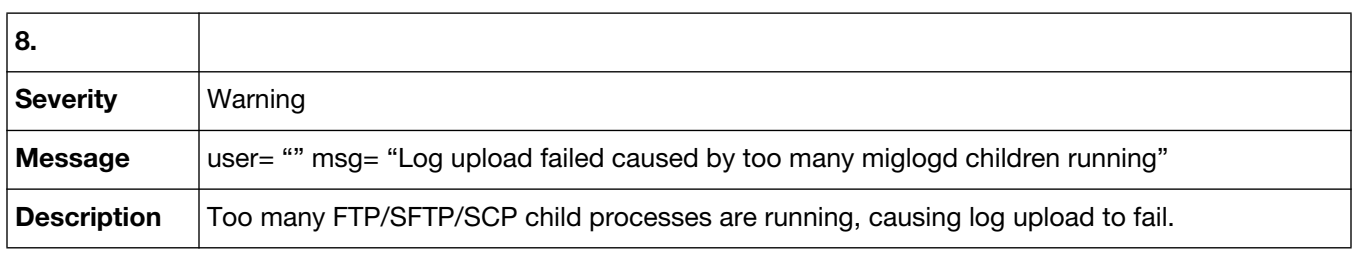

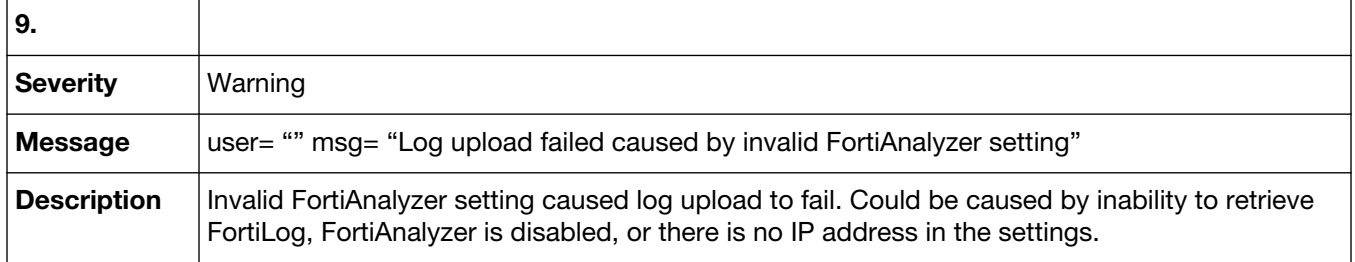

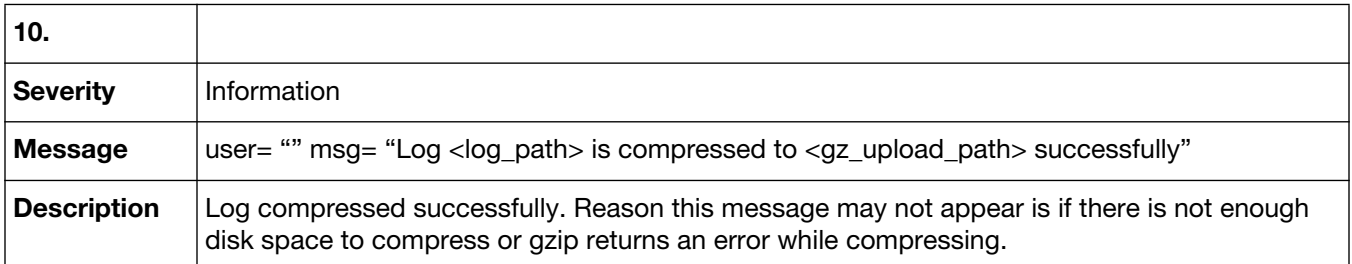

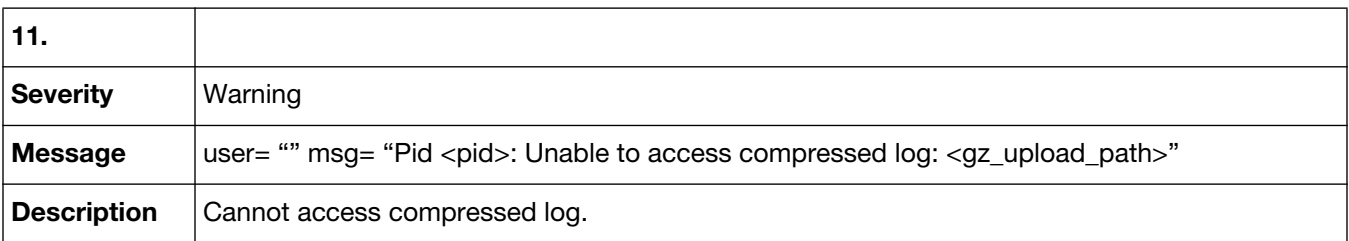

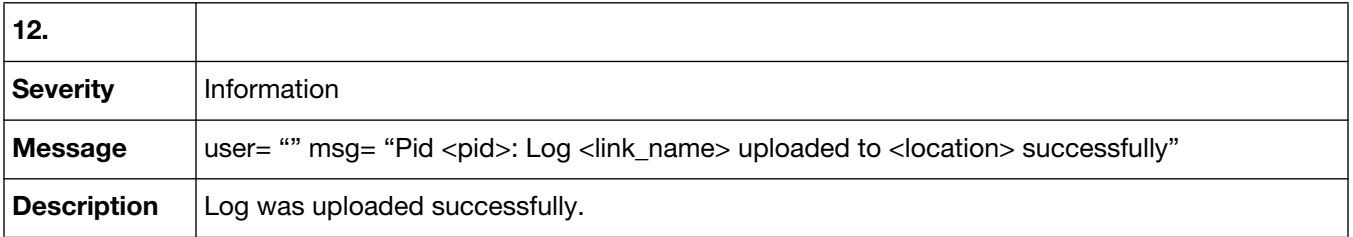

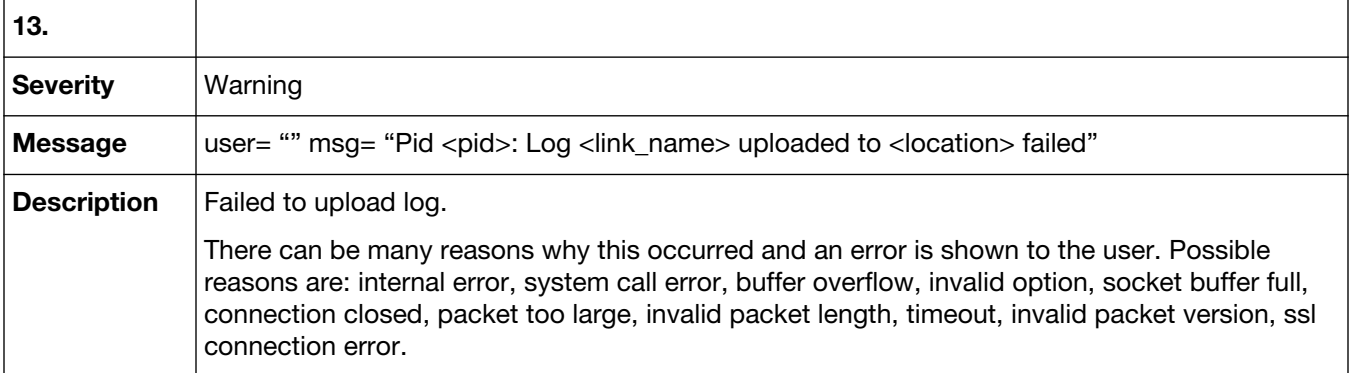

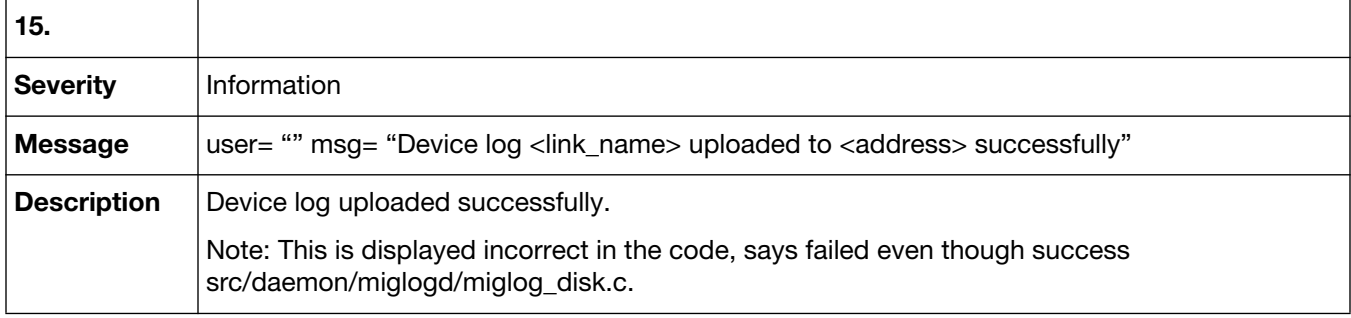

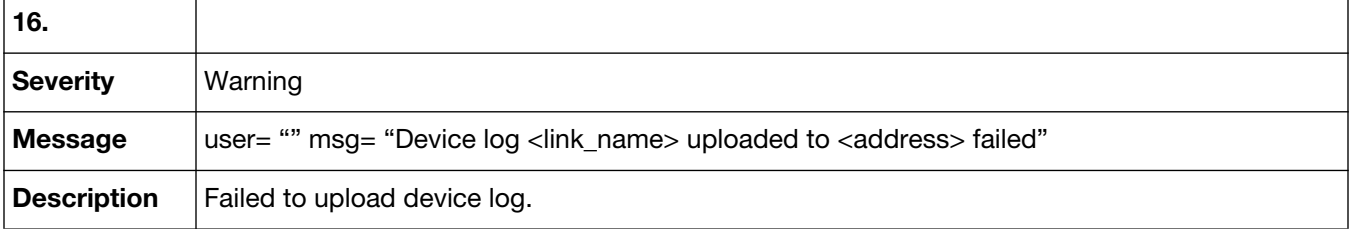

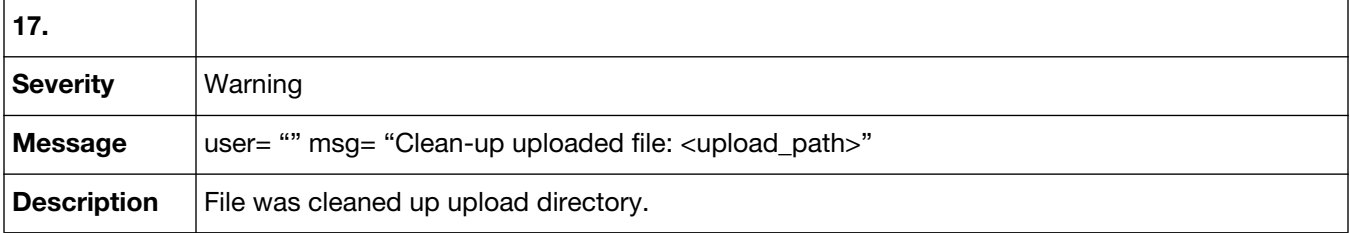

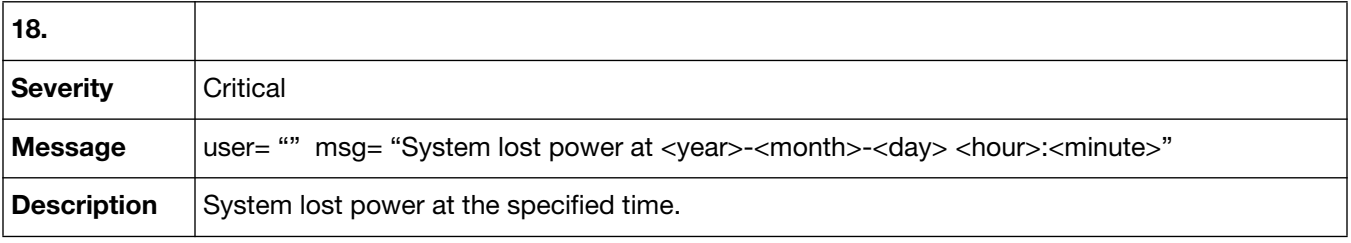

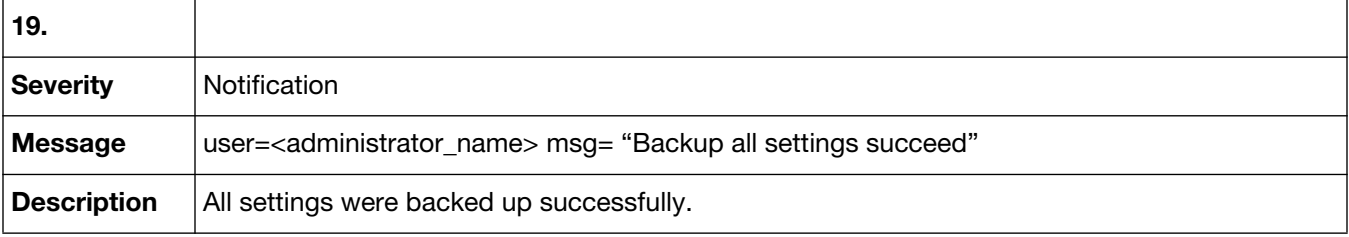

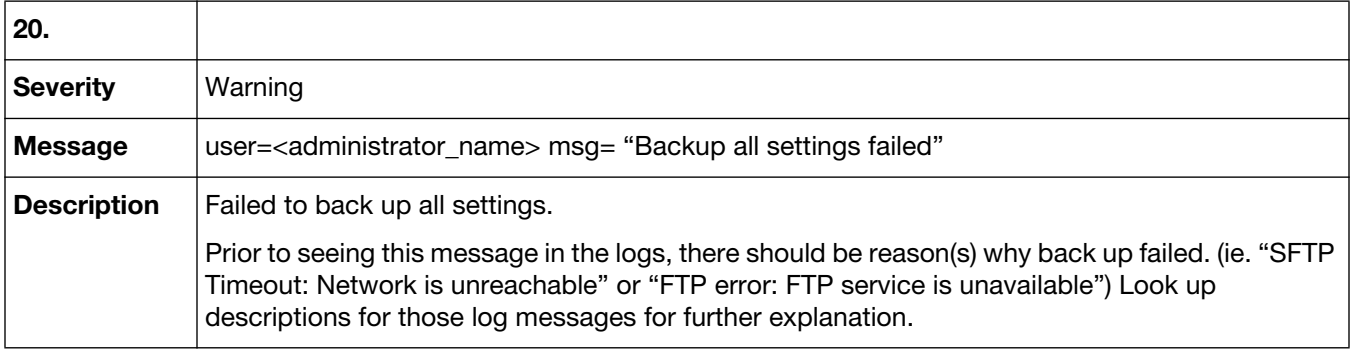

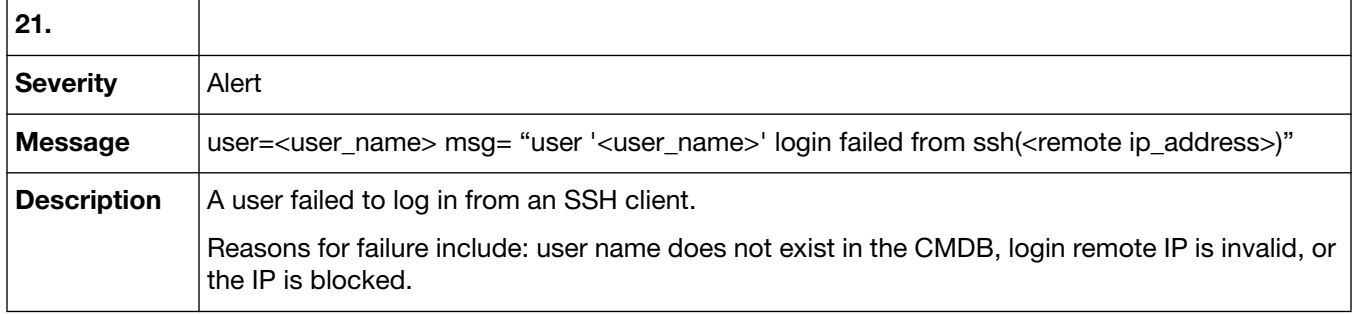

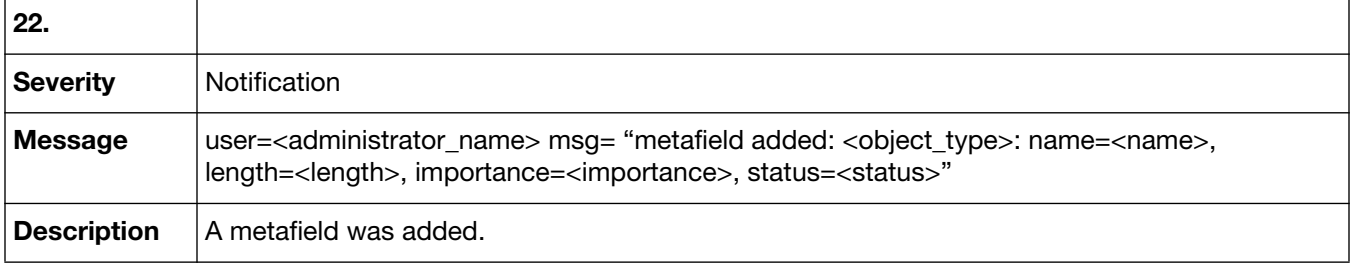

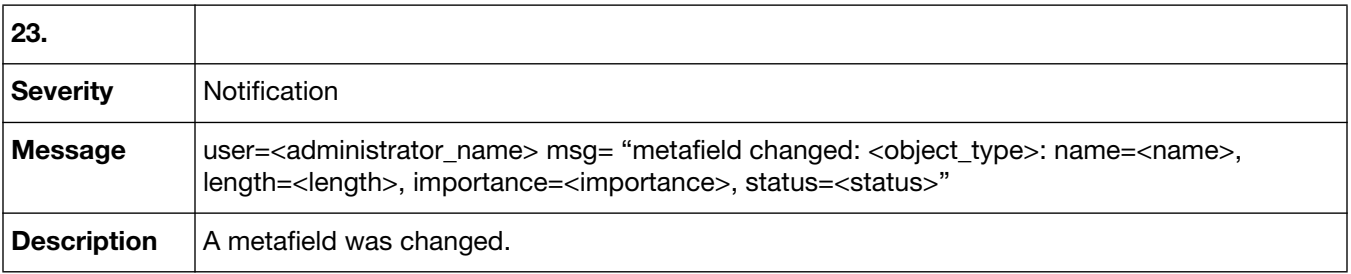

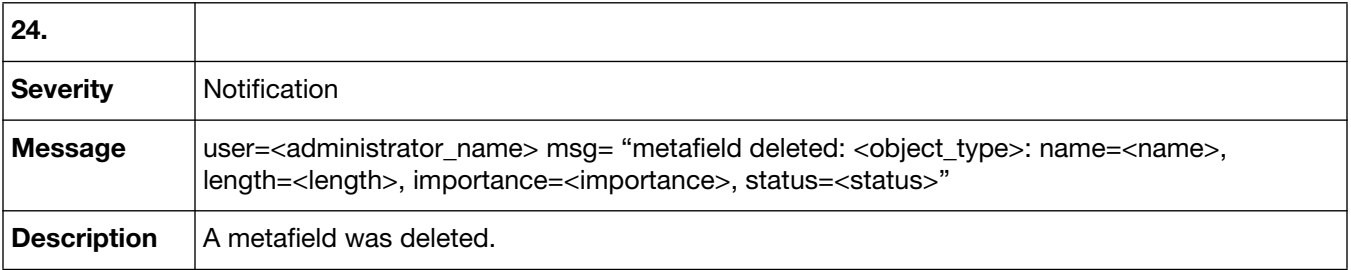

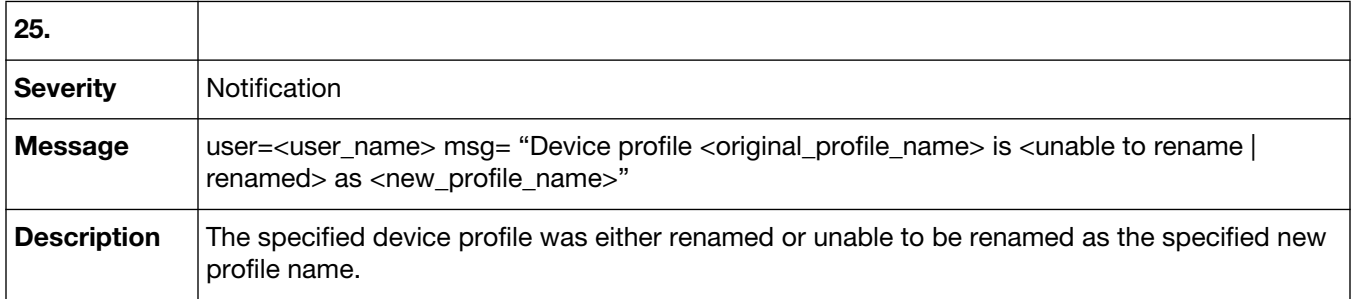

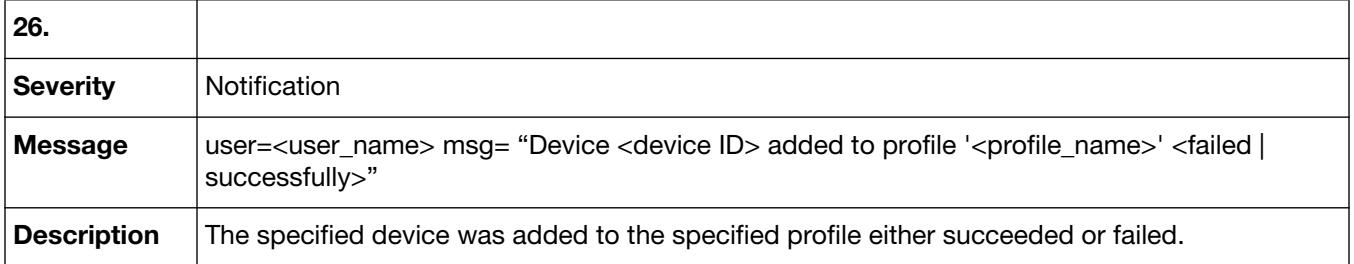

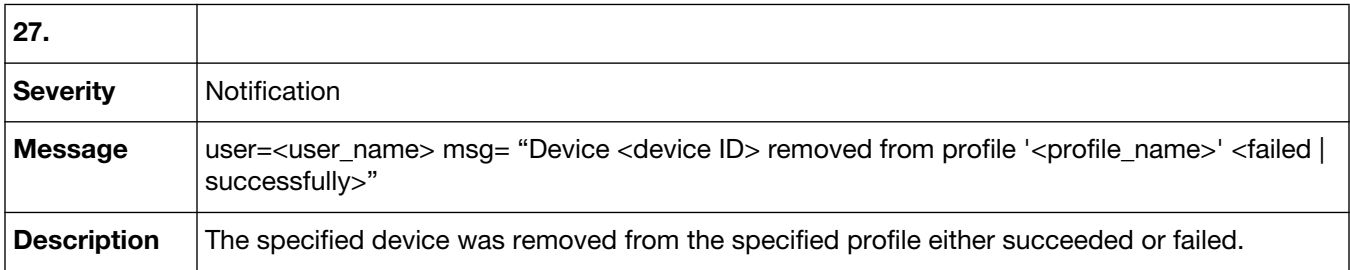

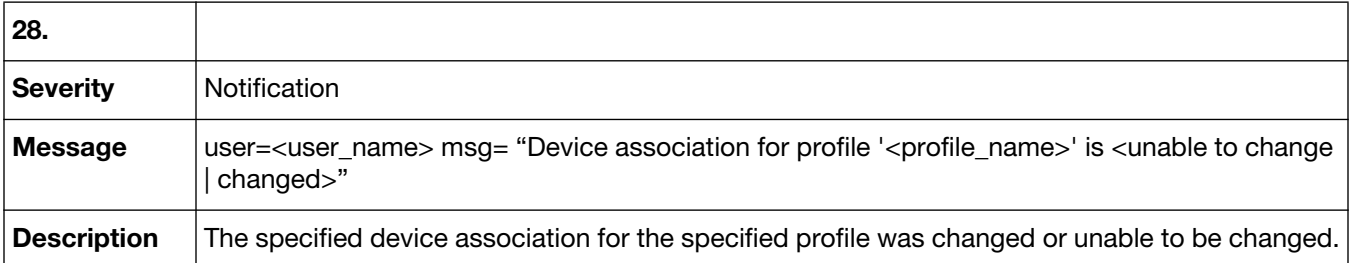

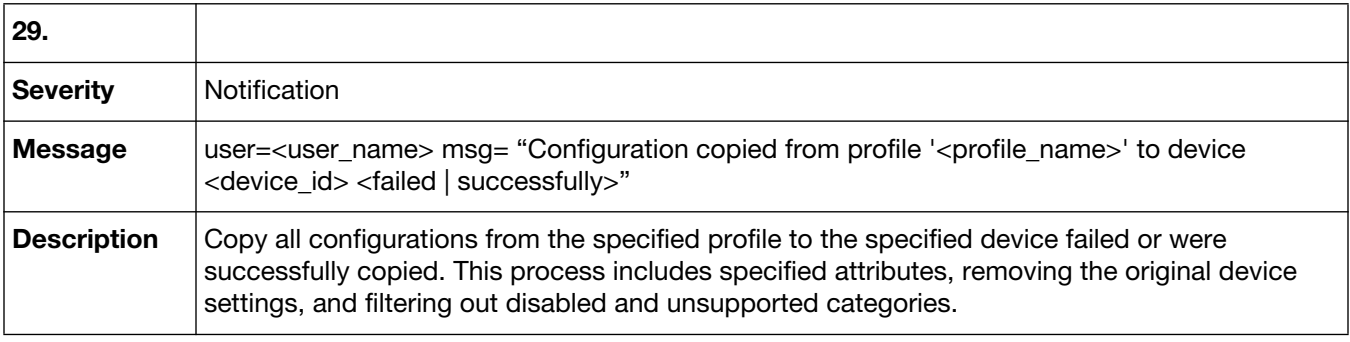

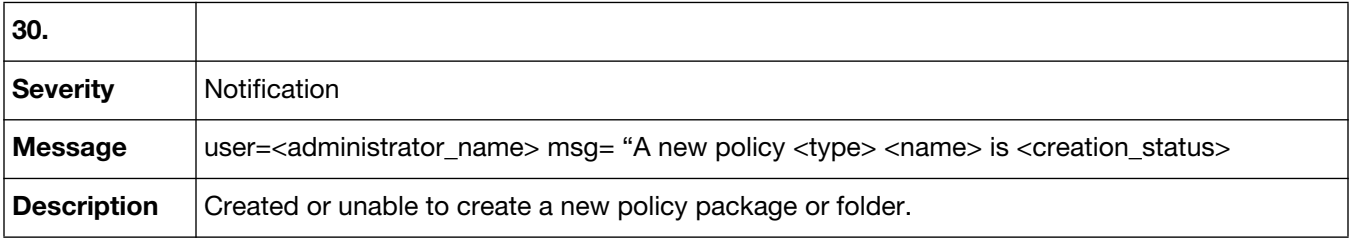

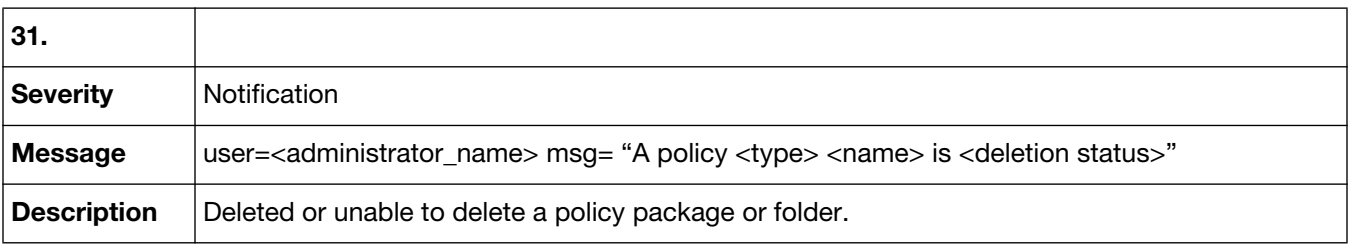

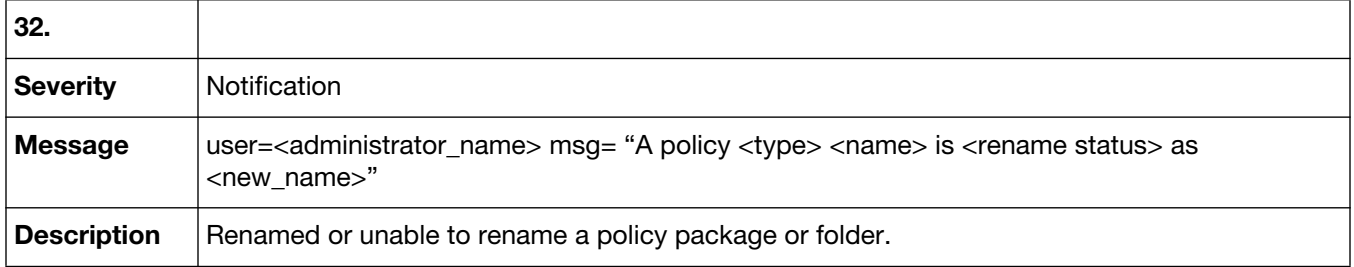

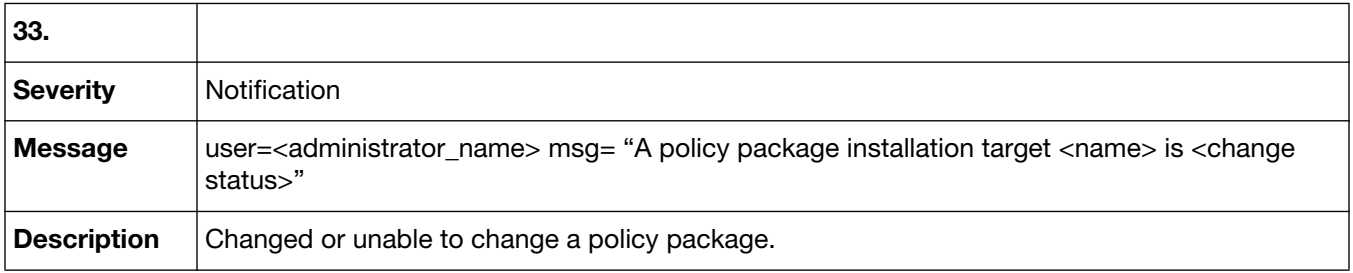

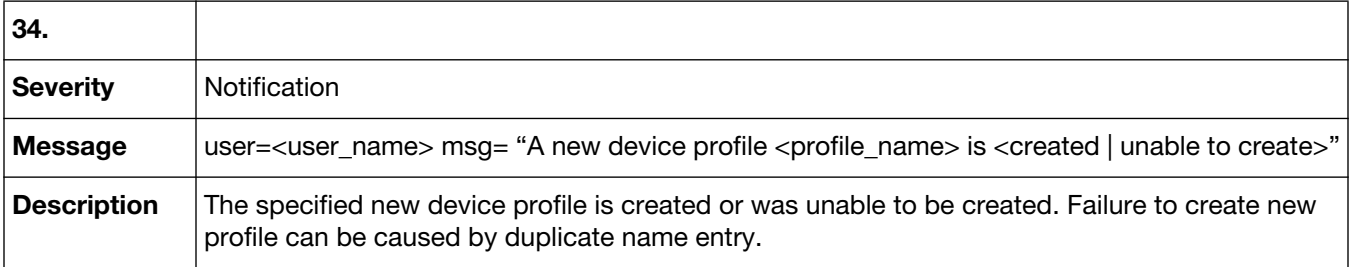

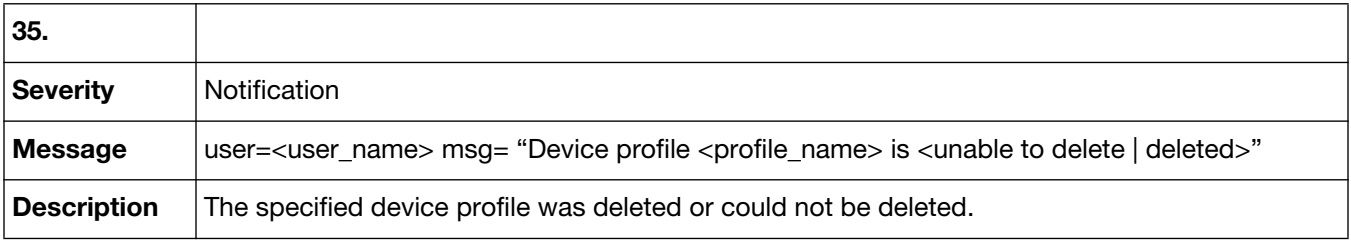

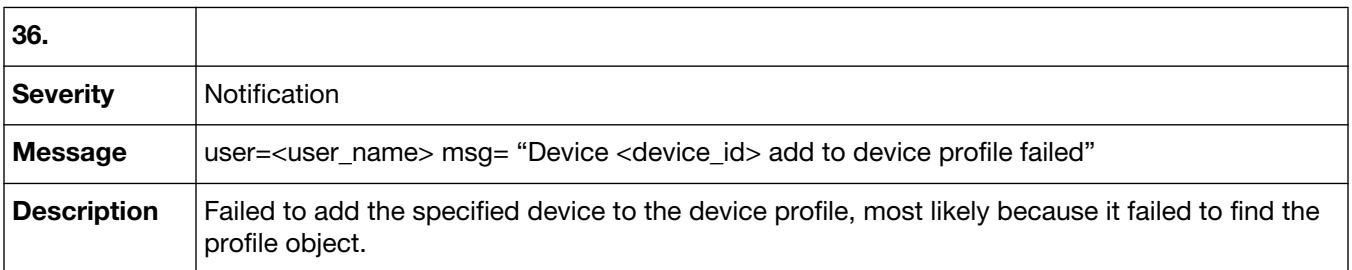

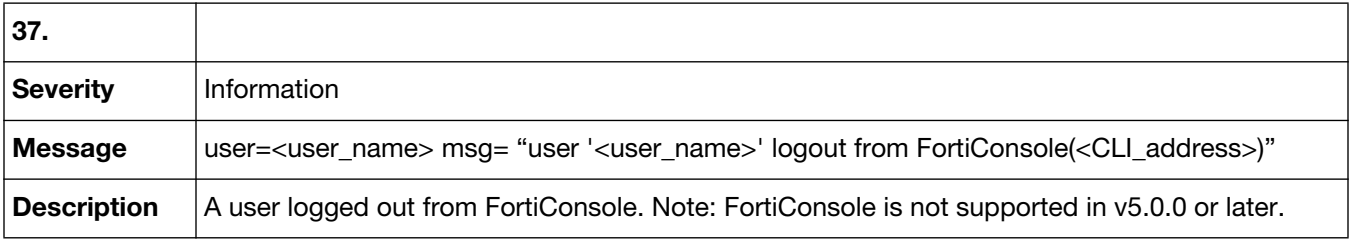

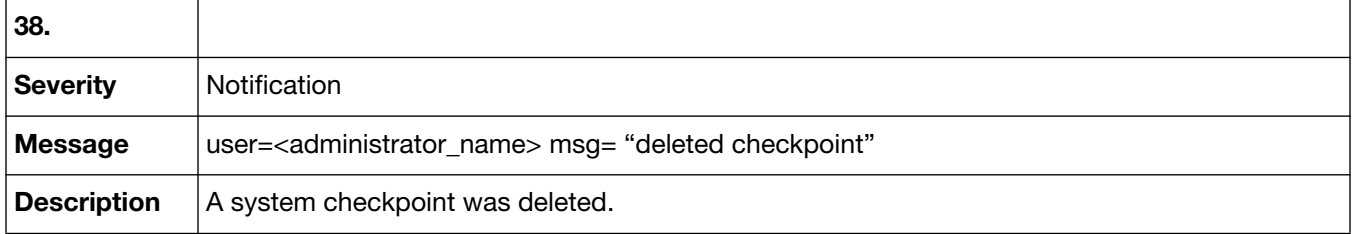

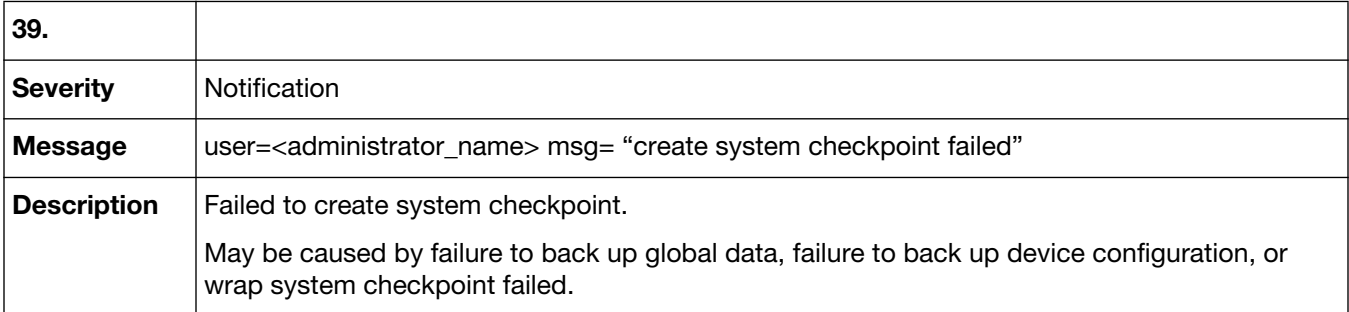

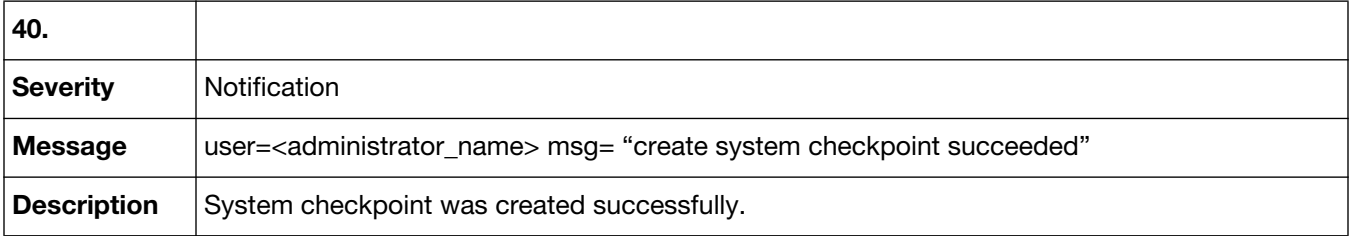

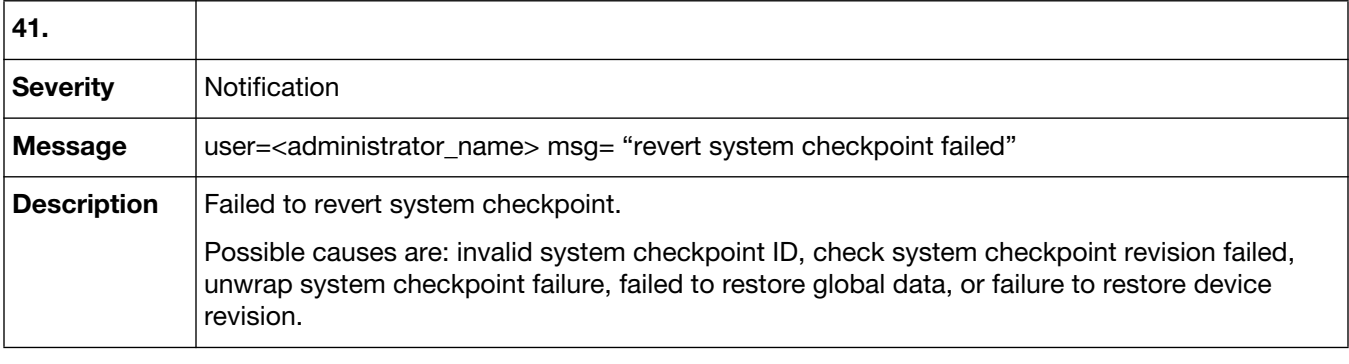

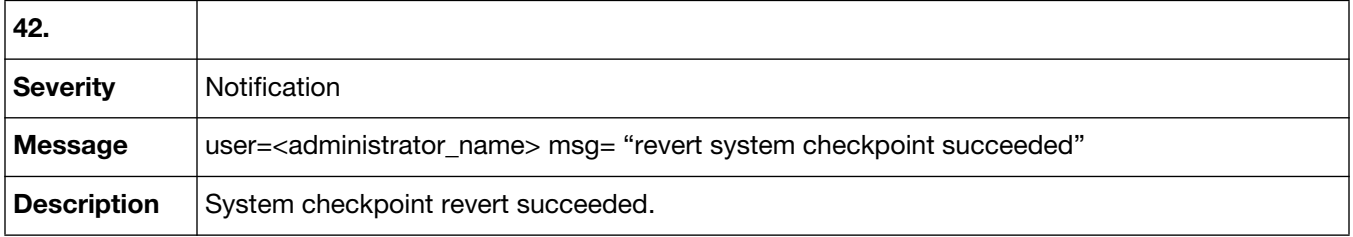

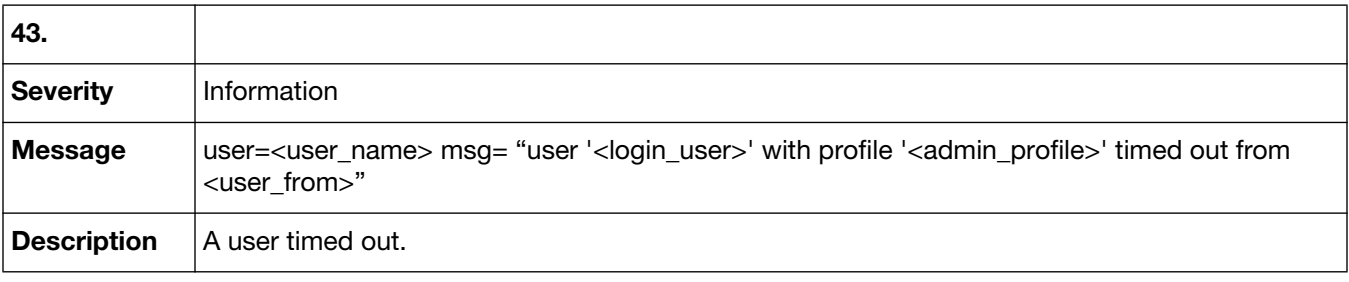

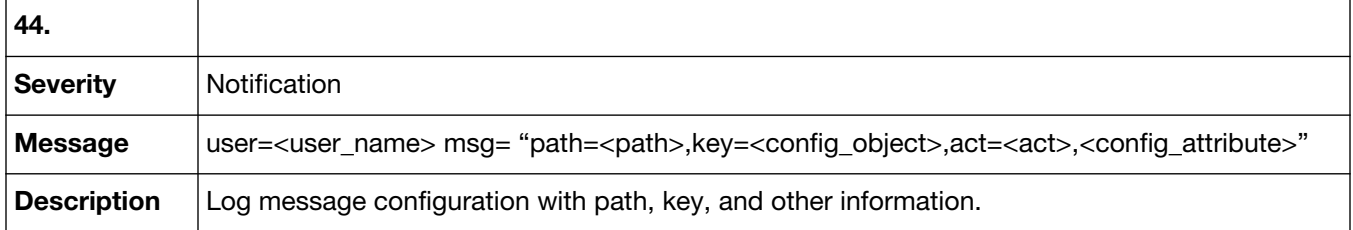

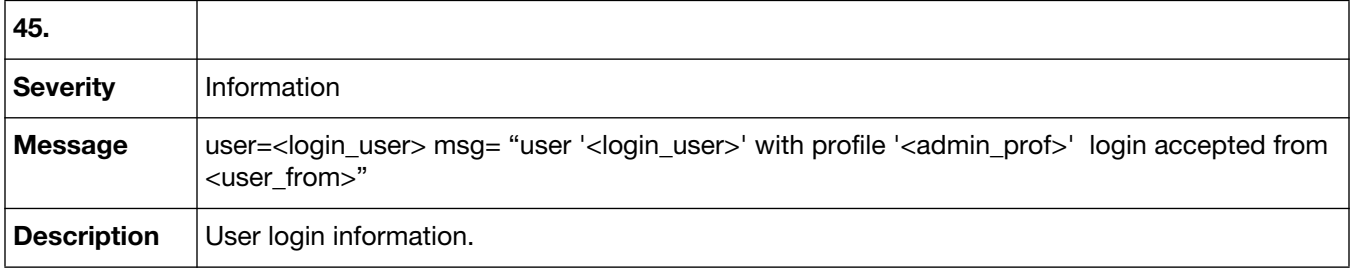

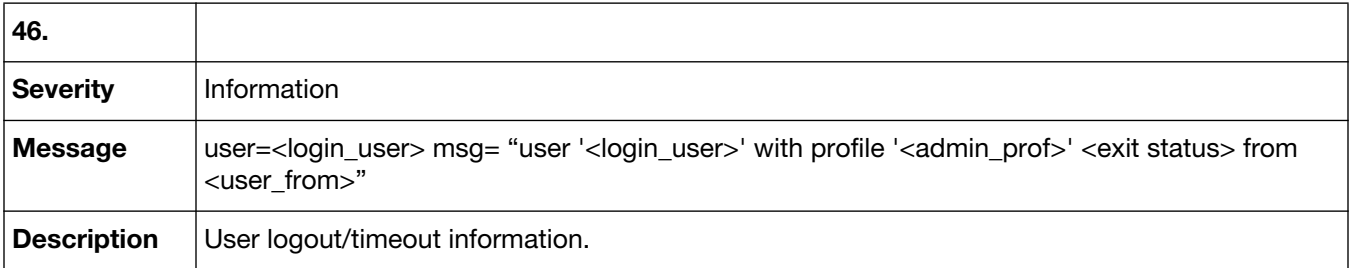

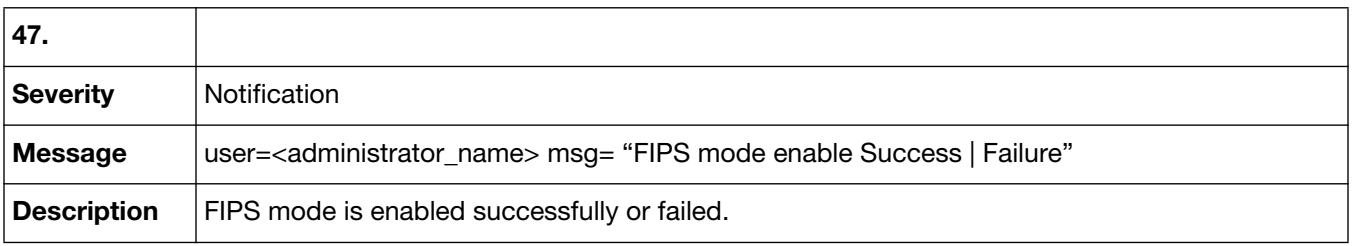

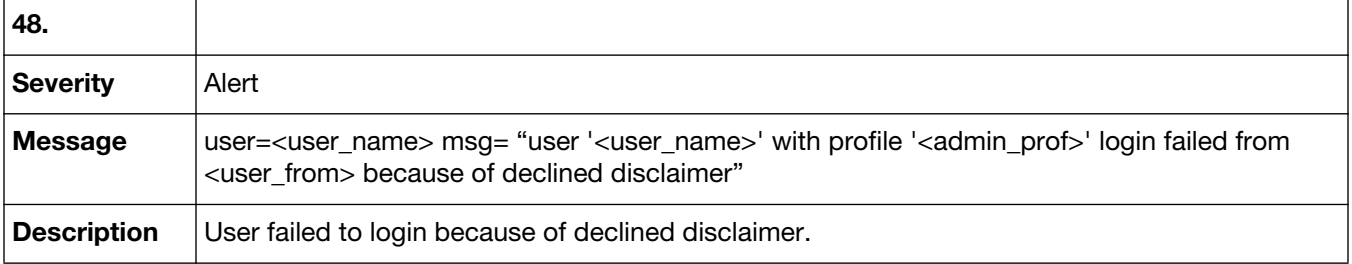

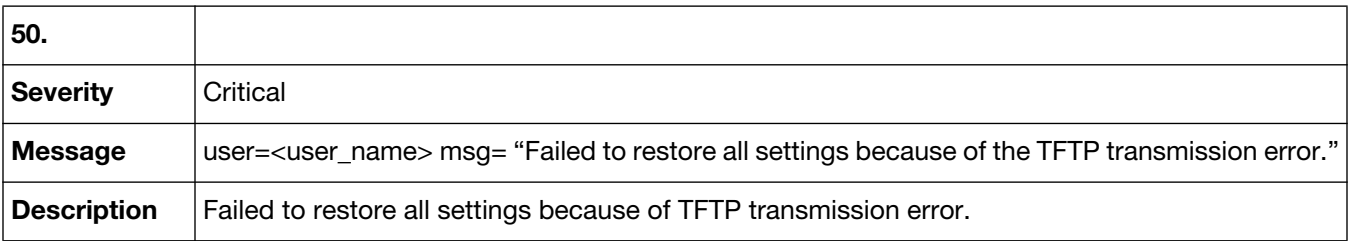

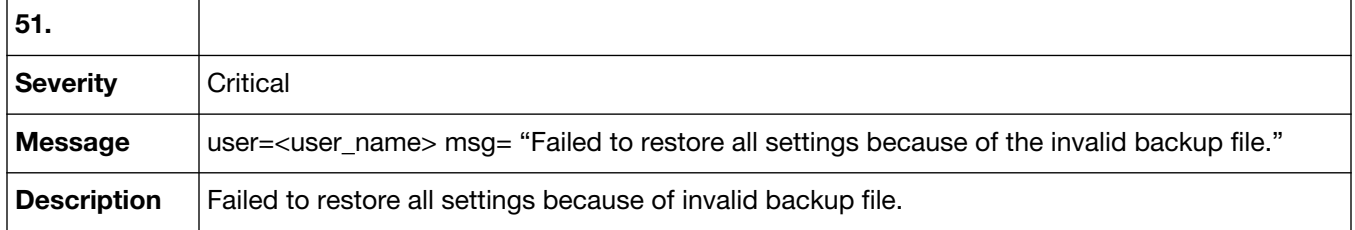

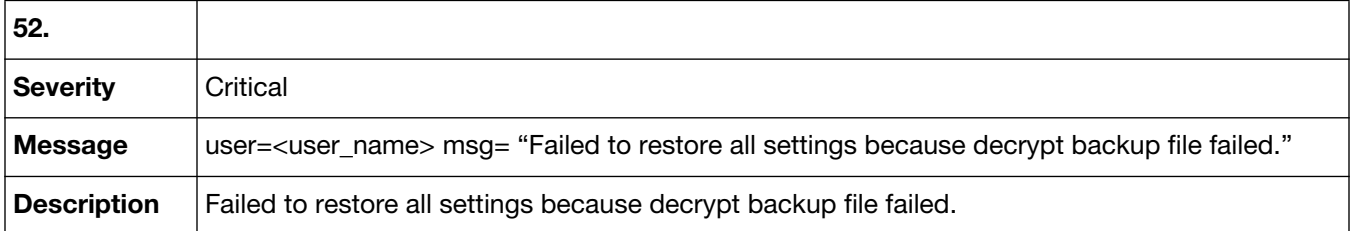

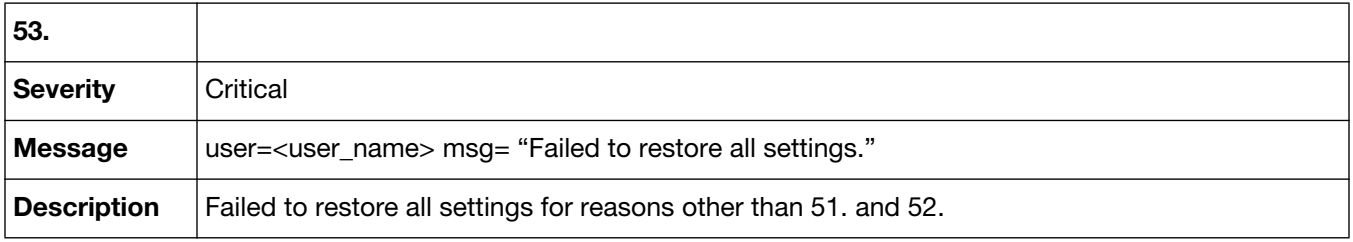

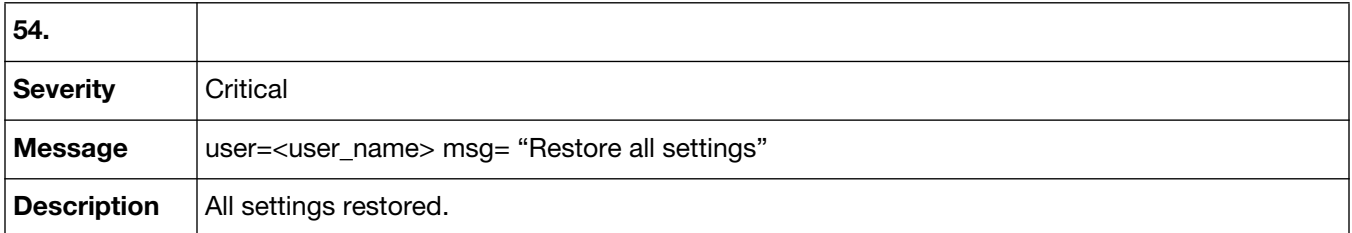

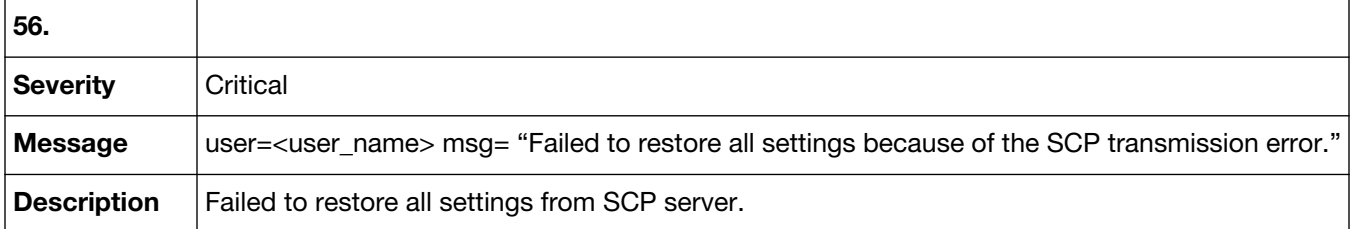

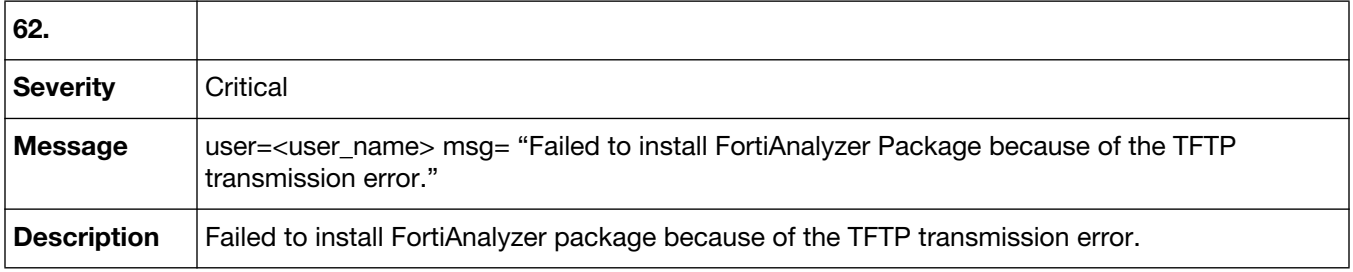

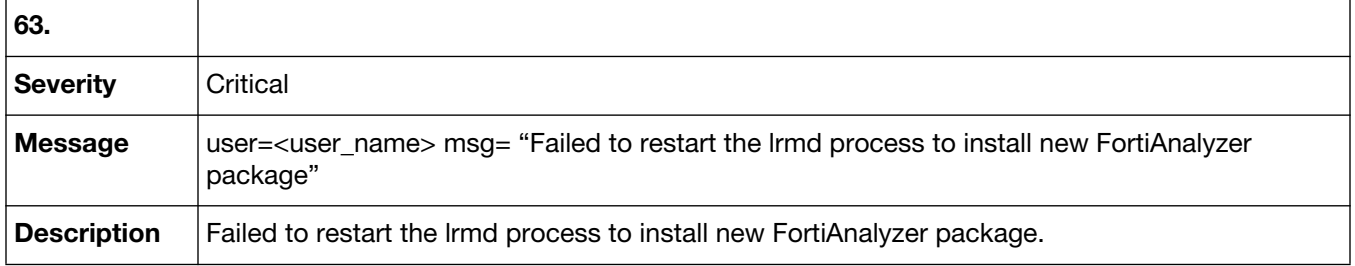

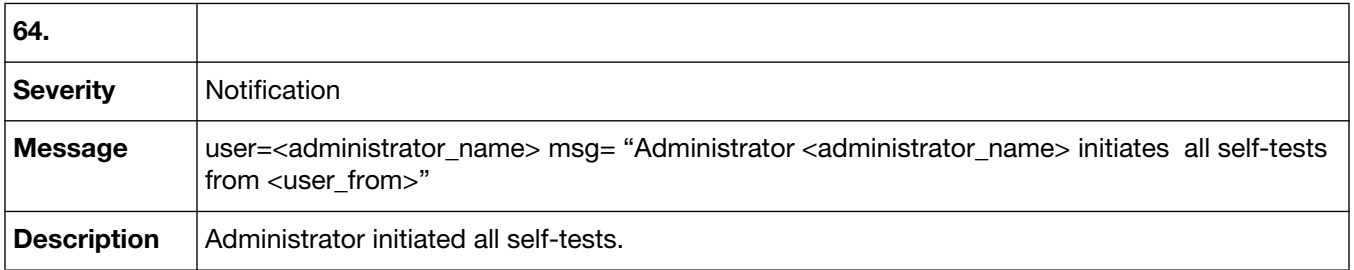

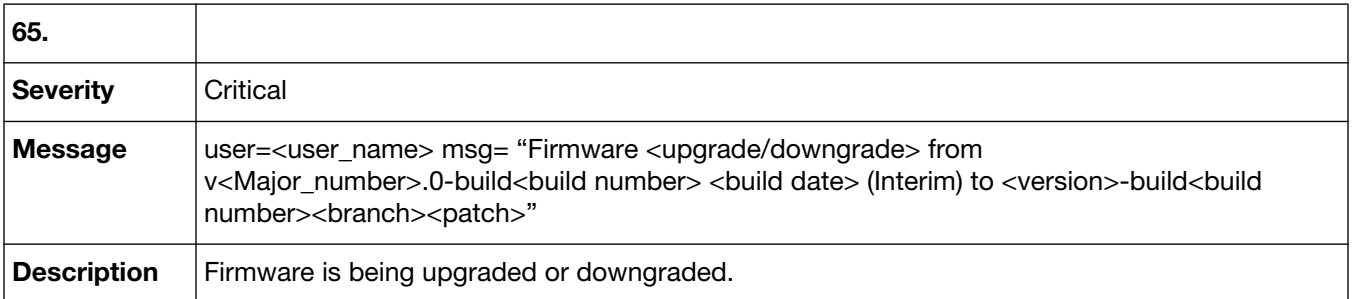

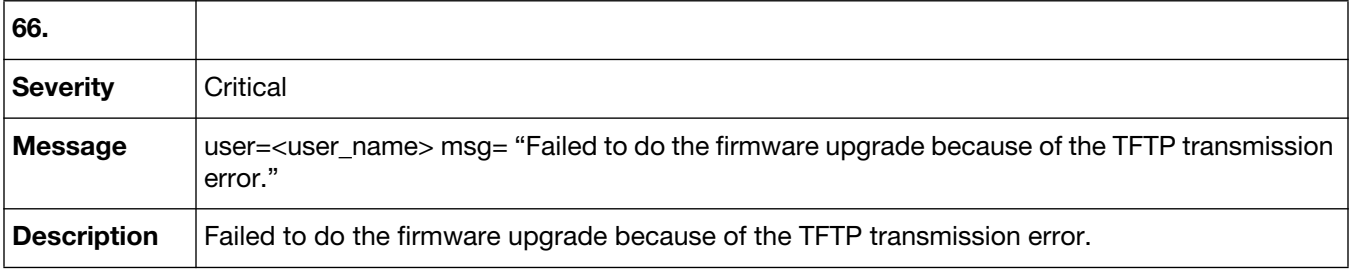

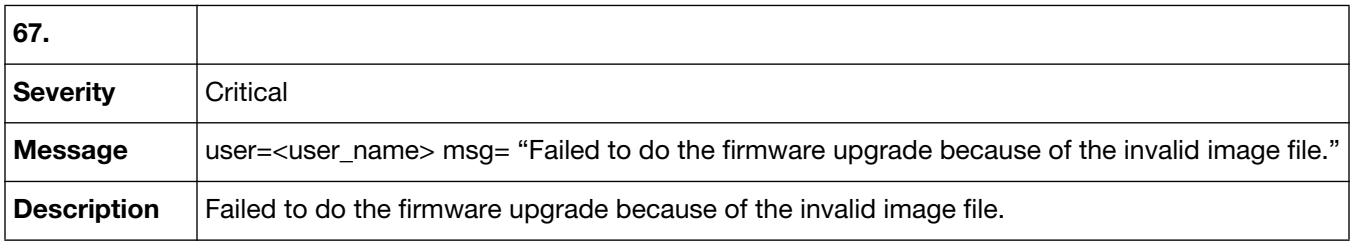

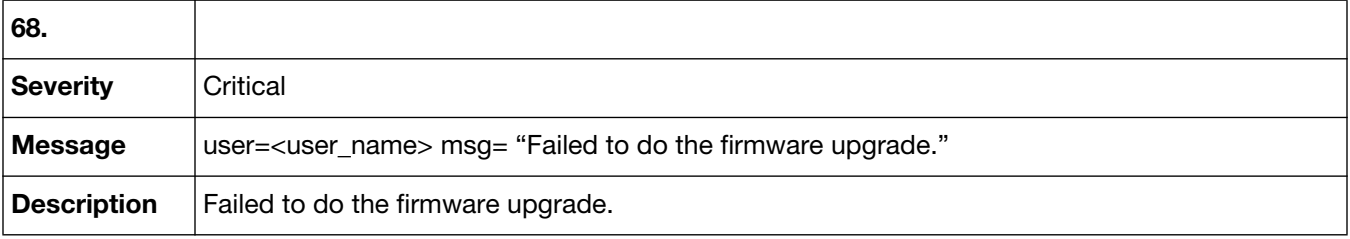

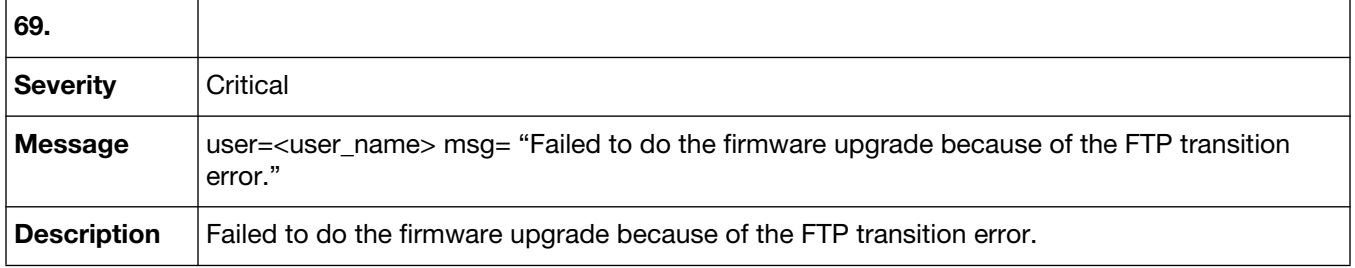

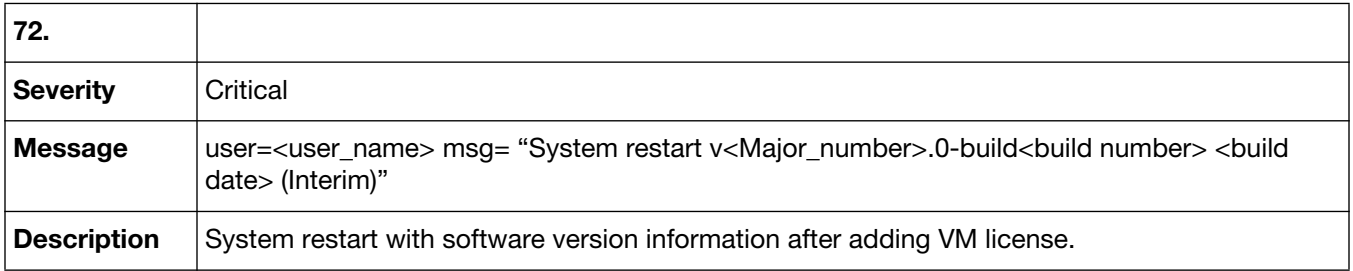

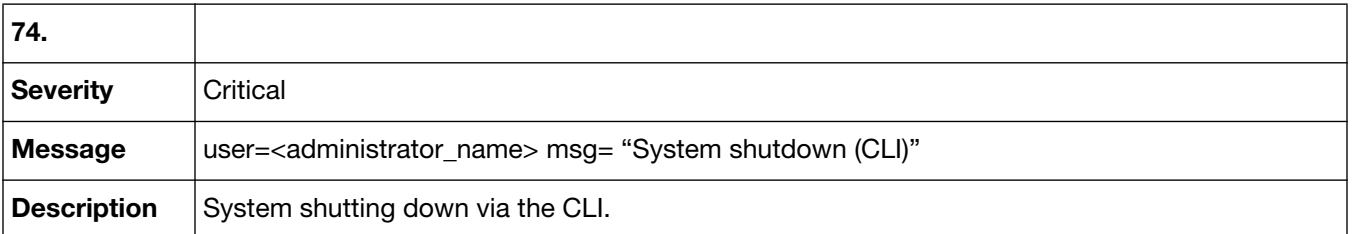

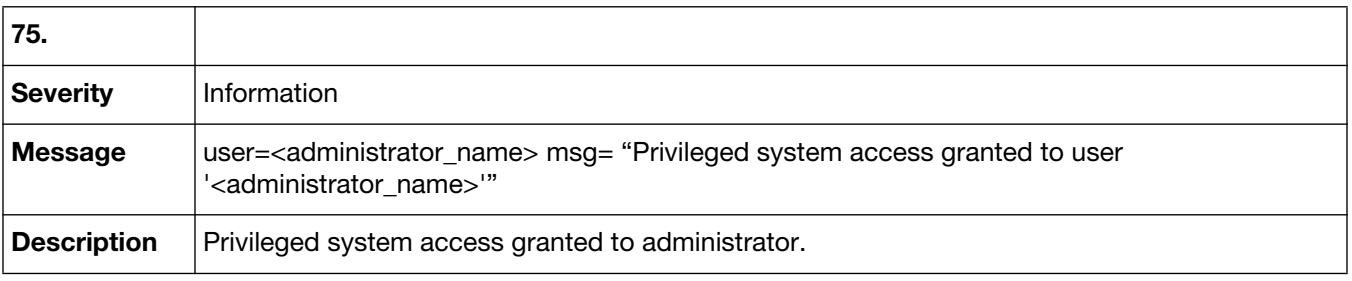

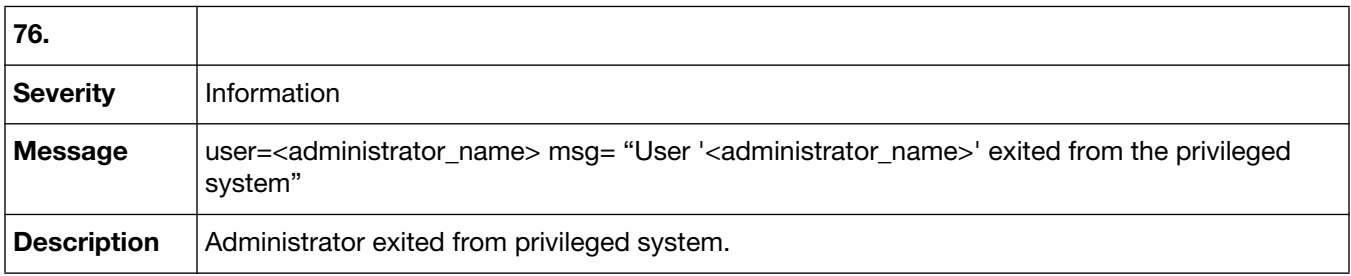

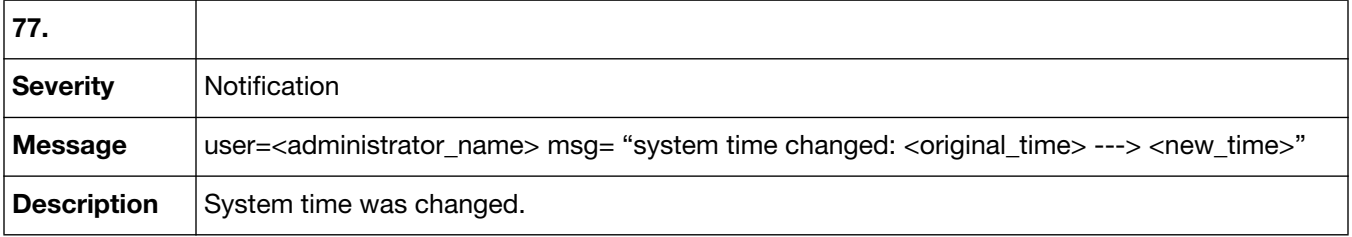

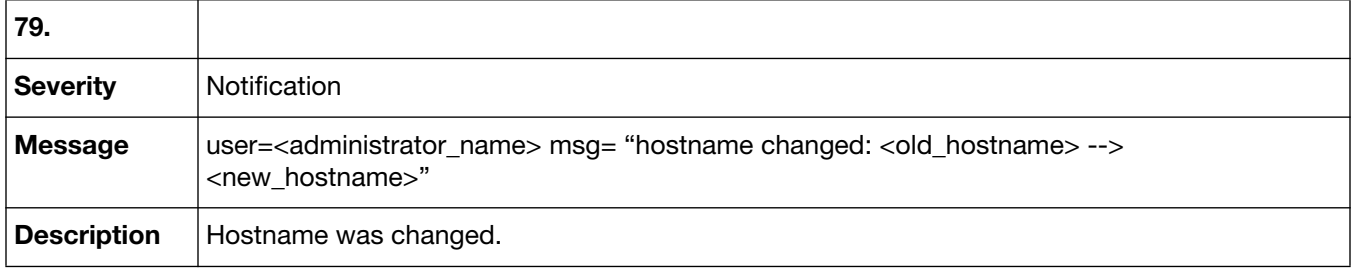

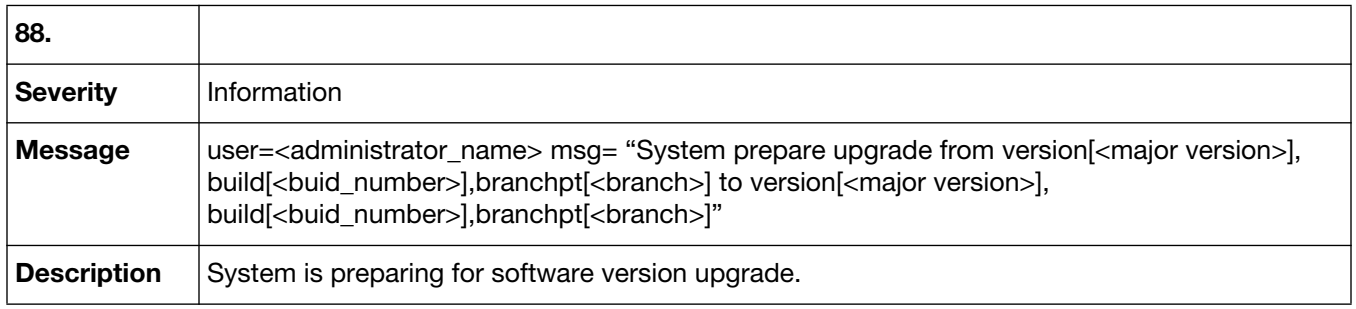

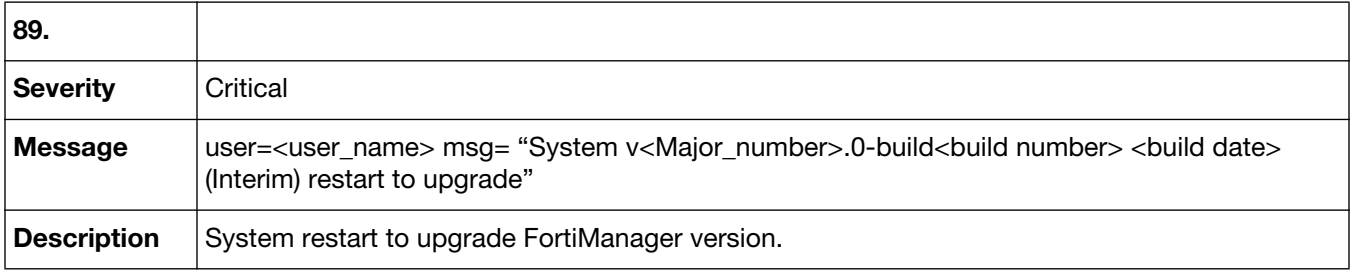

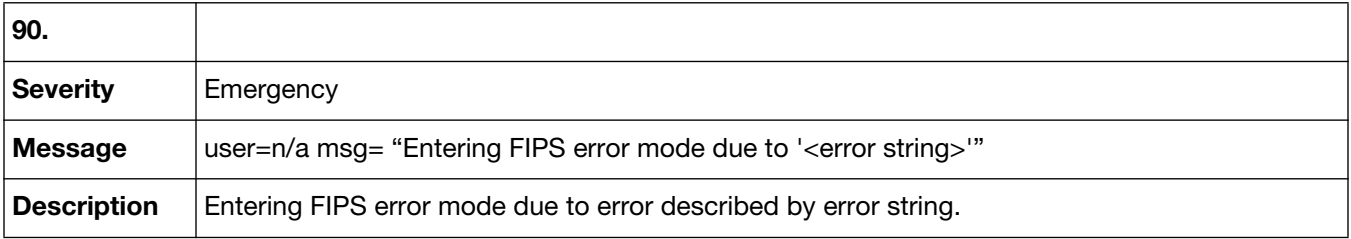

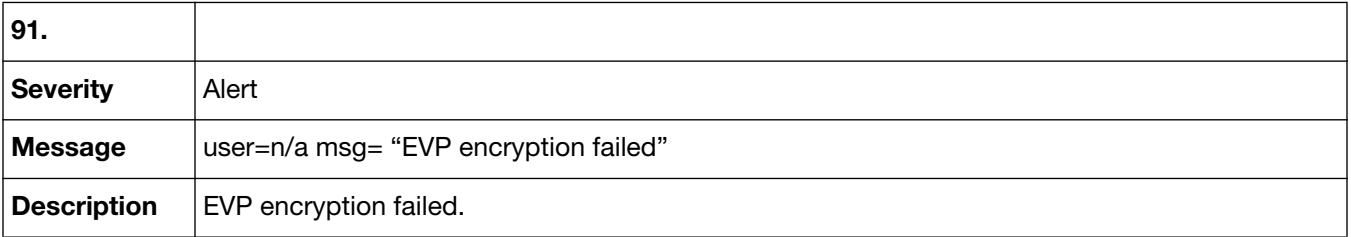

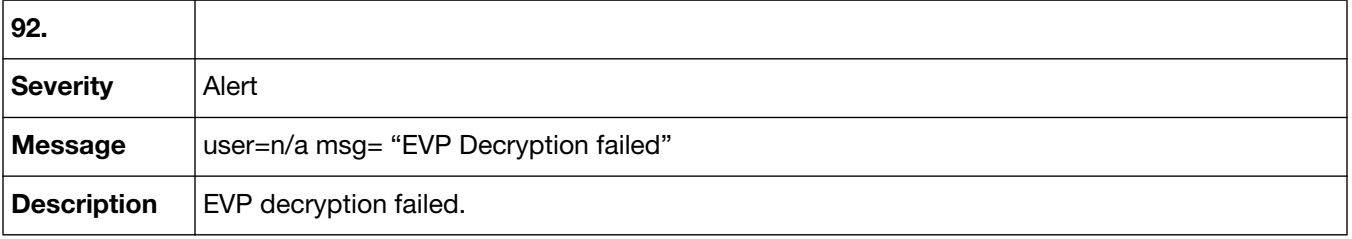

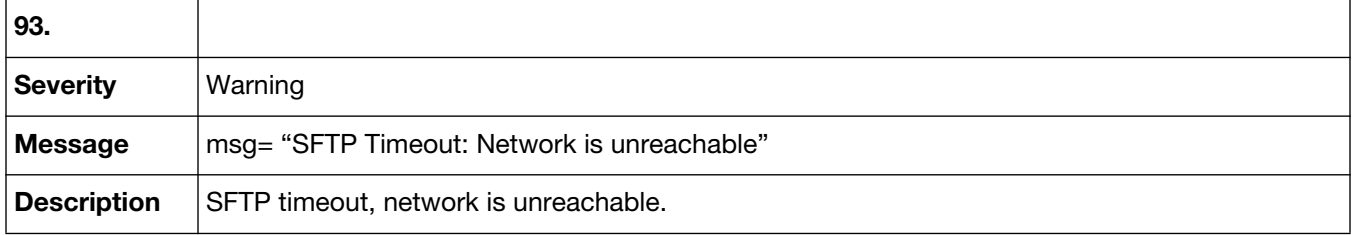

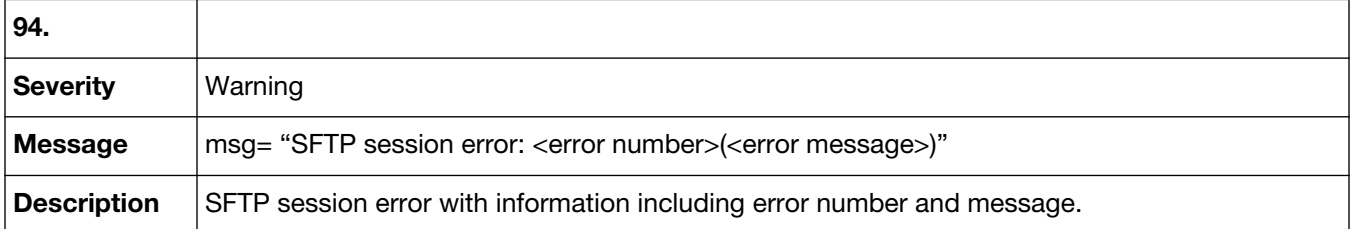

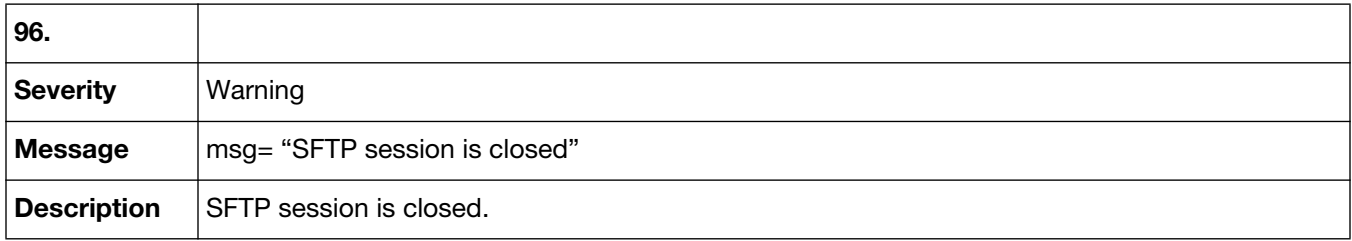

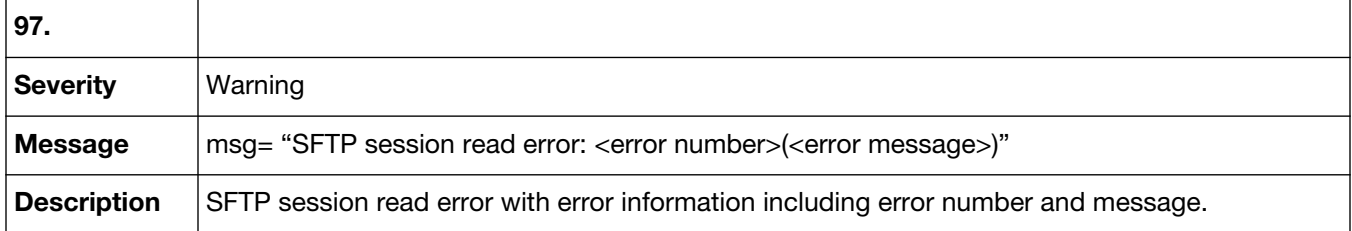

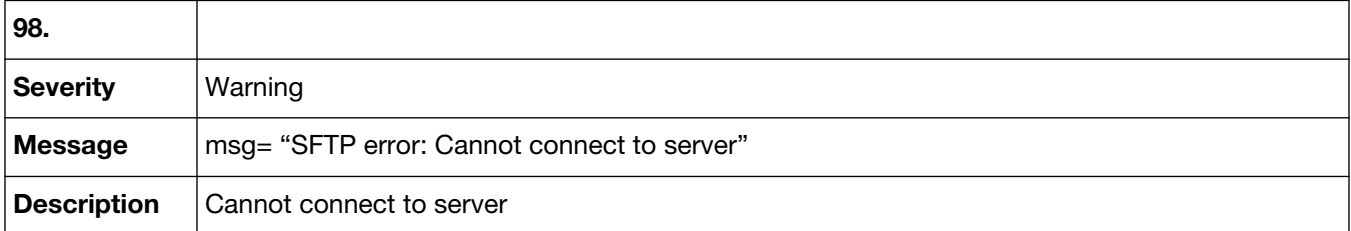

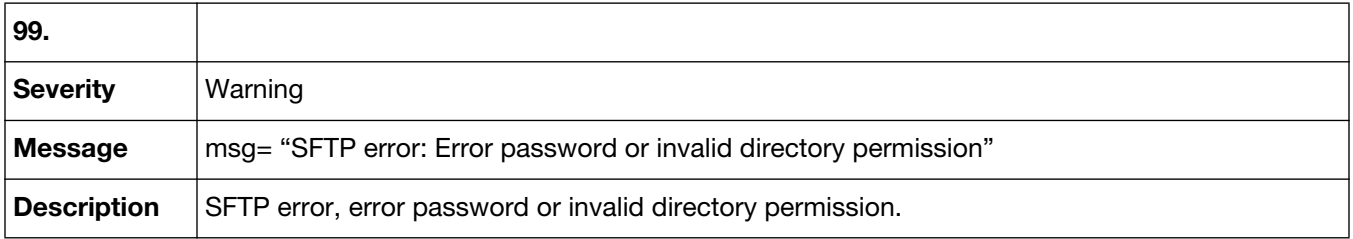

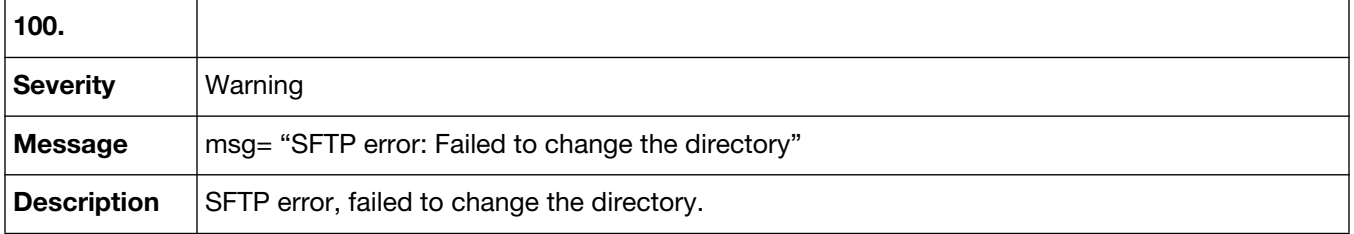

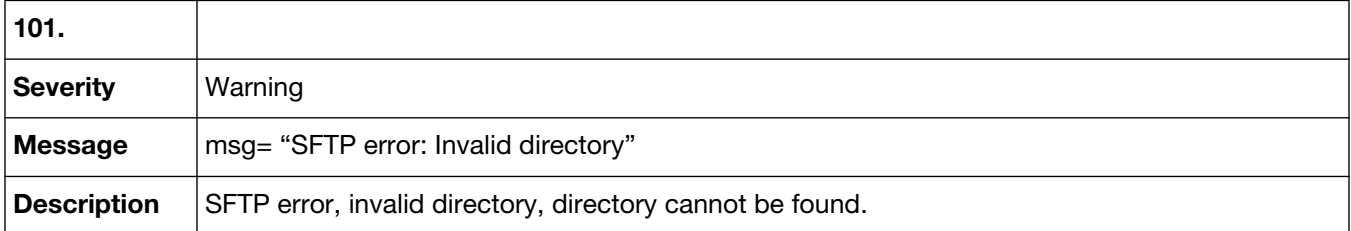

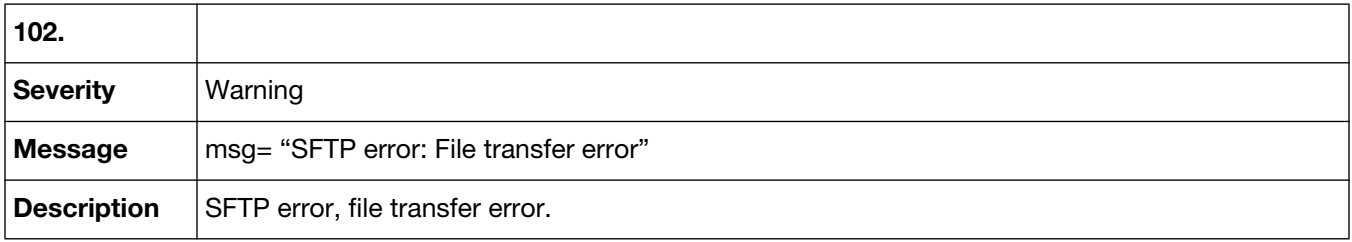

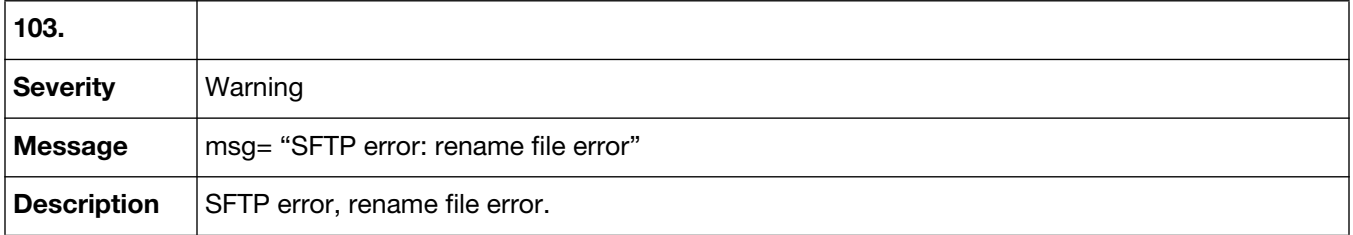

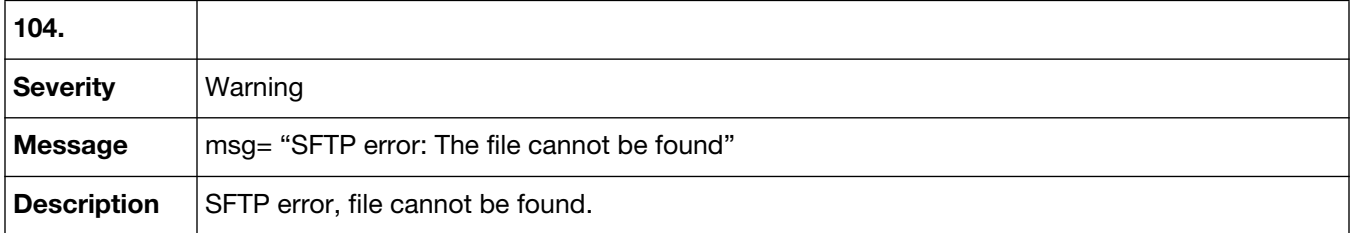

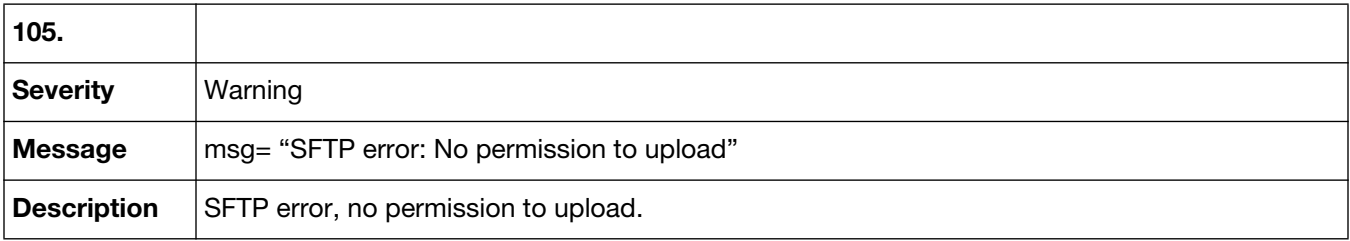

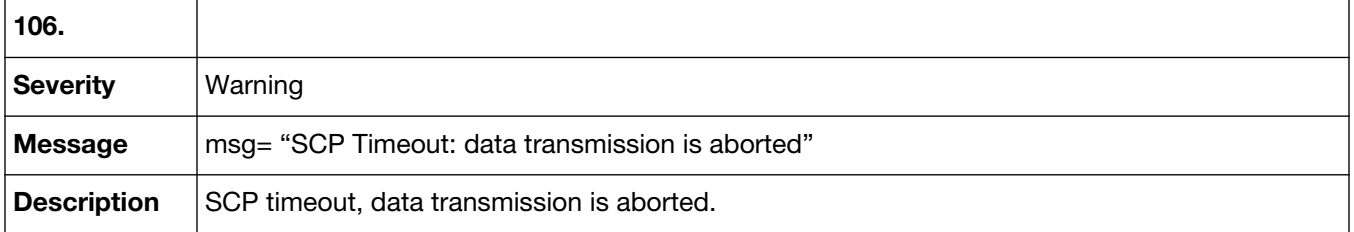

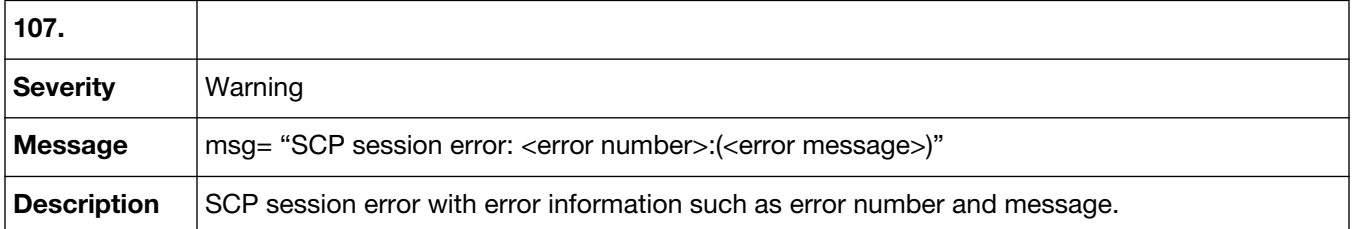

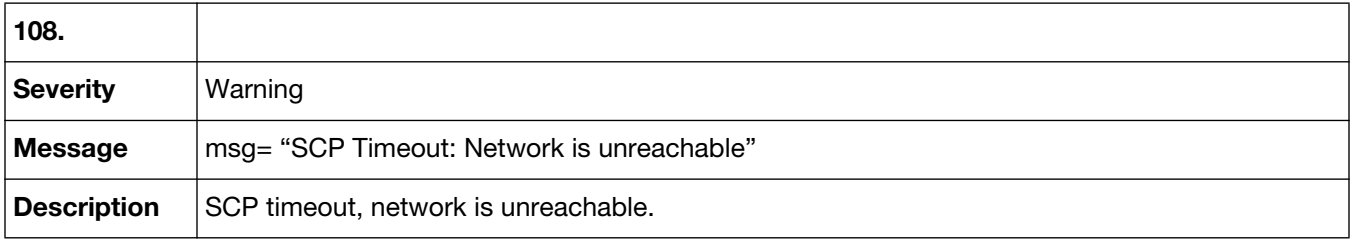

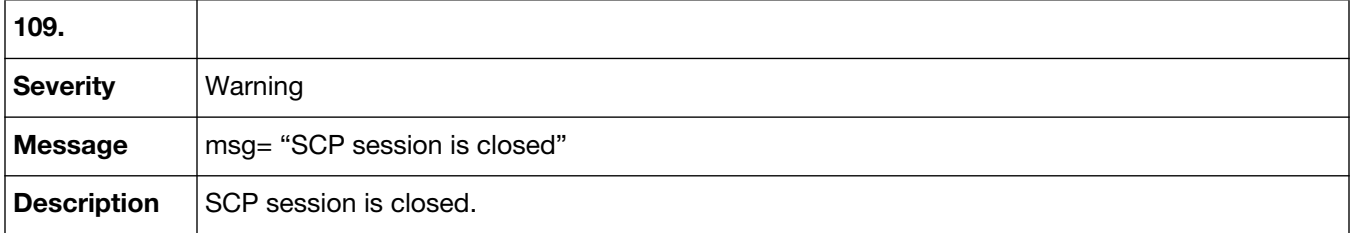

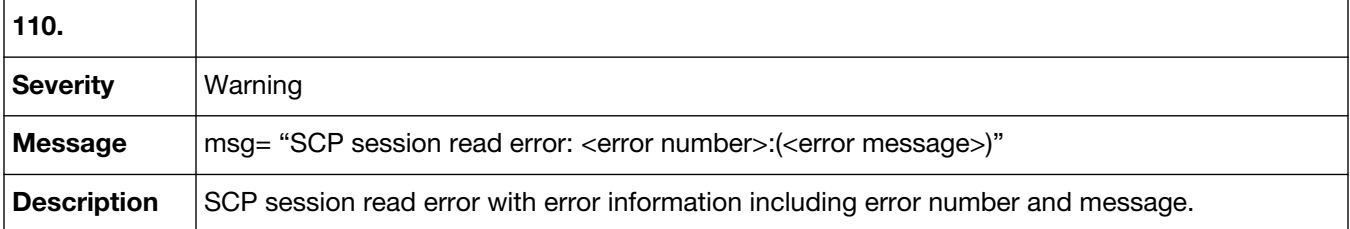

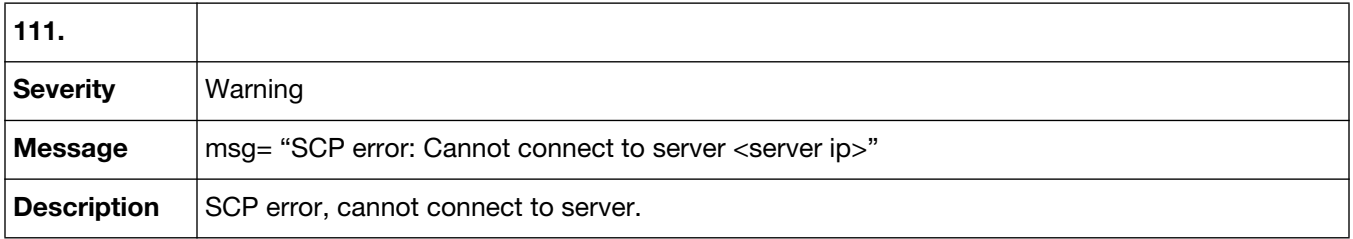

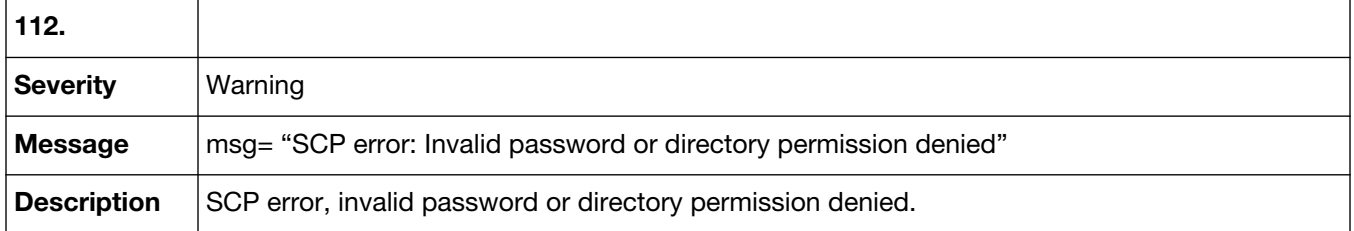

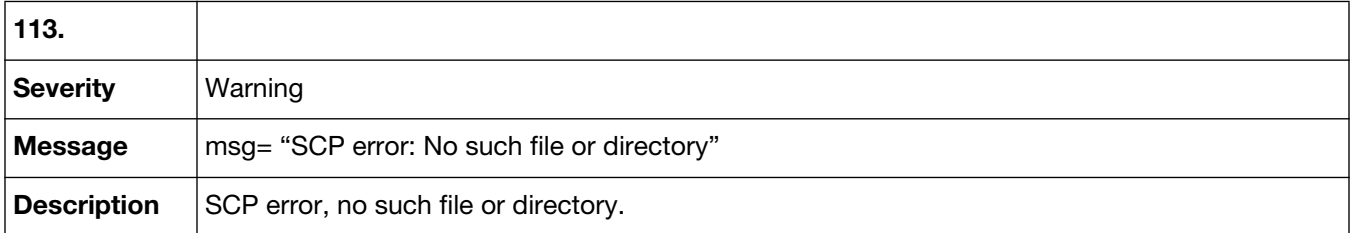

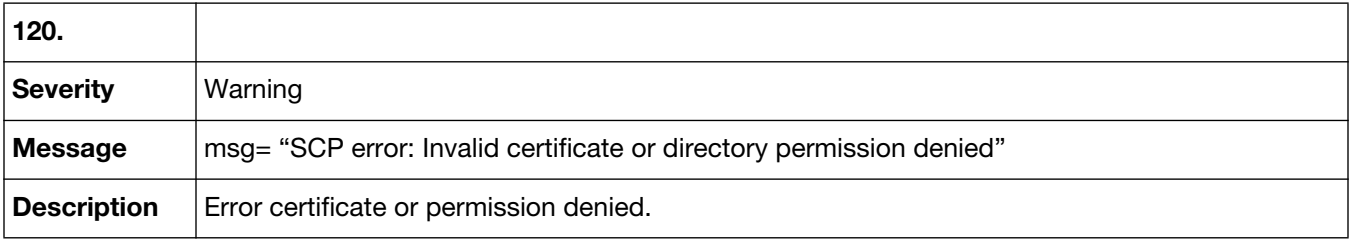

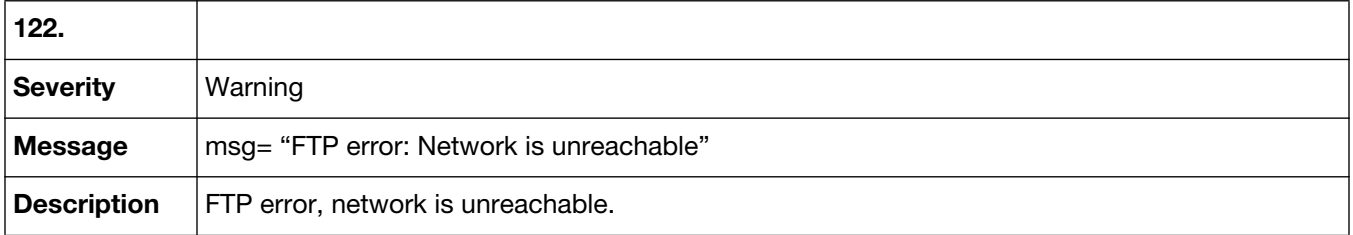

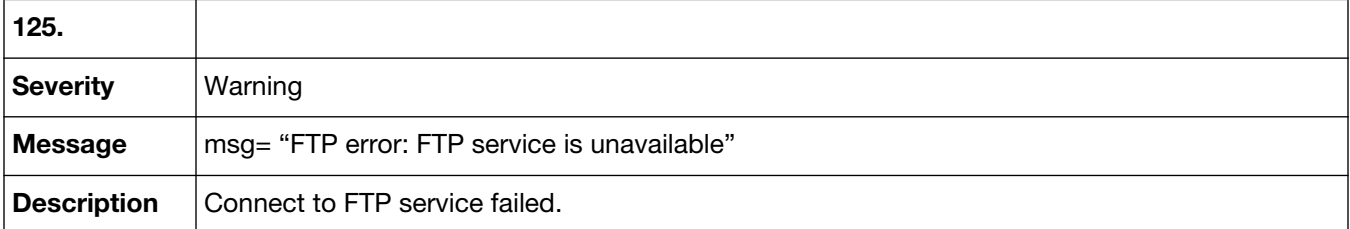

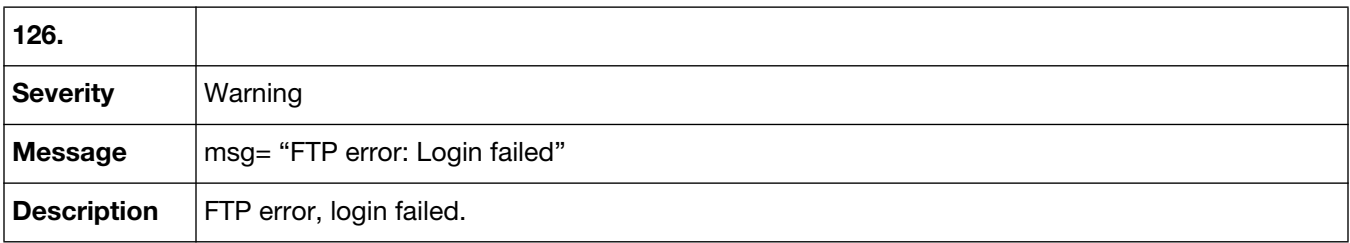

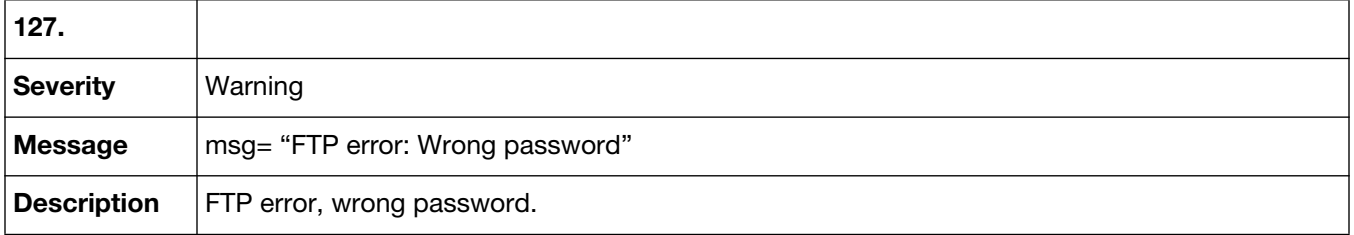

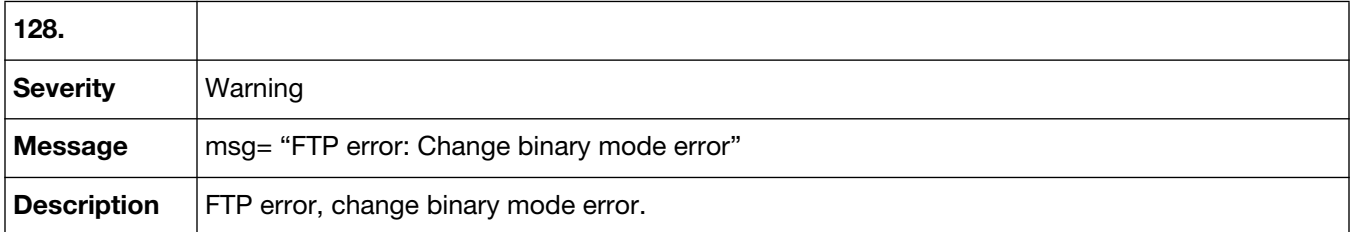

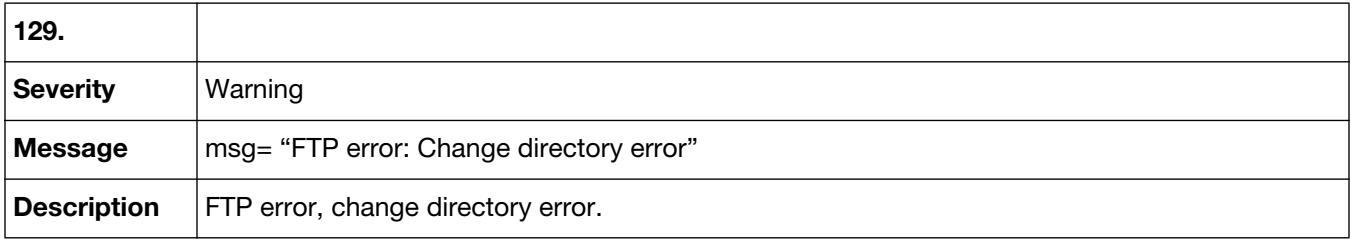

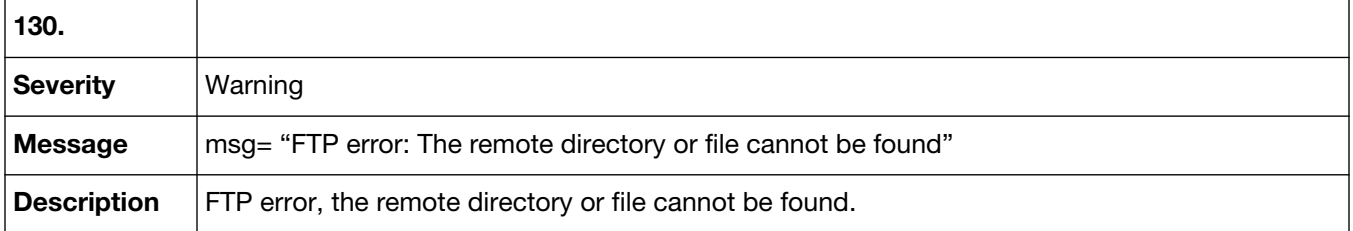

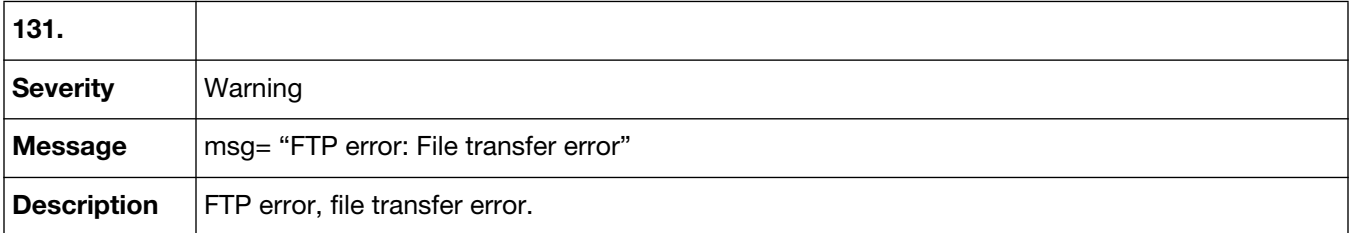

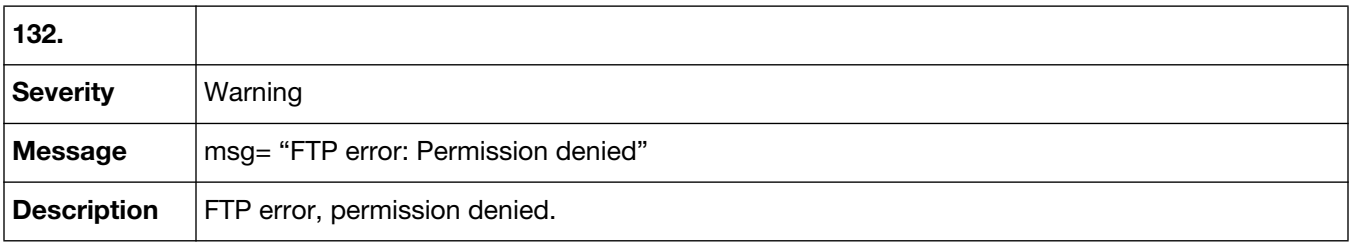

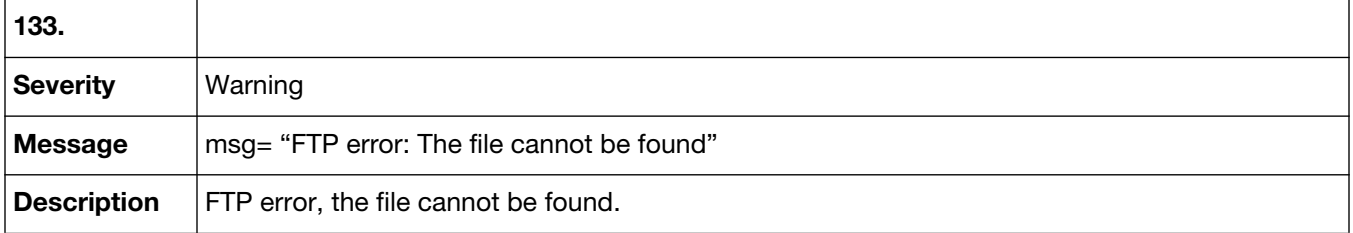

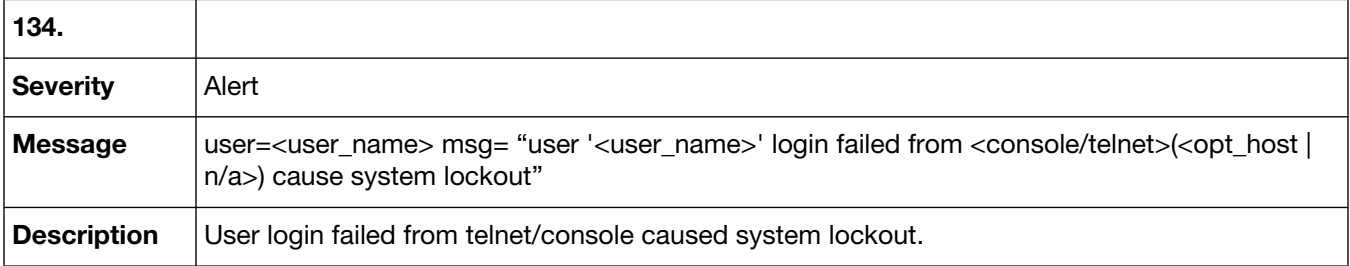

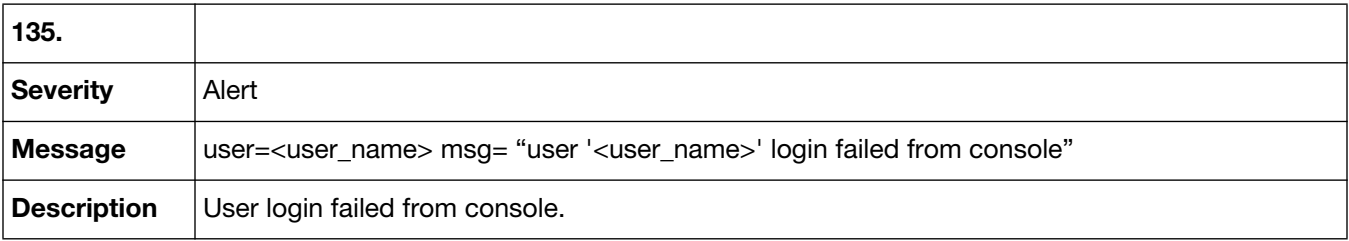

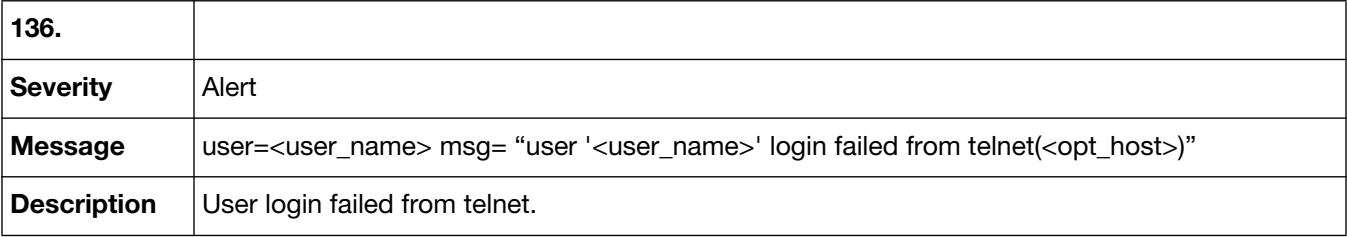

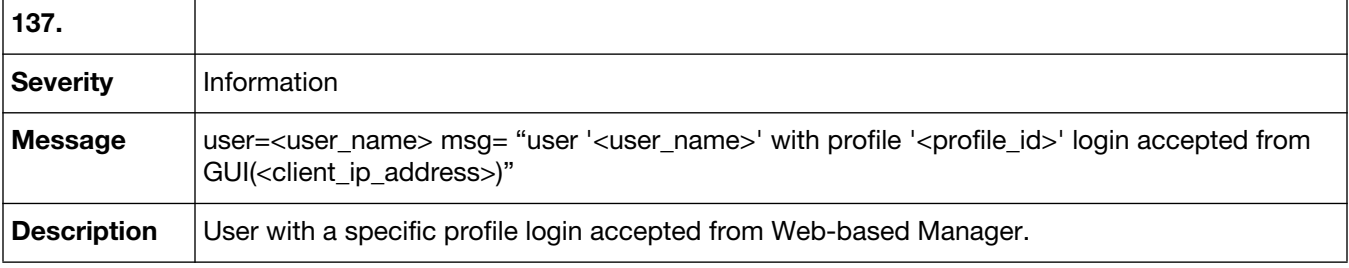

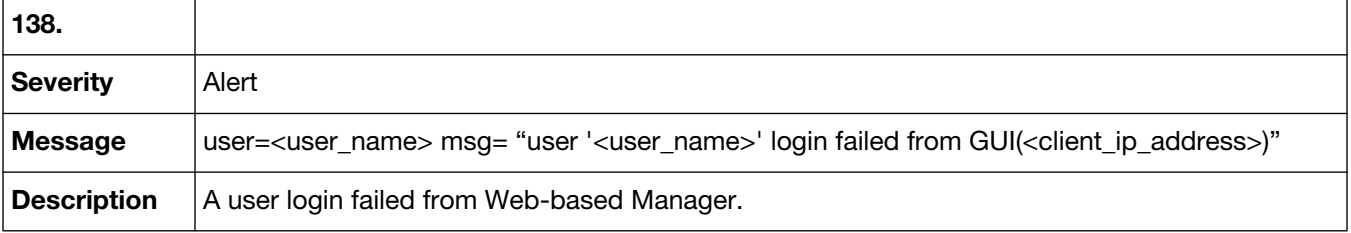

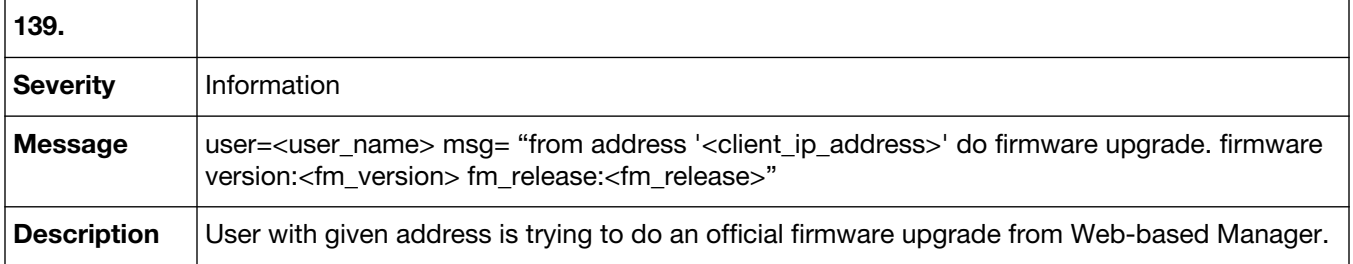

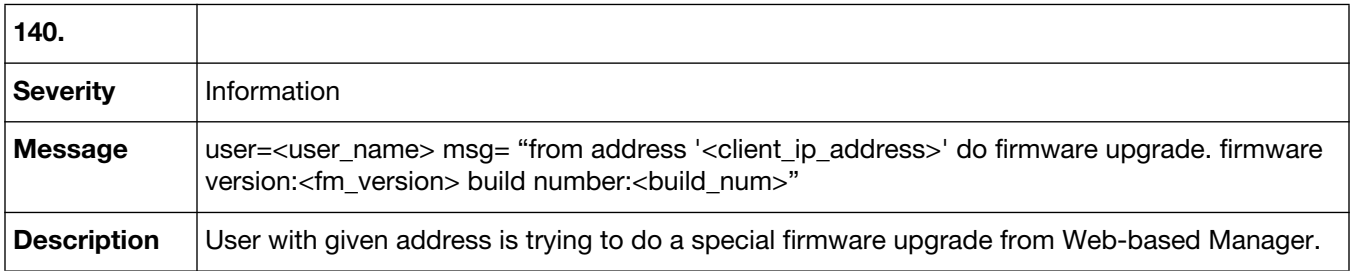

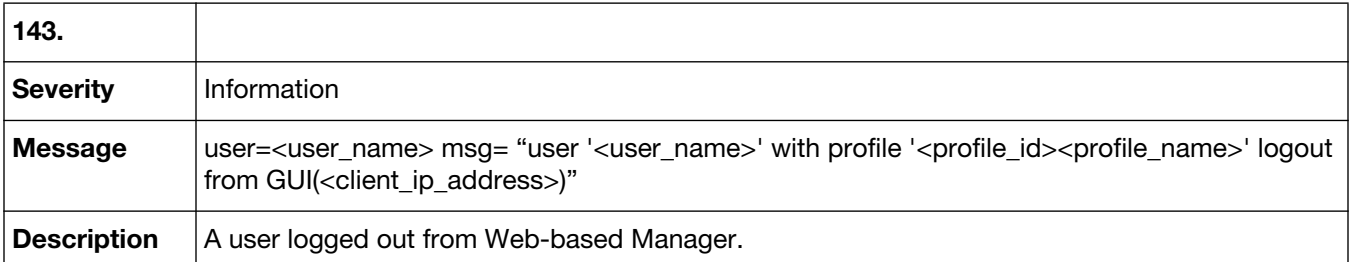

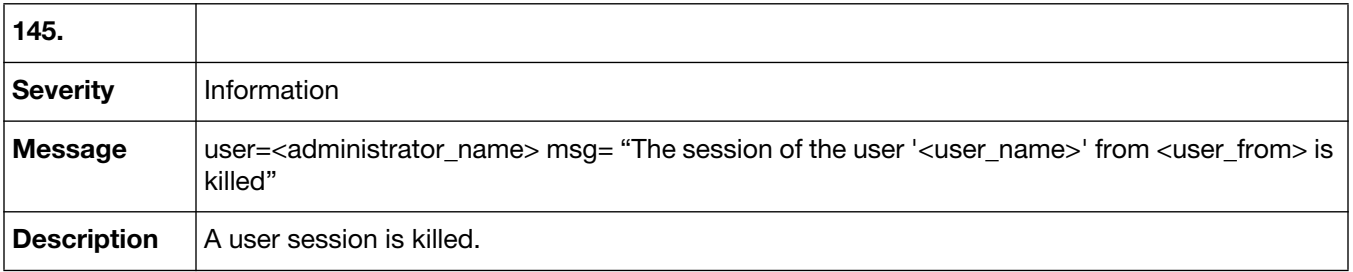

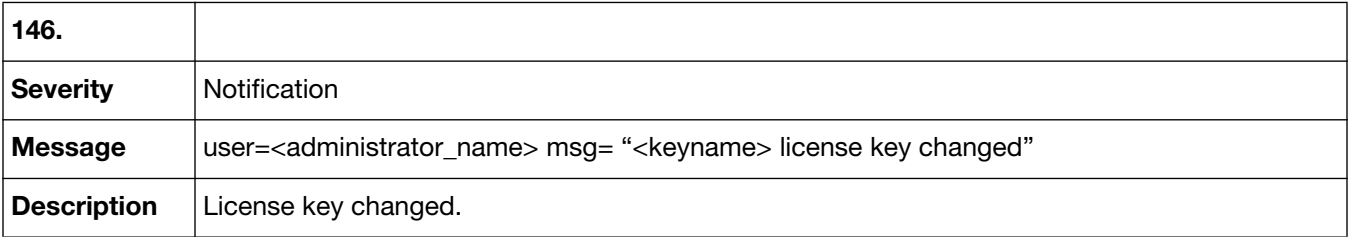

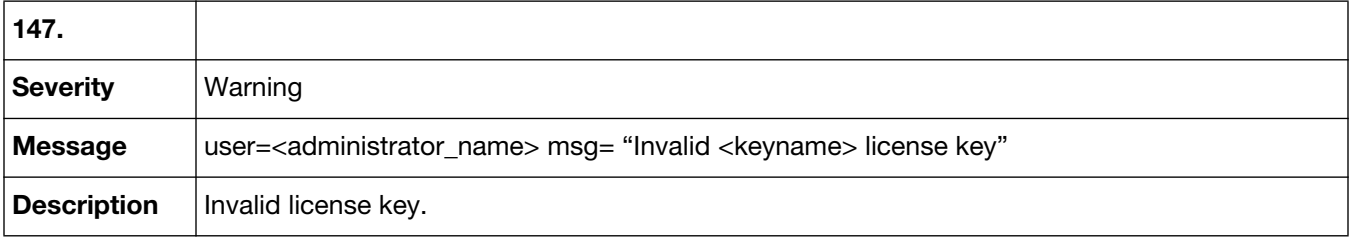

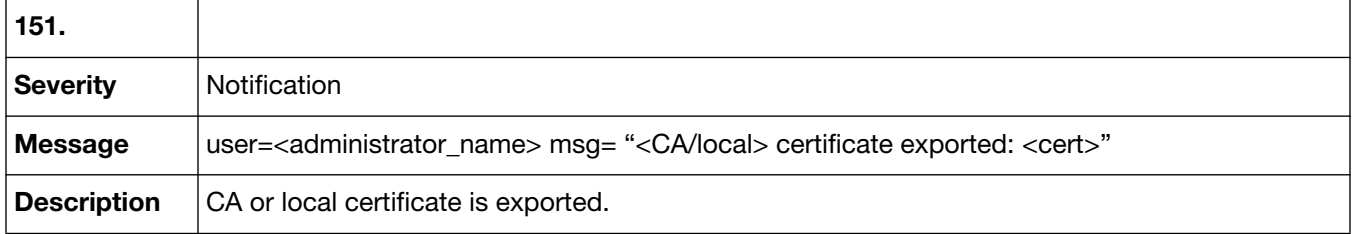

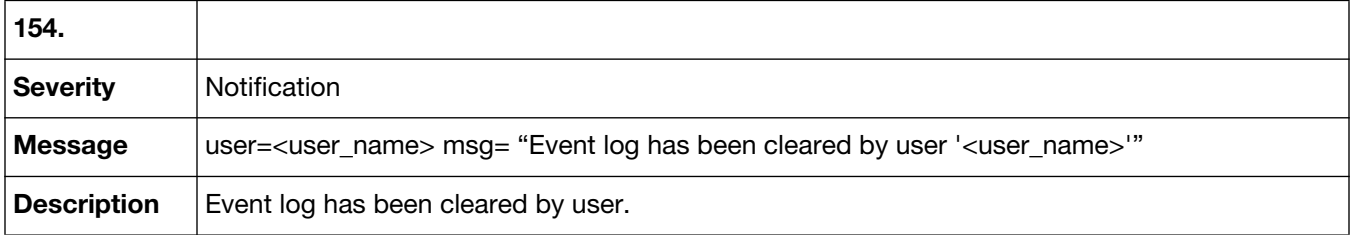

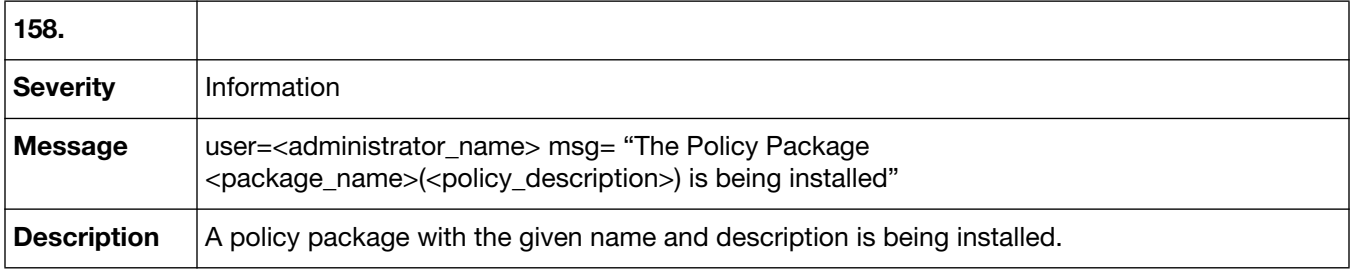

# <span id="page-31-2"></span><span id="page-31-0"></span>Event-FortiGuard-FortiManager protocol

Event-FortiGuard-FortiManager protocol log messages are recorded when this protocol is used. Event-FortiGuard-FortiManager protocol log messages are identified by the message ID 13001.

### <span id="page-31-1"></span>**13001 Event-FortiGuard-FortiManager protocol**

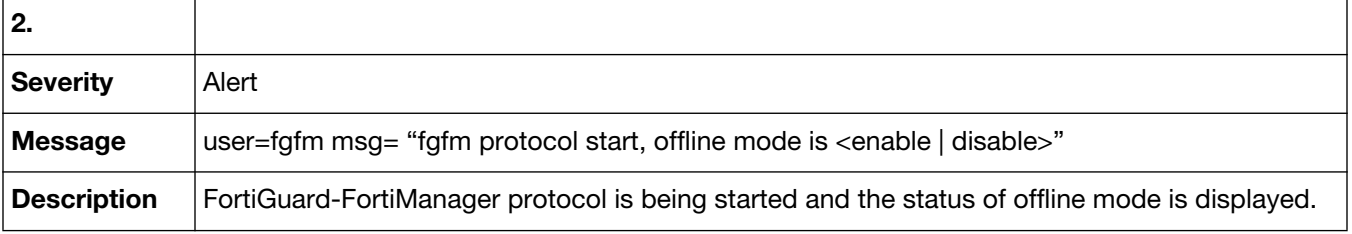

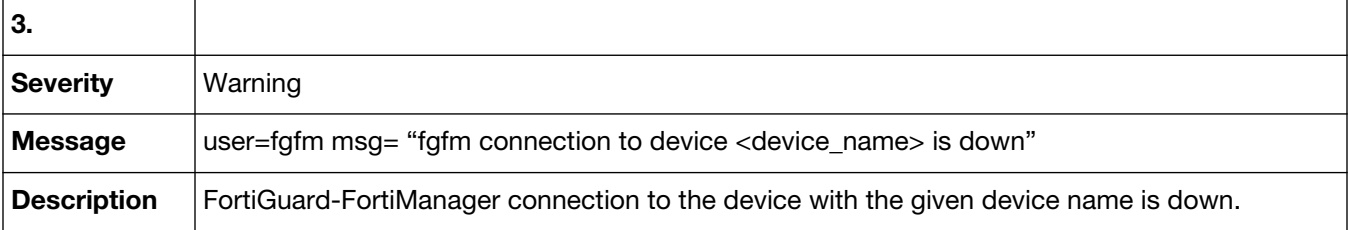

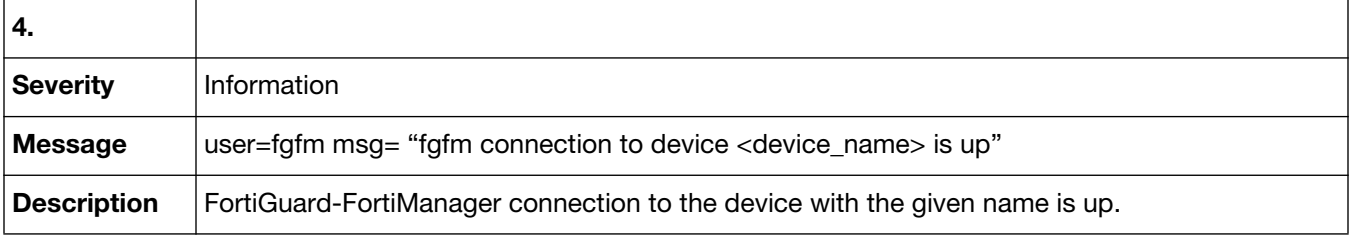

# <span id="page-32-2"></span><span id="page-32-0"></span>Event-Script Manager

Event-Script Manager log messages are recorded when there are changes to scripts (creation, deletion, or modification). Event-Script Manager log messages are identified by the message ID 22001.

### <span id="page-32-1"></span>**22001 Event-Script Manager**

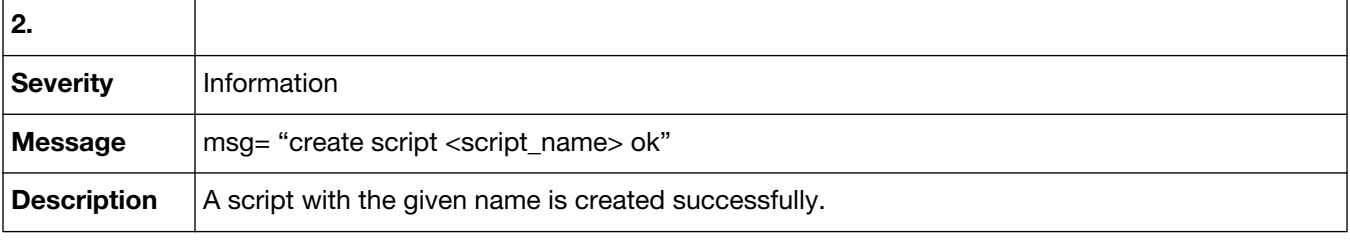

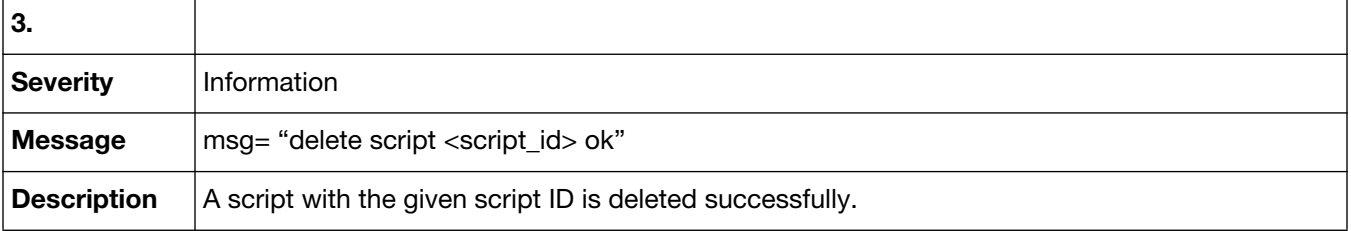

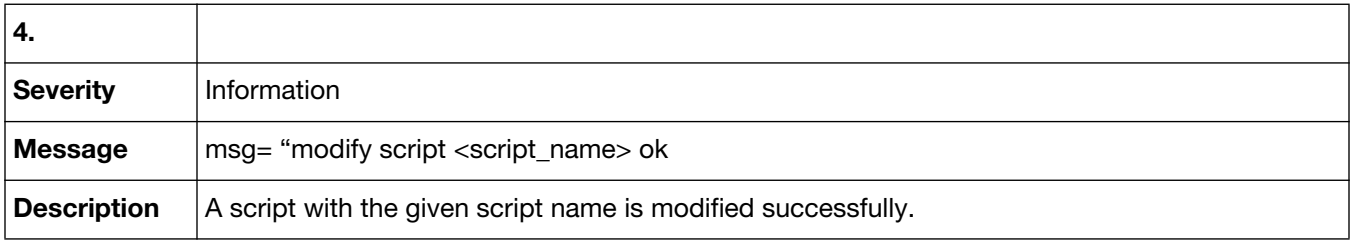

## <span id="page-33-2"></span><span id="page-33-0"></span>Event-Web Portal

Event-Web Portal log messages are identified by the message ID 25001.

### <span id="page-33-1"></span>**25001 Event-Web Portal**

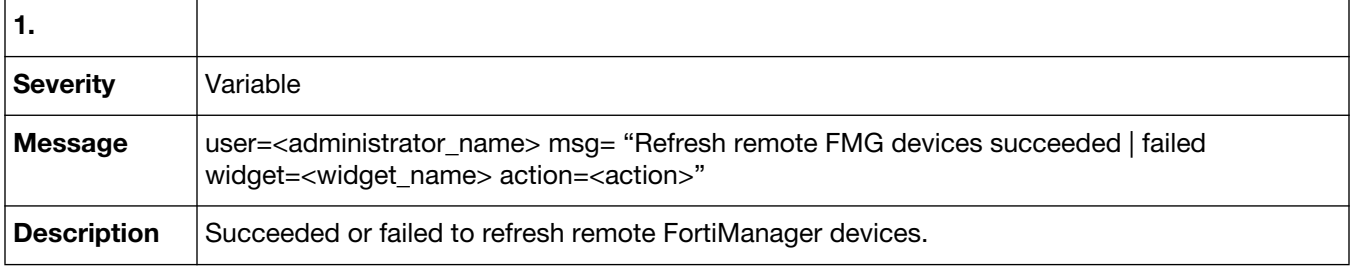

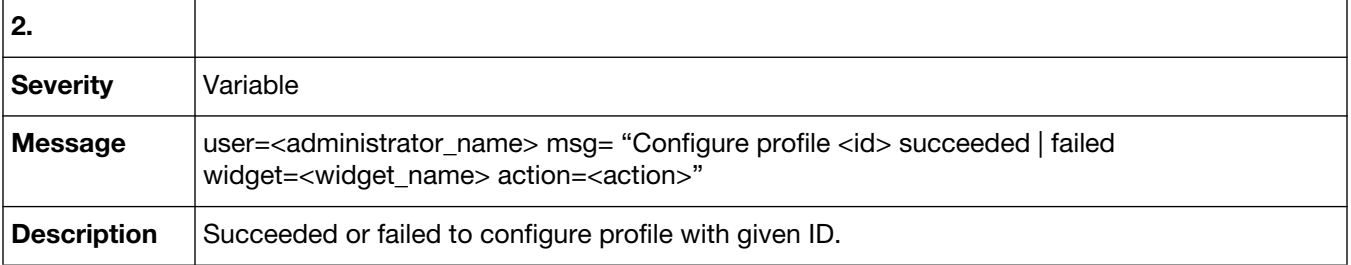

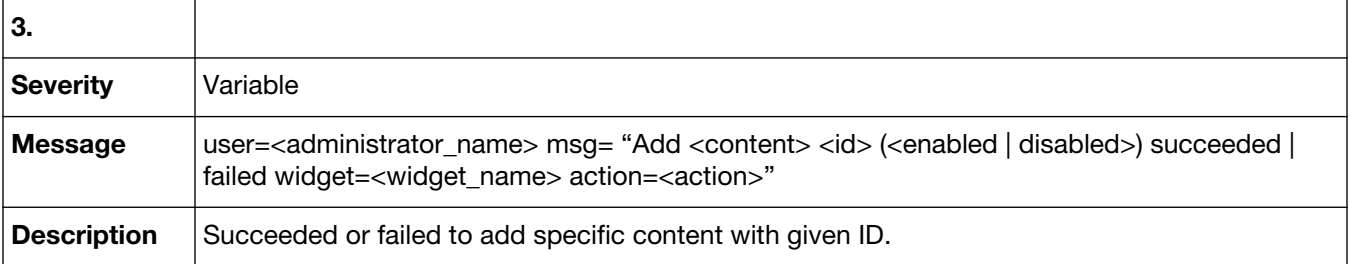

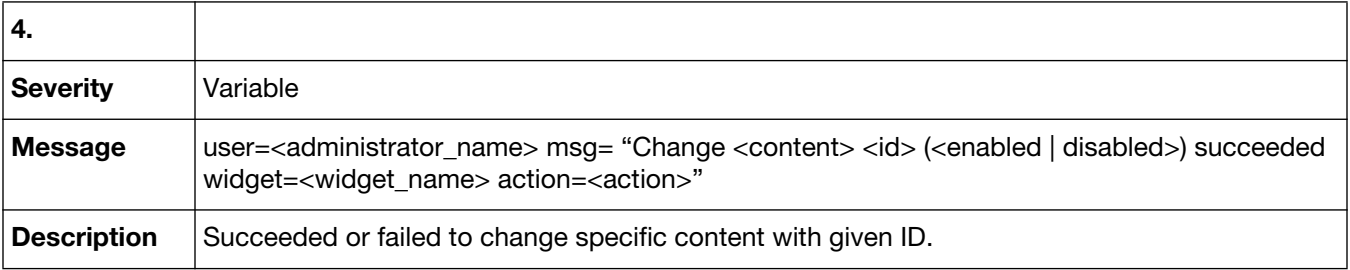

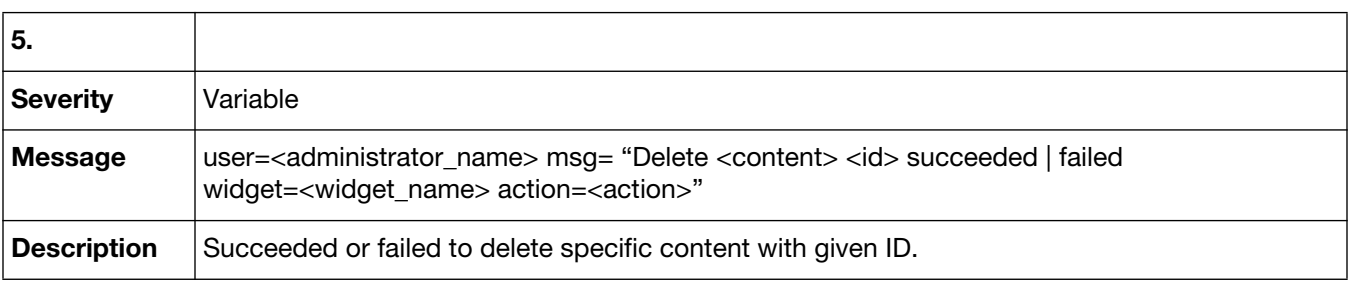

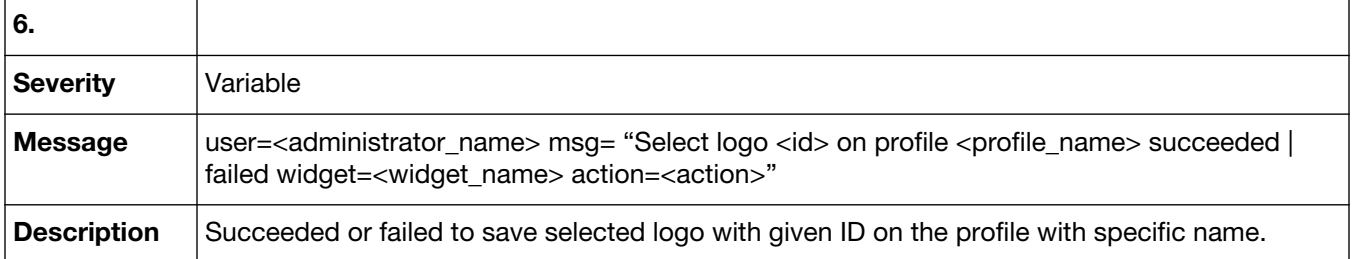

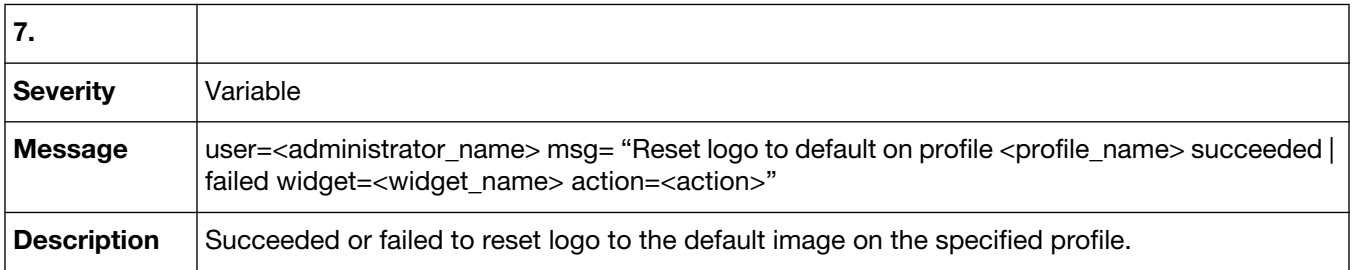

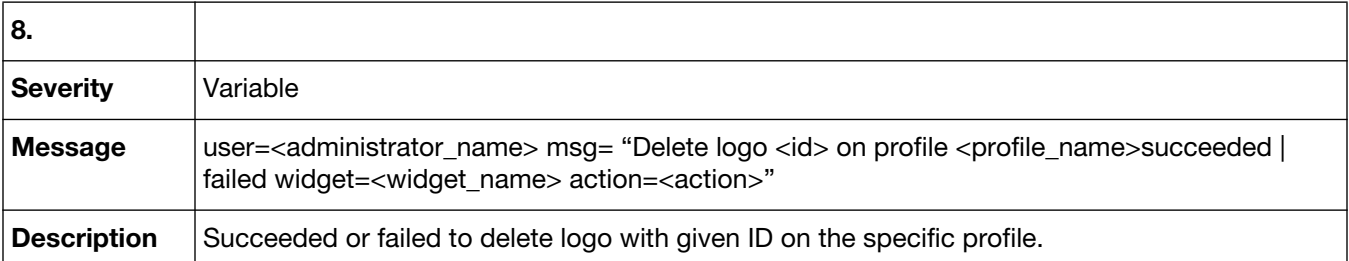

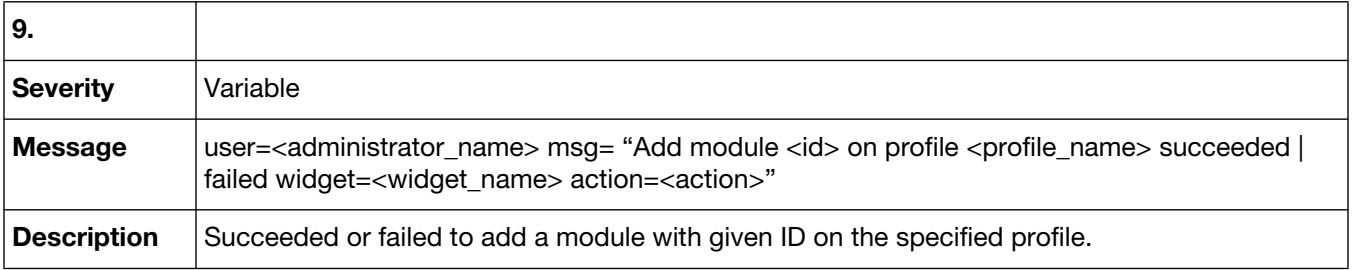

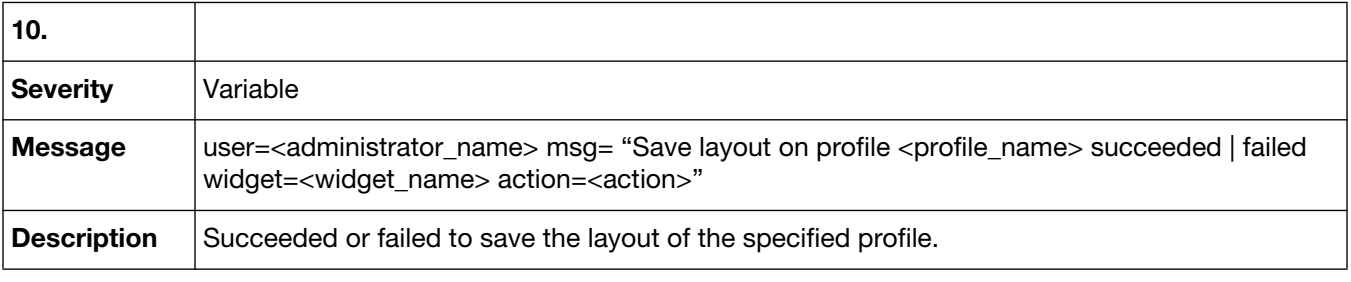

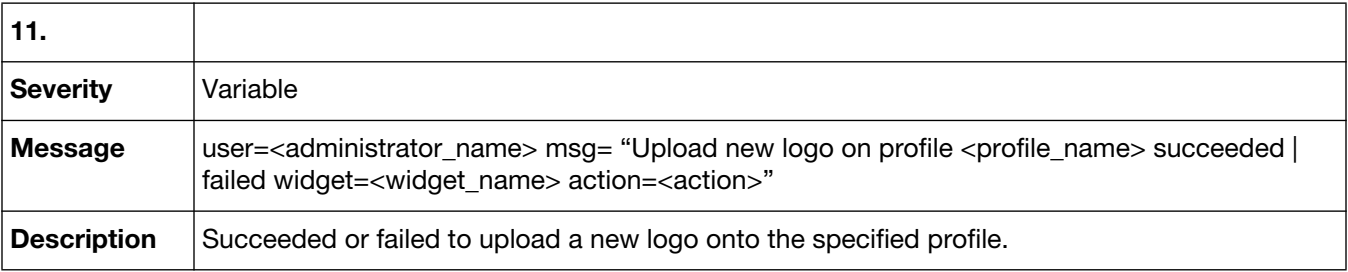

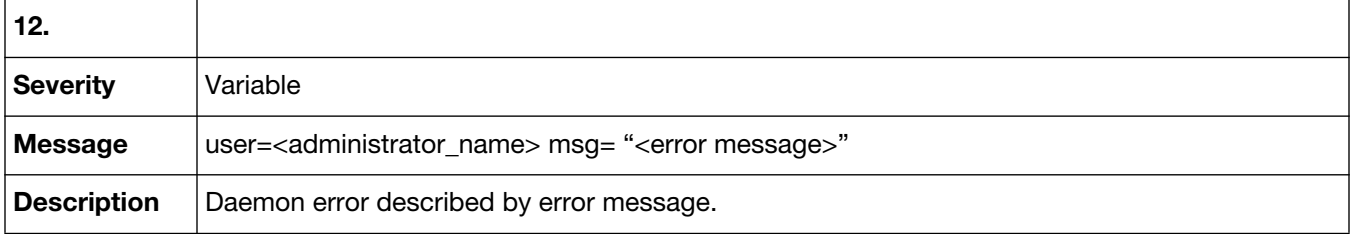

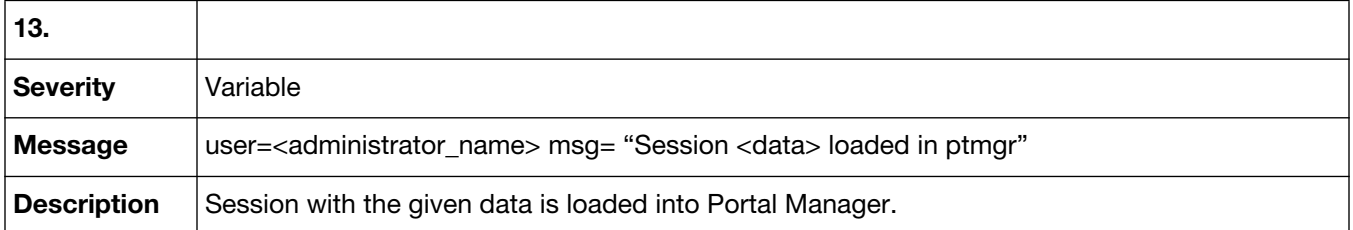

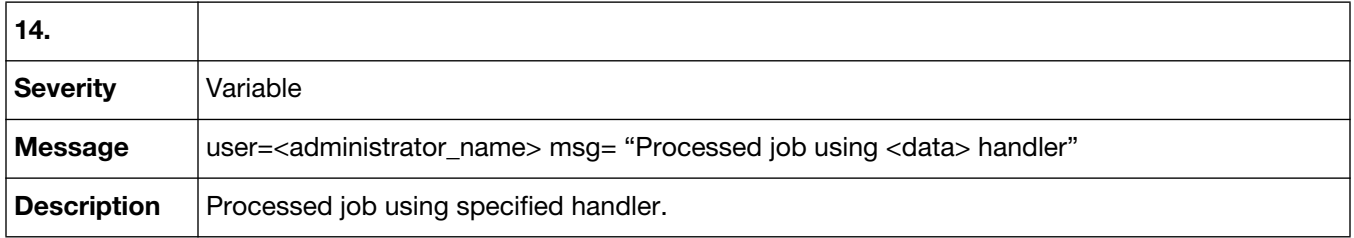

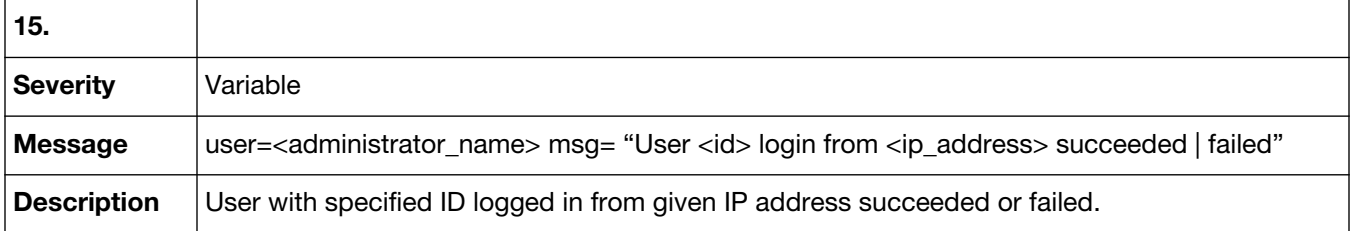

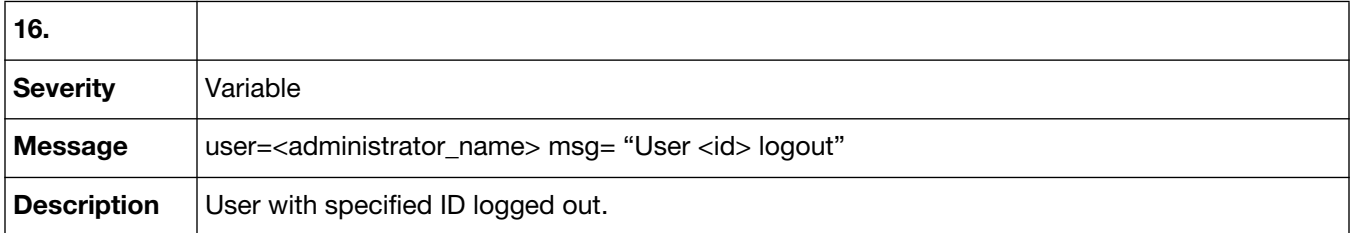

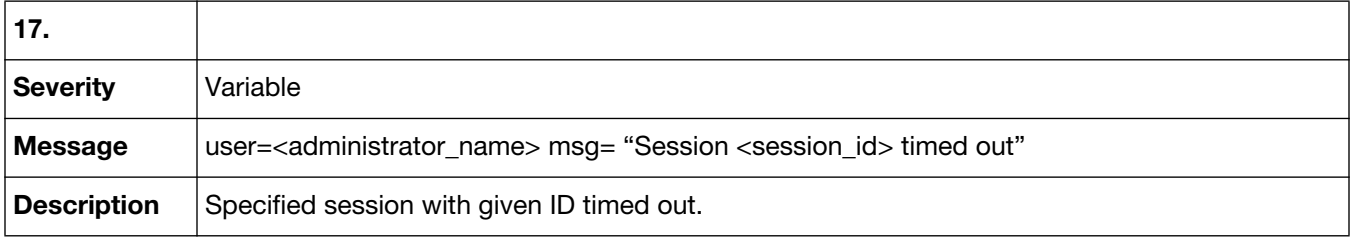
# Event-Policy Console

Event-Policy Console log messages are recorded when events or activities are occurring within the Security Console menu. Event-policy console log messages are identified by the message ID 31001.

### **31001 Event-Policy Console**

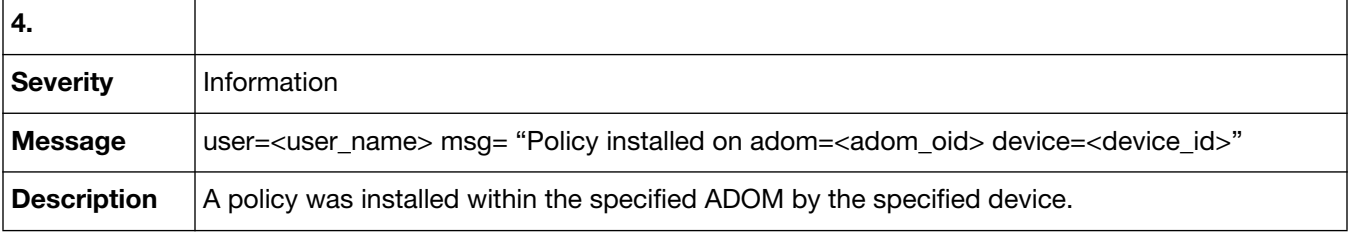

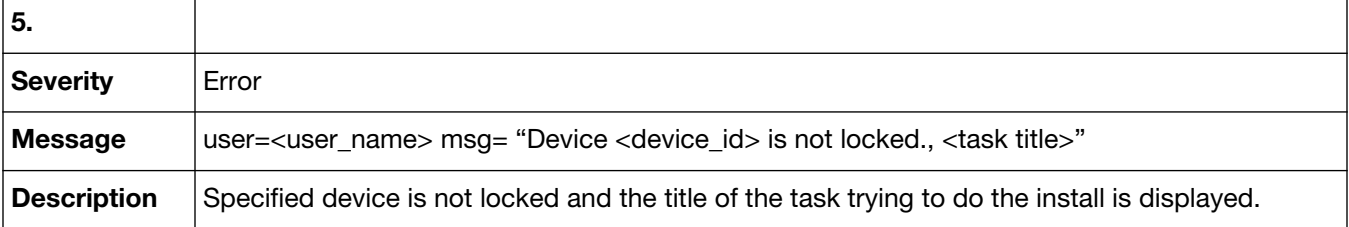

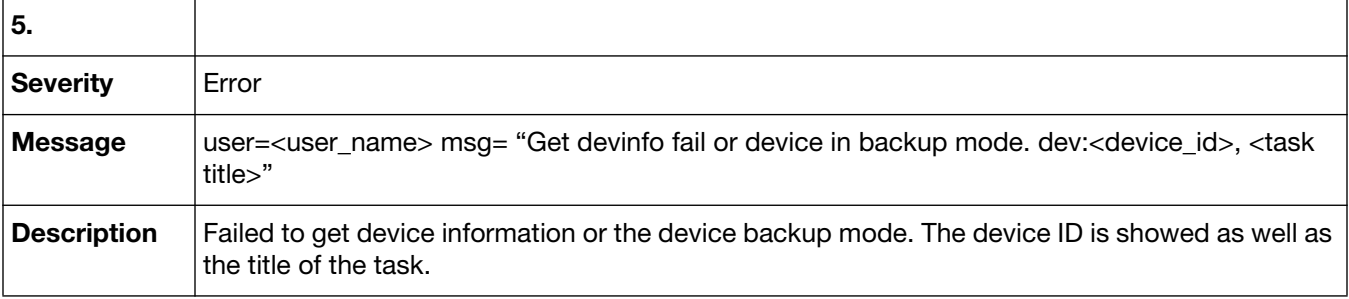

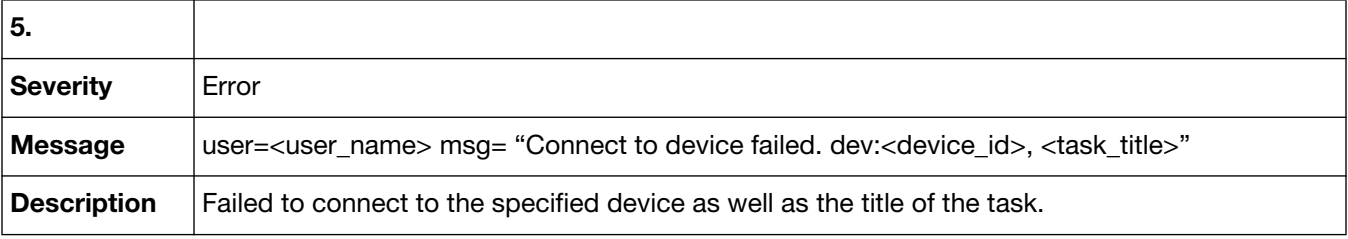

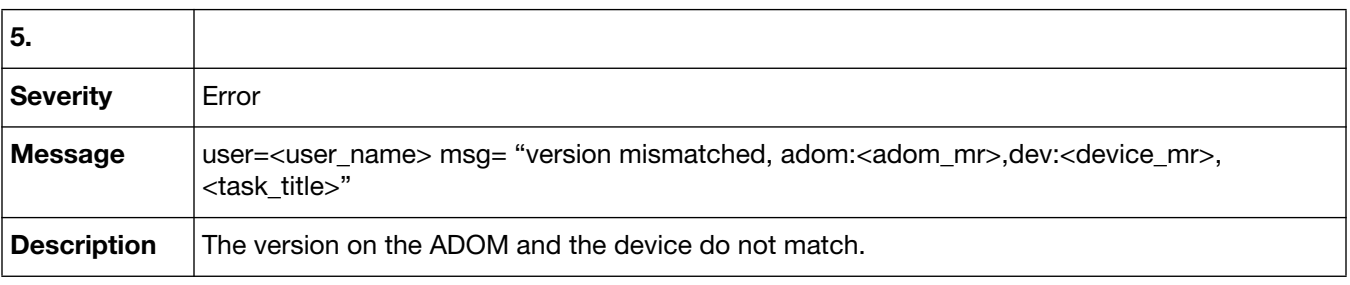

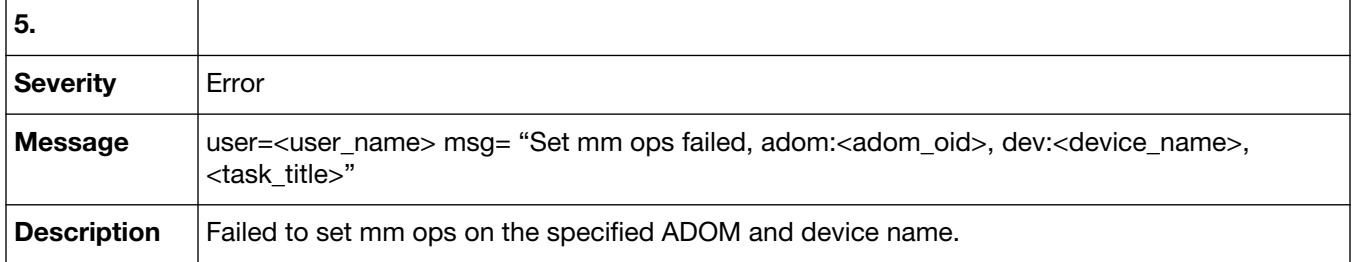

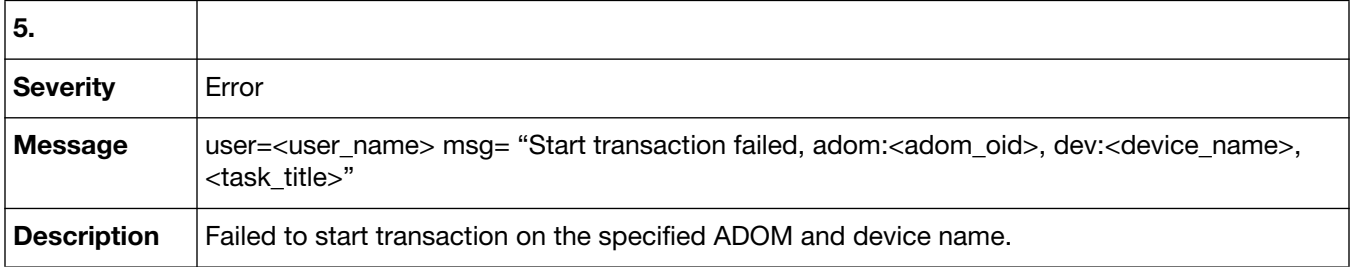

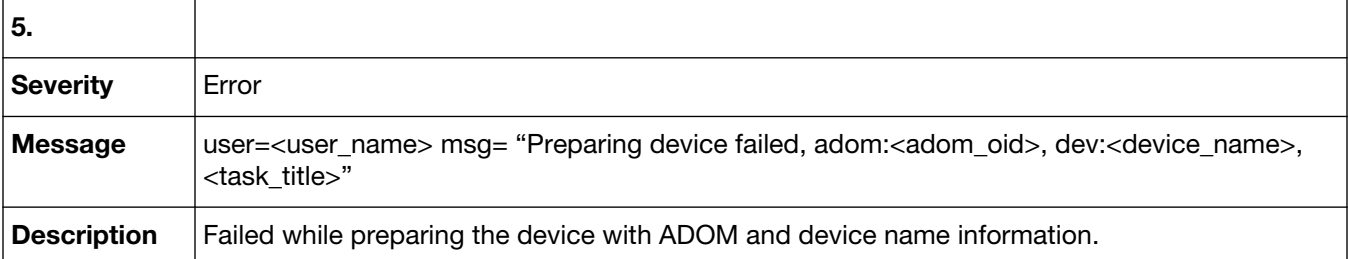

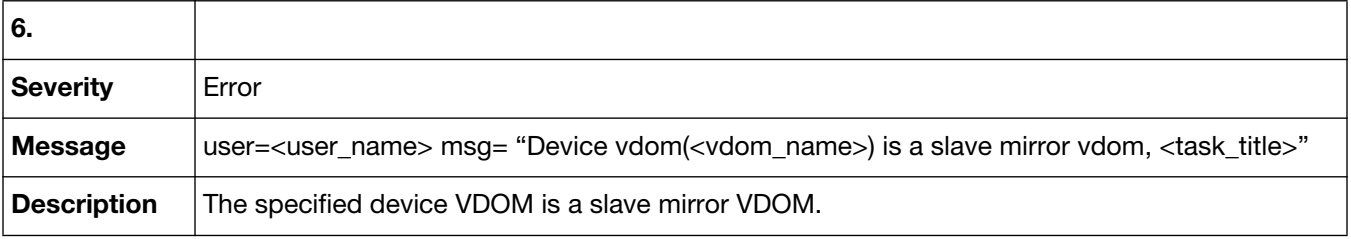

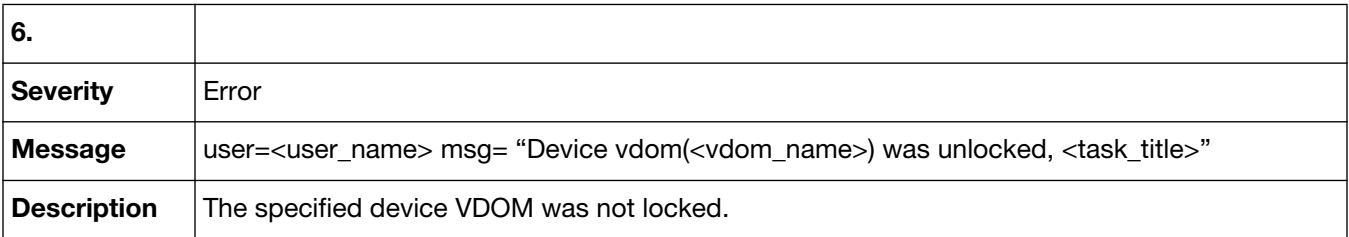

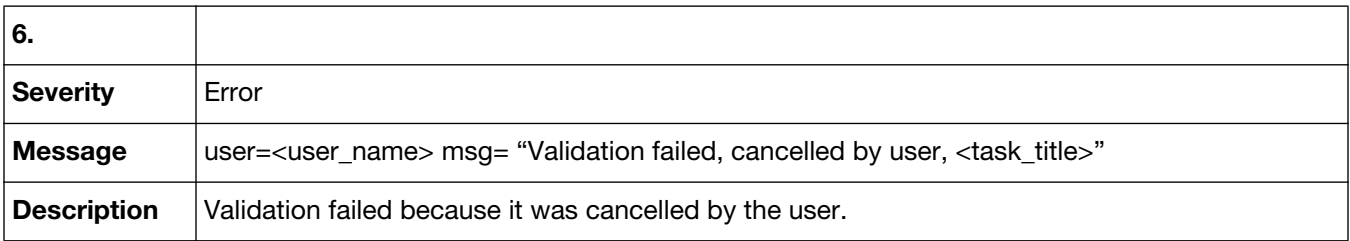

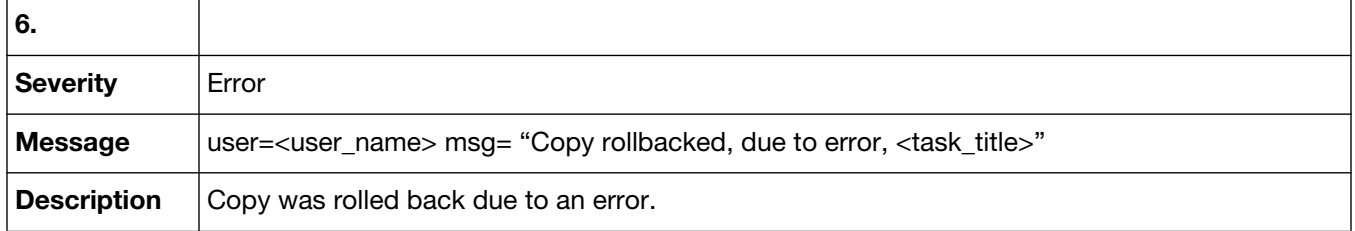

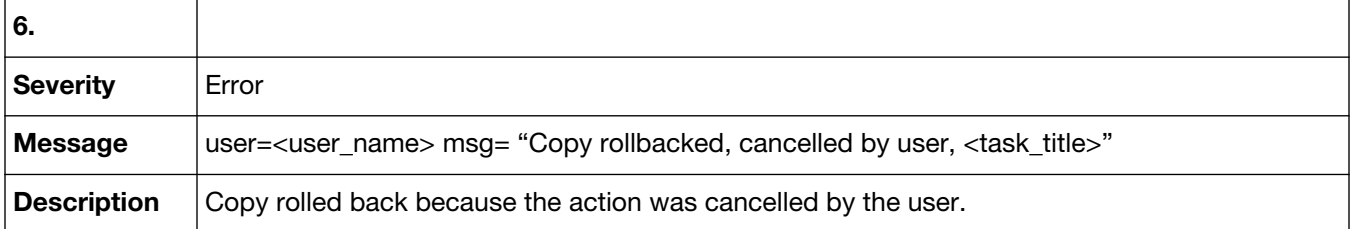

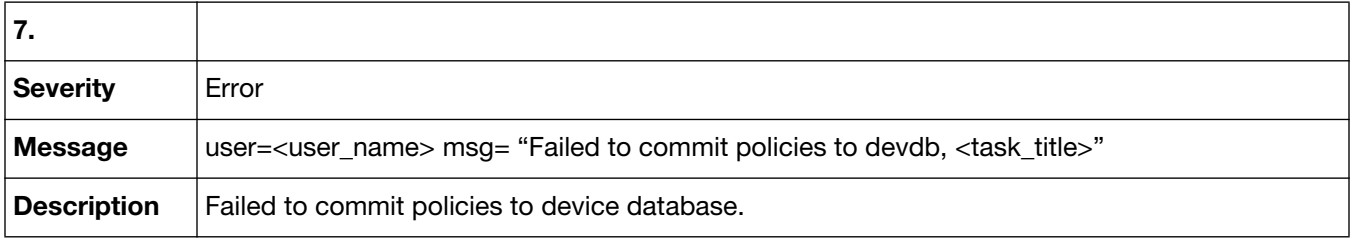

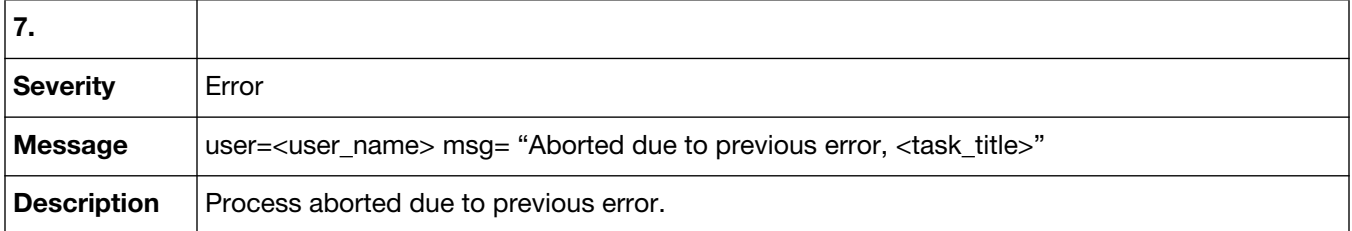

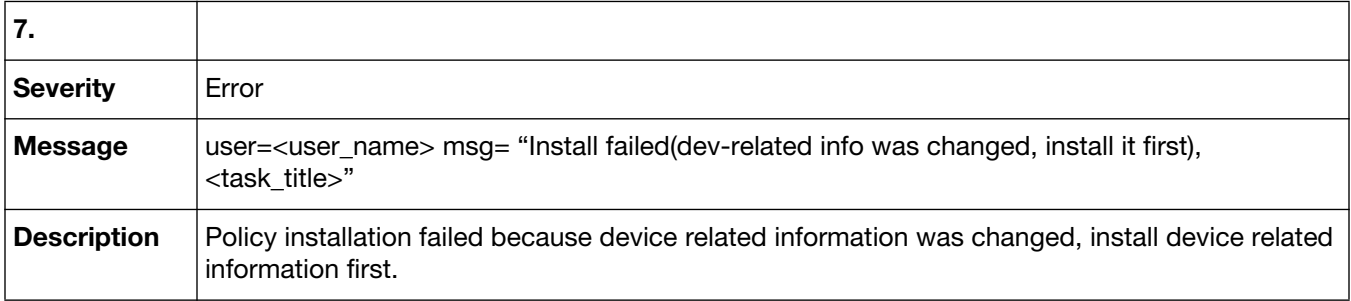

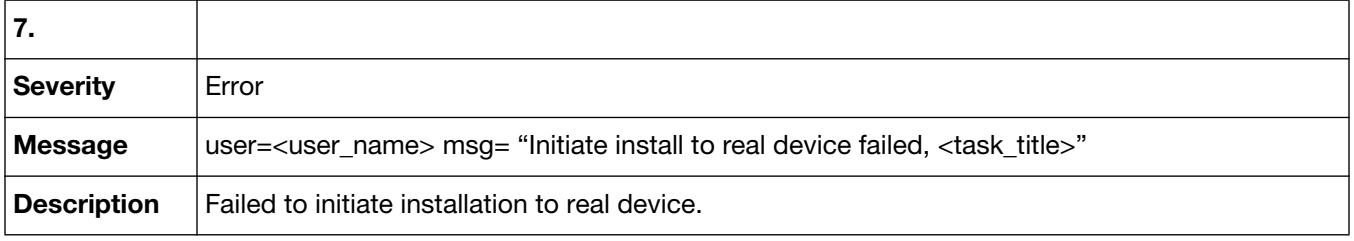

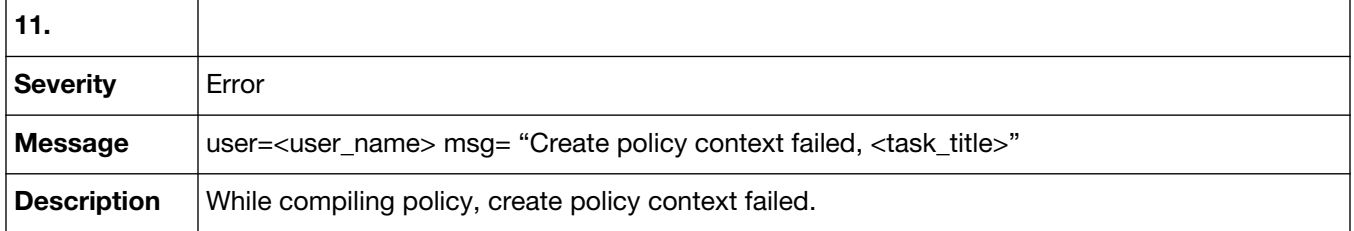

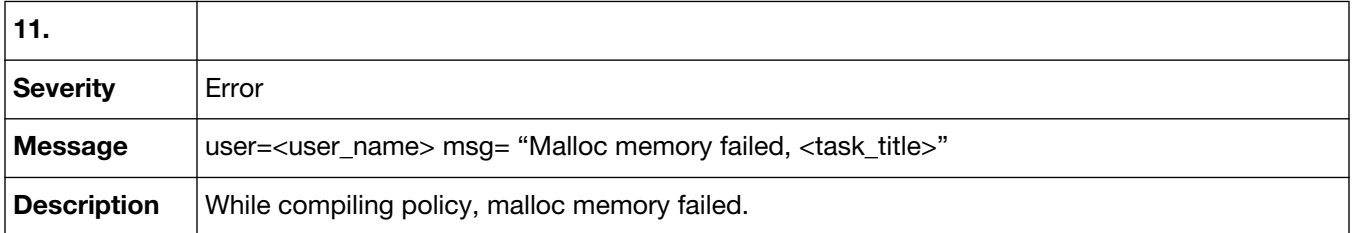

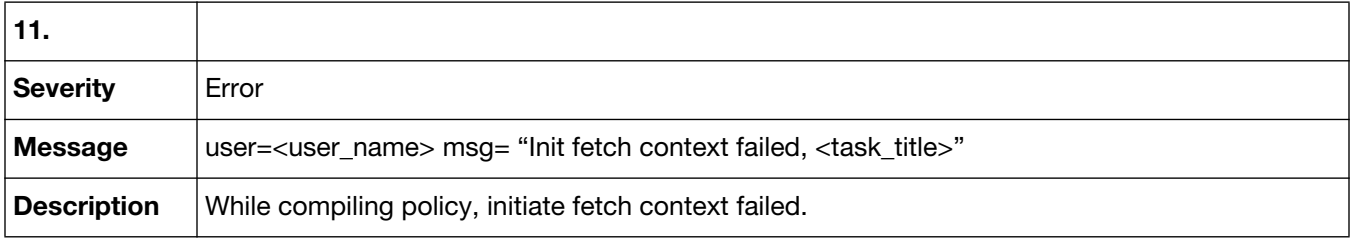

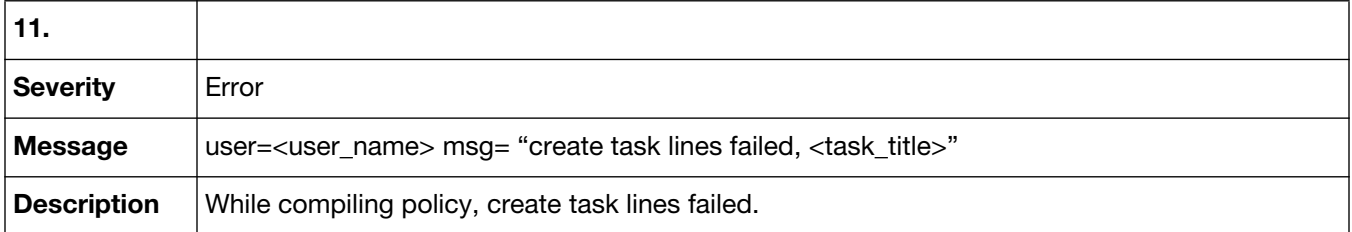

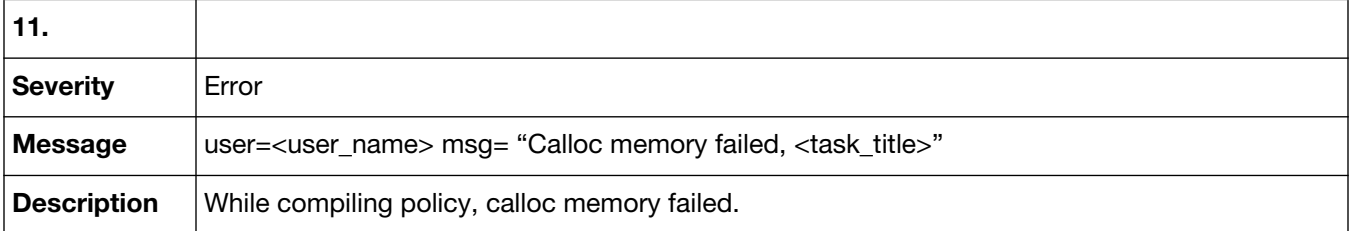

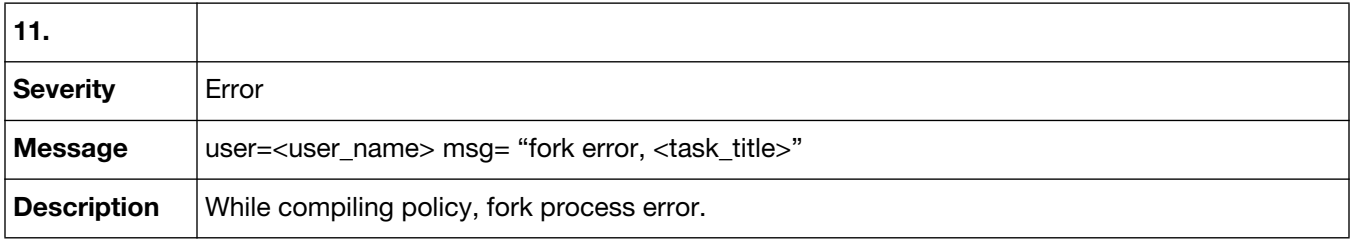

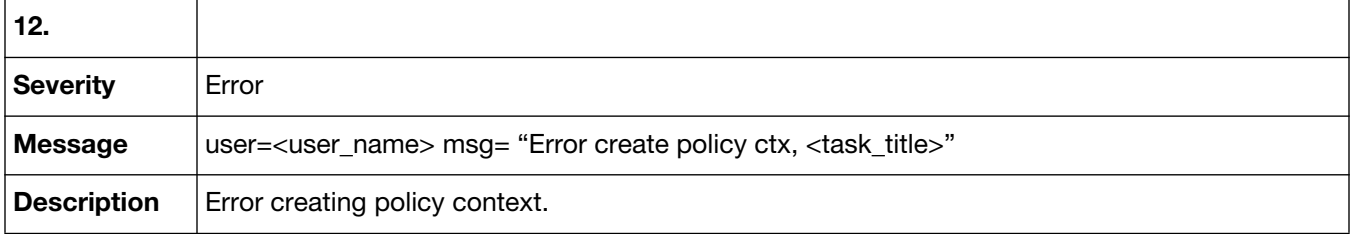

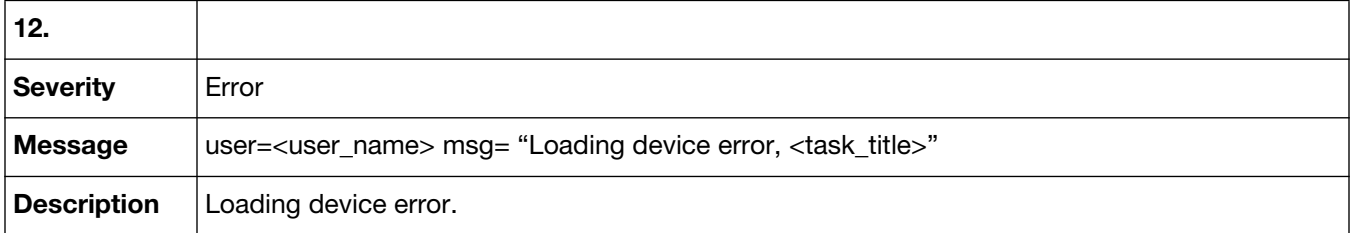

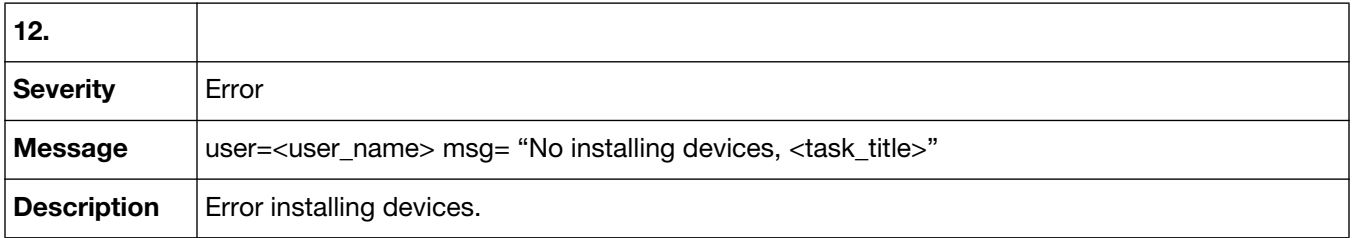

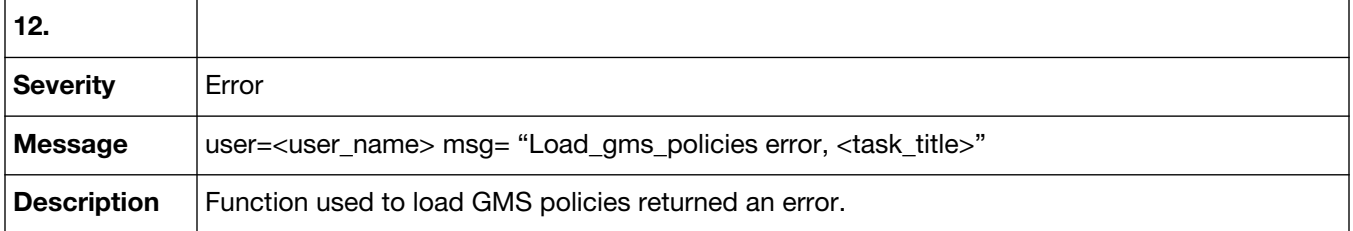

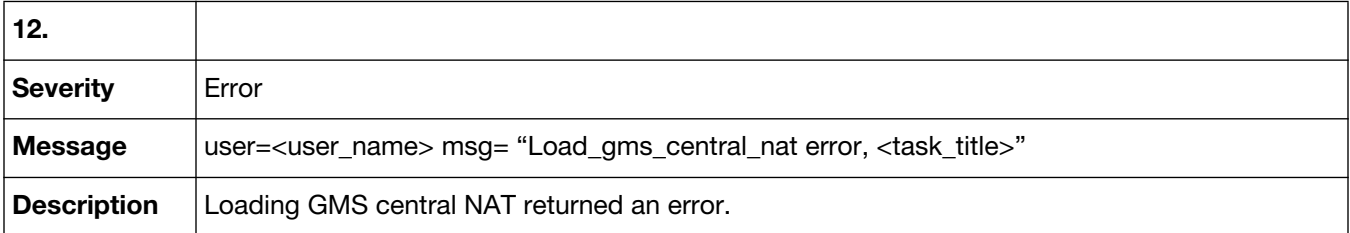

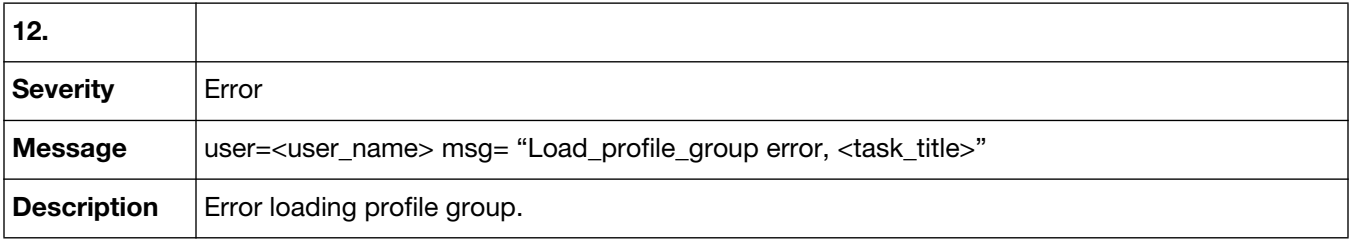

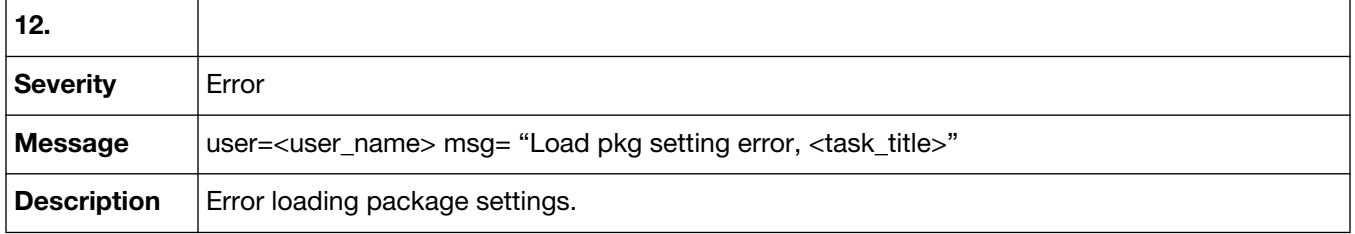

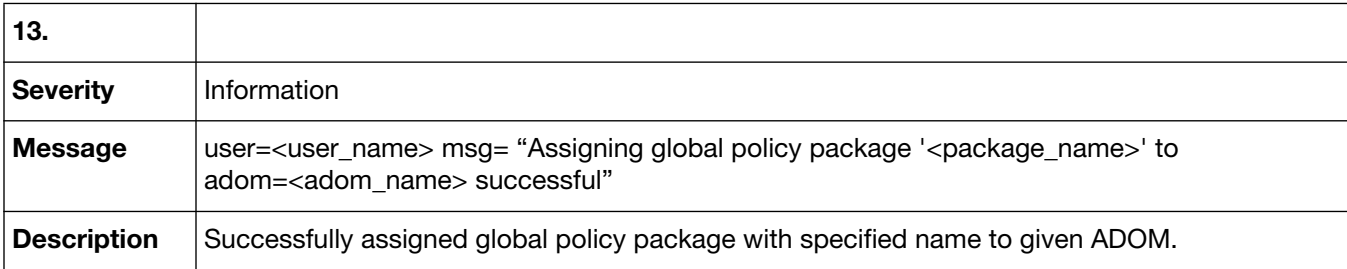

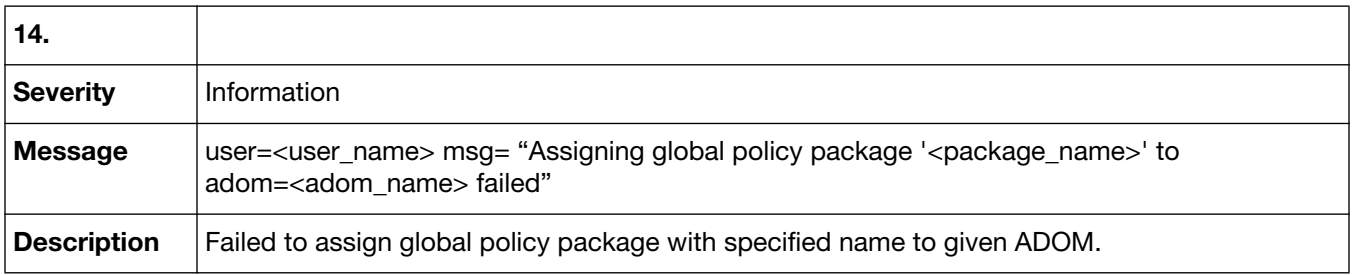

## Event-Deployment Manager

Event-Deployment Manager log messages are recorded when a user configures settings in the Device Manager menu, as well as script installation events. Event-deployment log messages are identified by the message ID 43001.

#### **43001 Event-Deployment Manager**

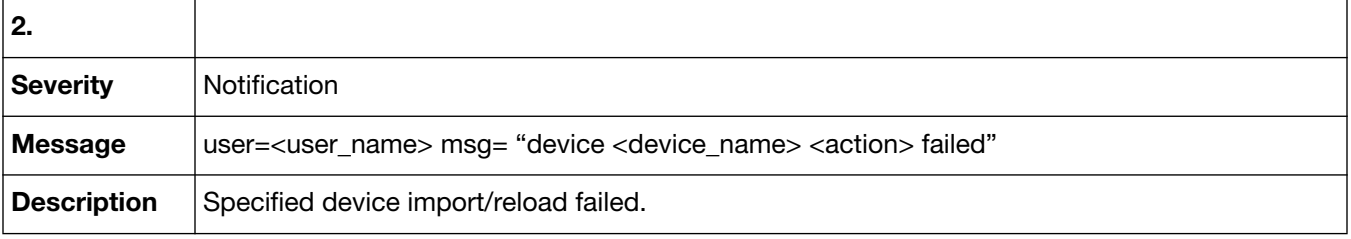

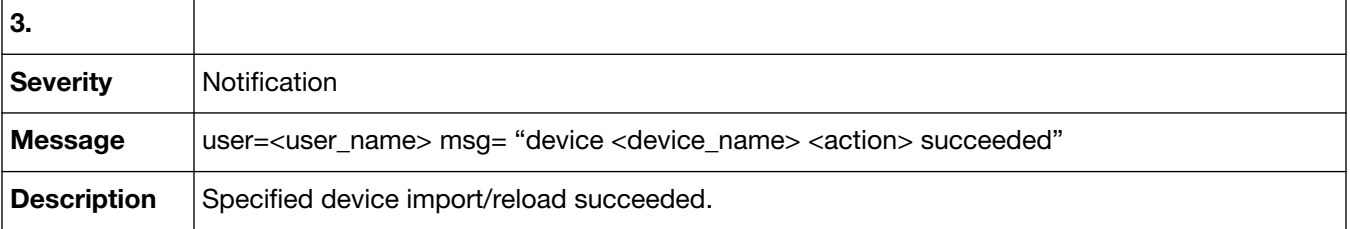

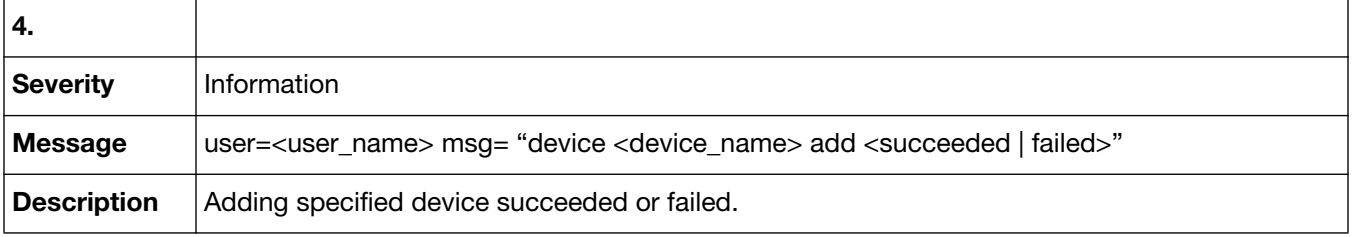

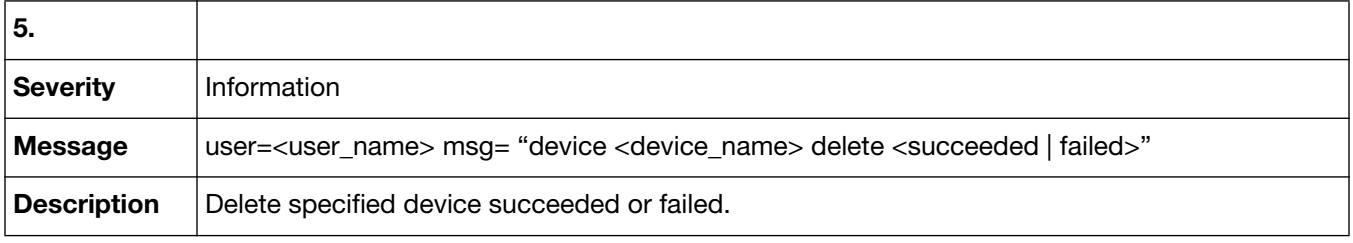

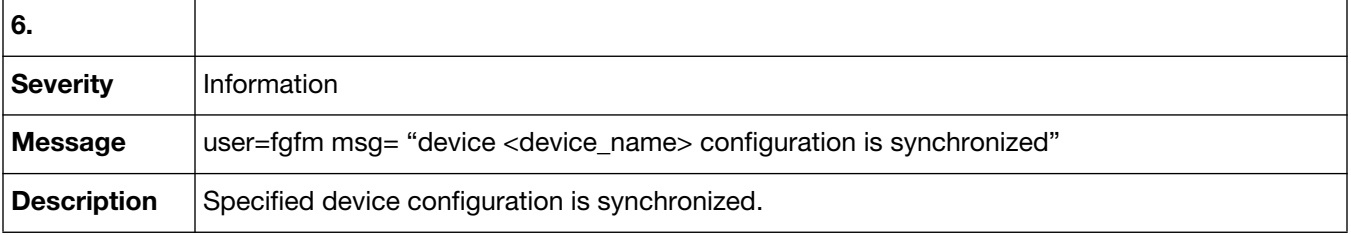

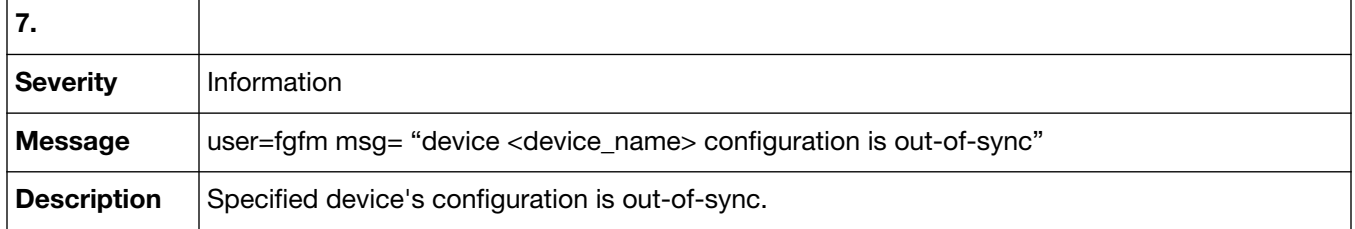

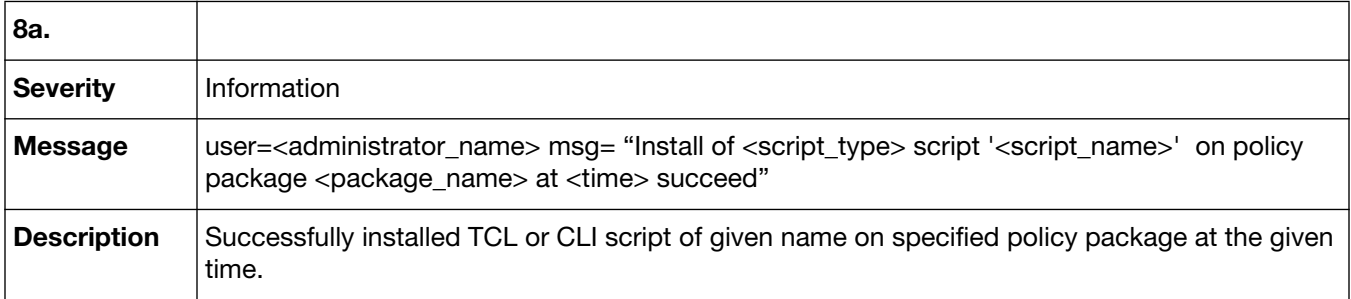

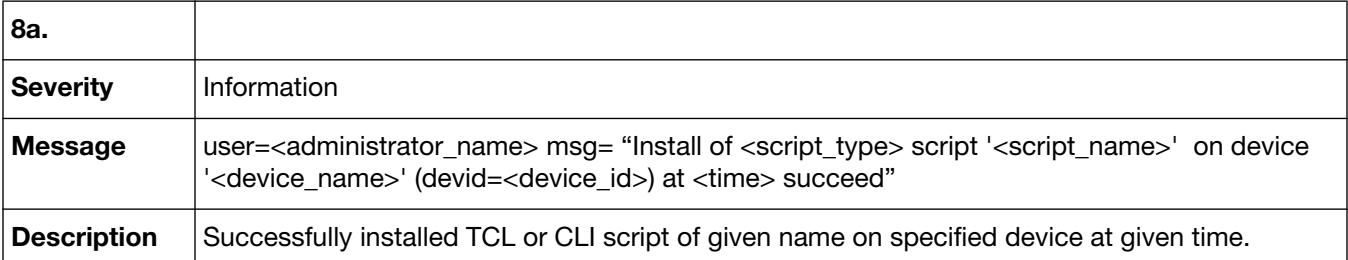

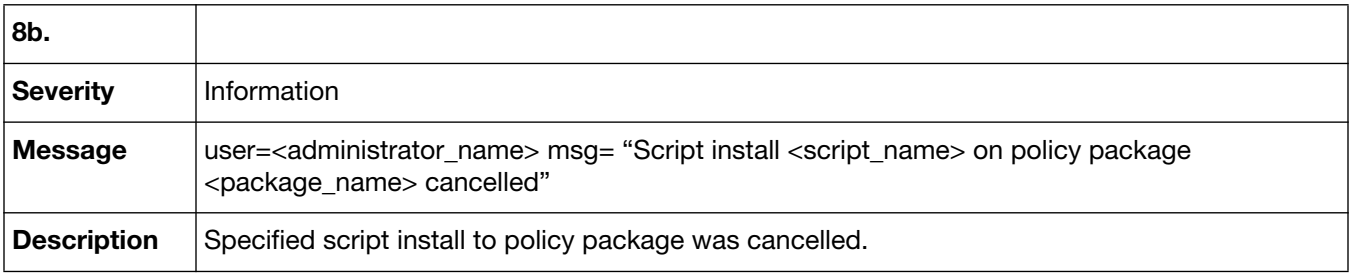

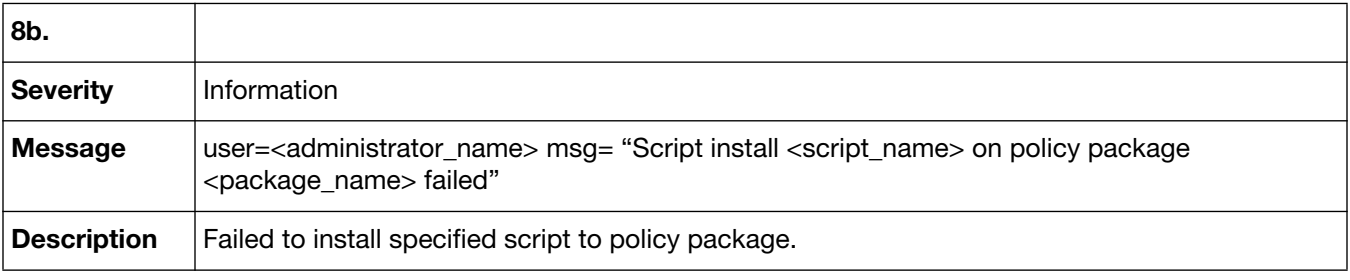

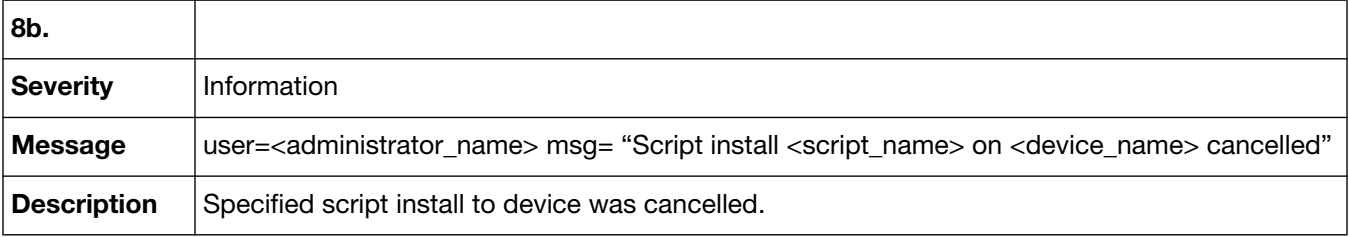

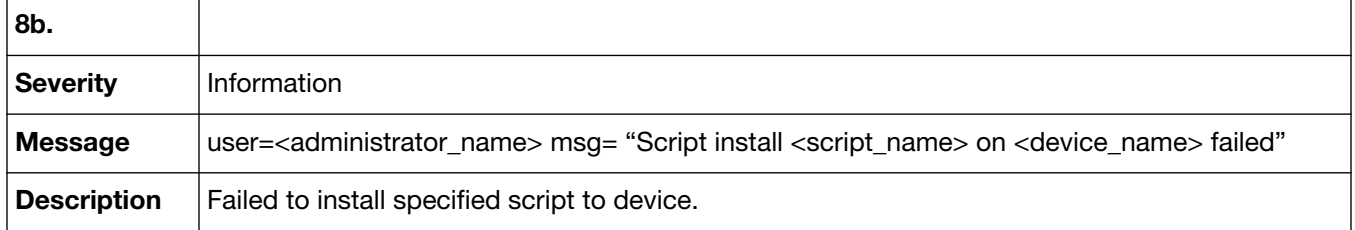

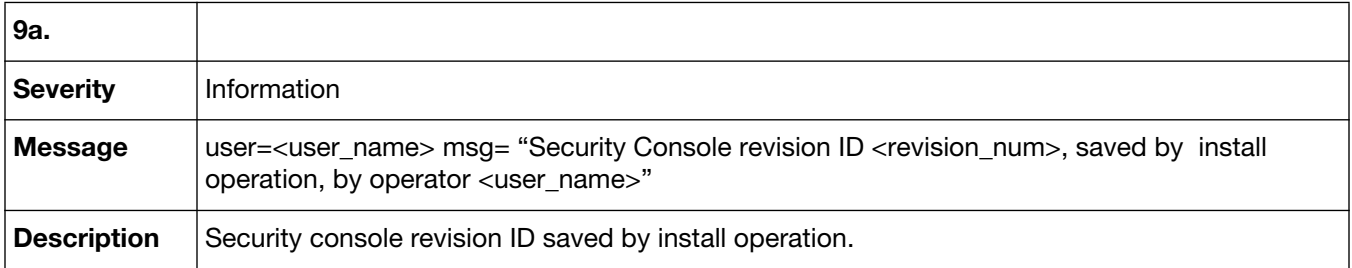

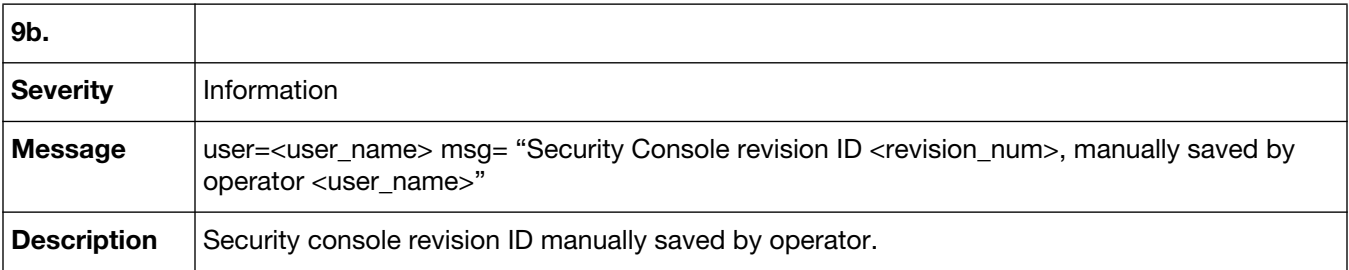

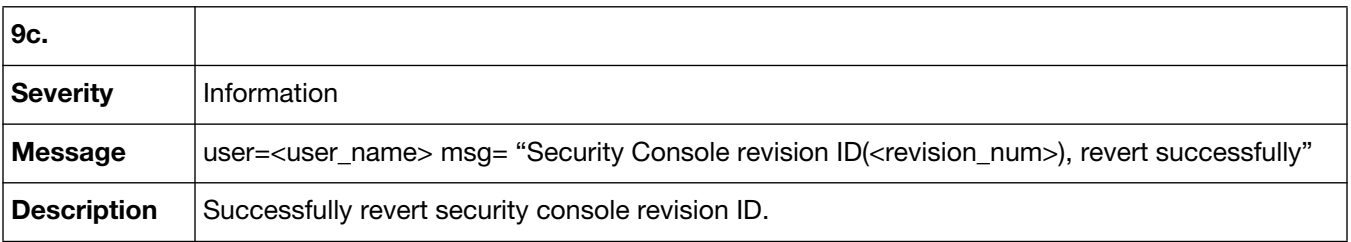

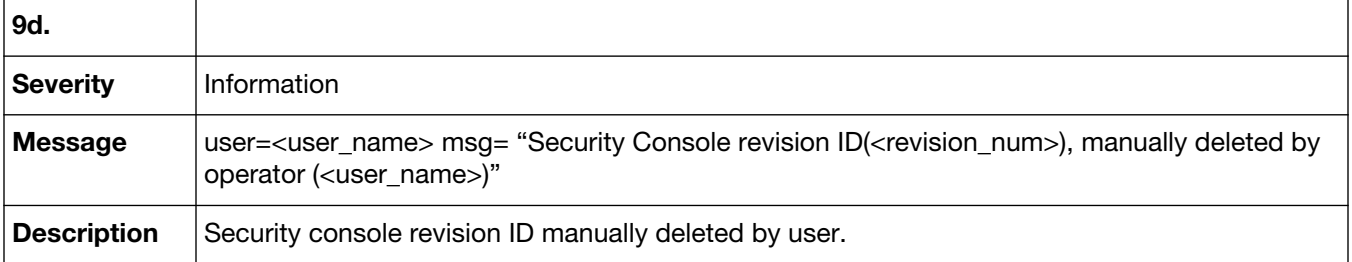

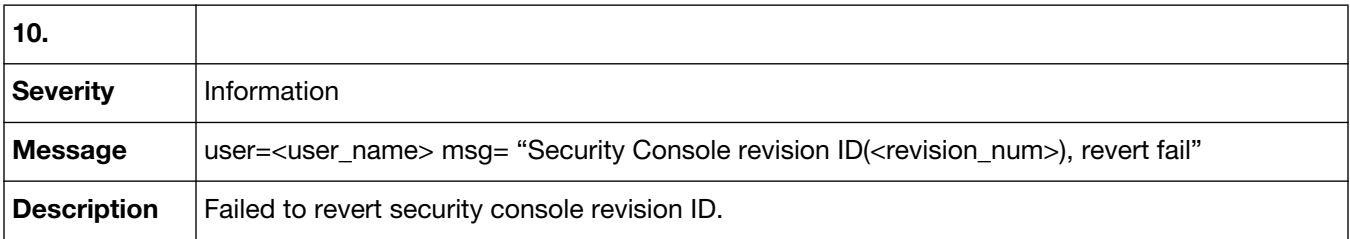

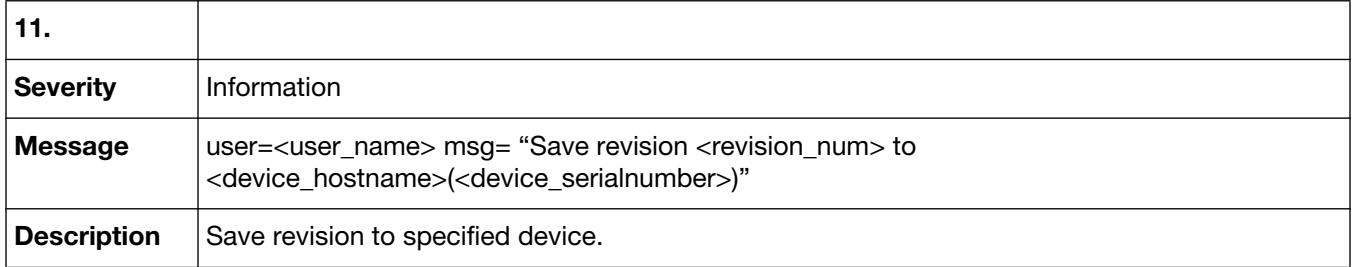

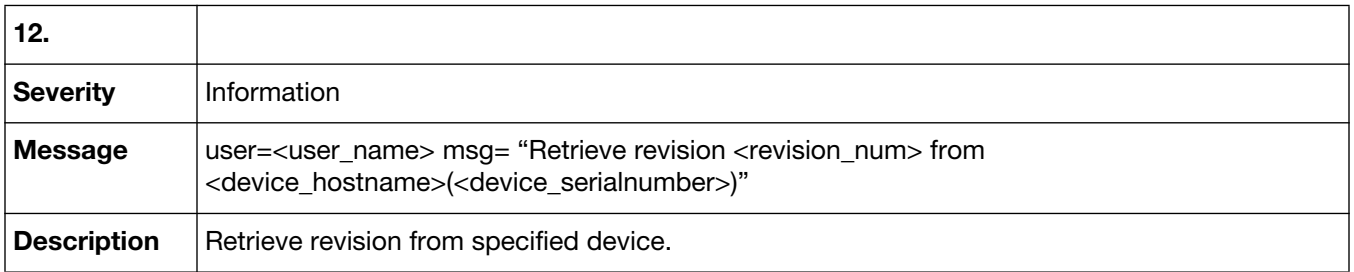

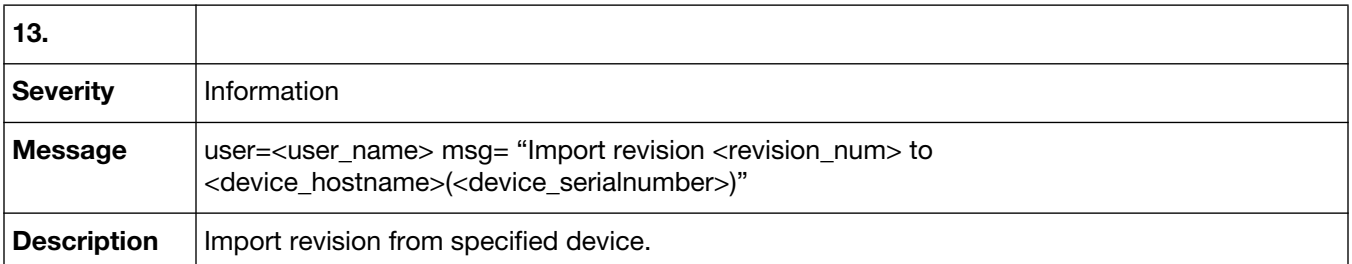

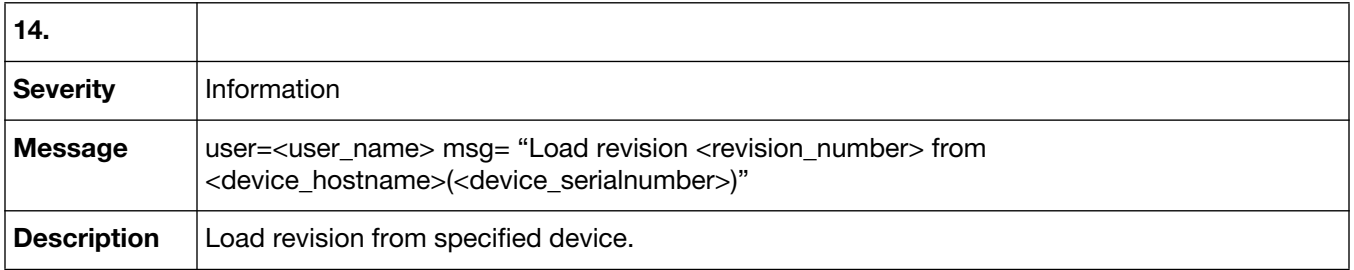

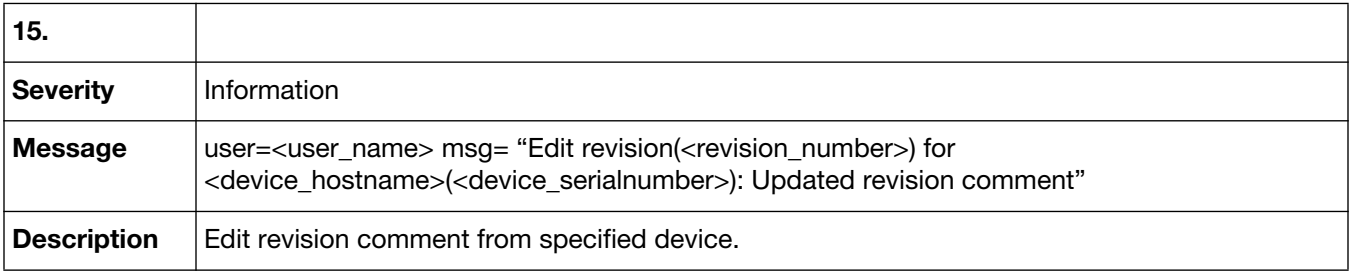

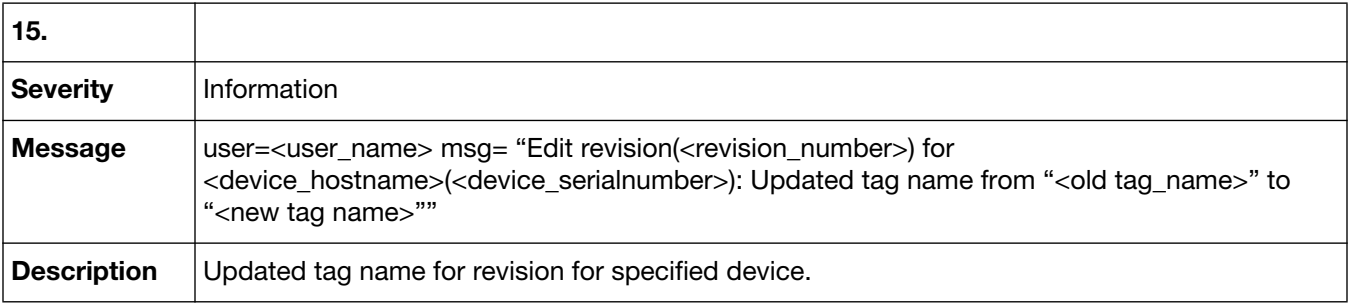

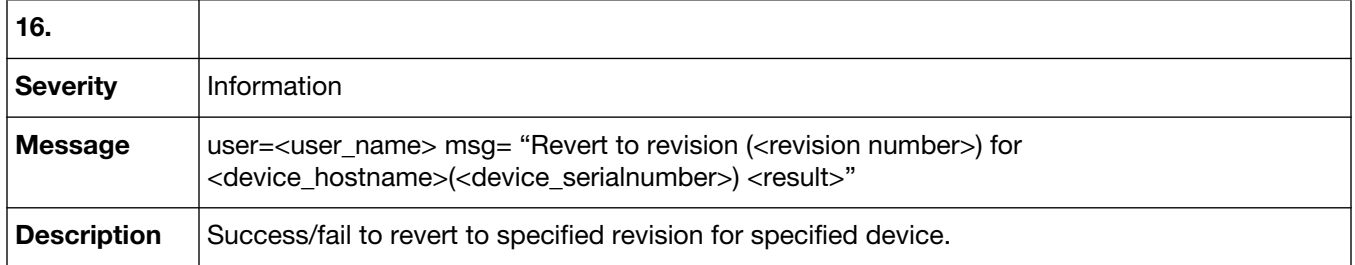

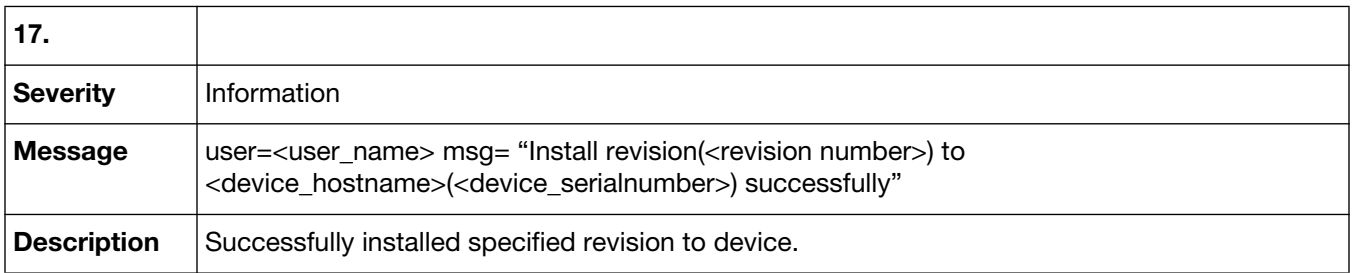

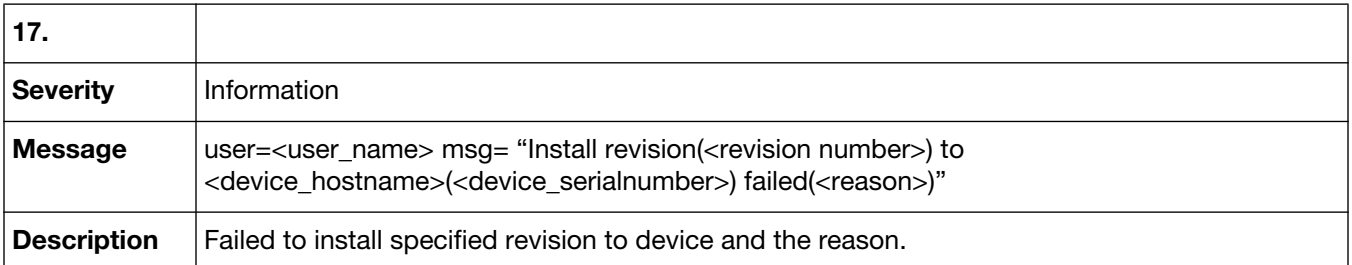

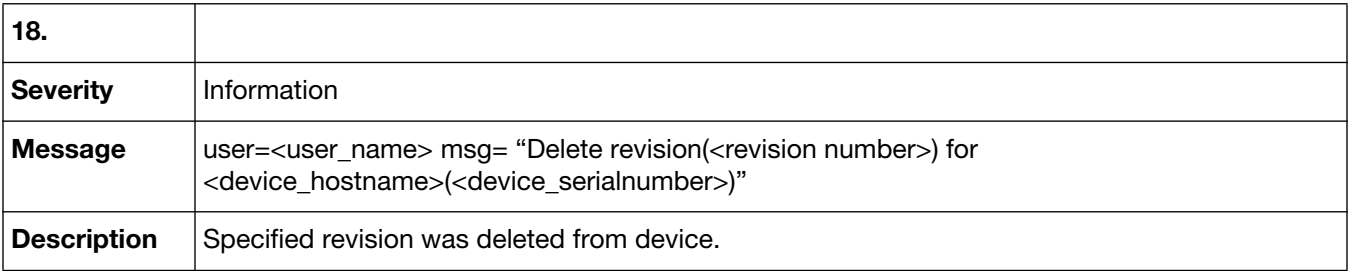

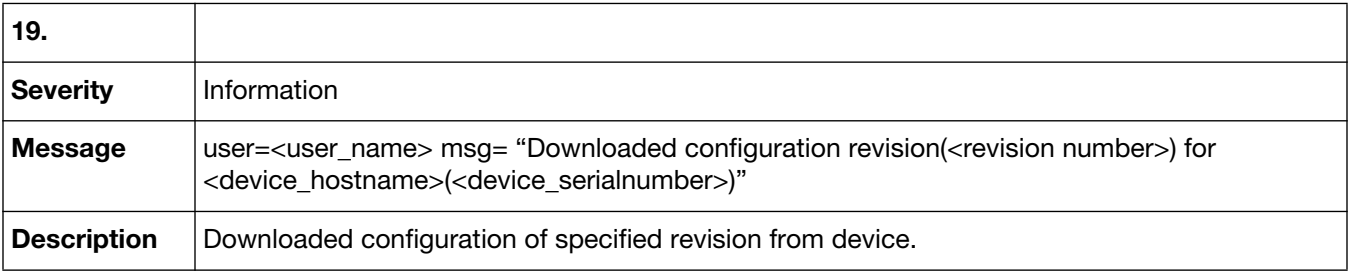

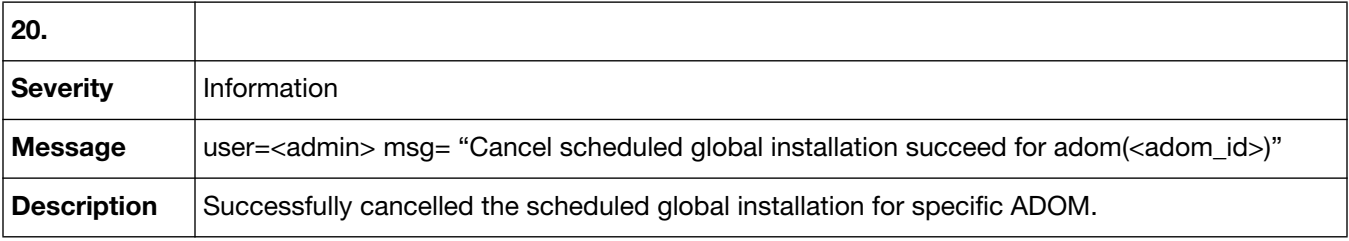

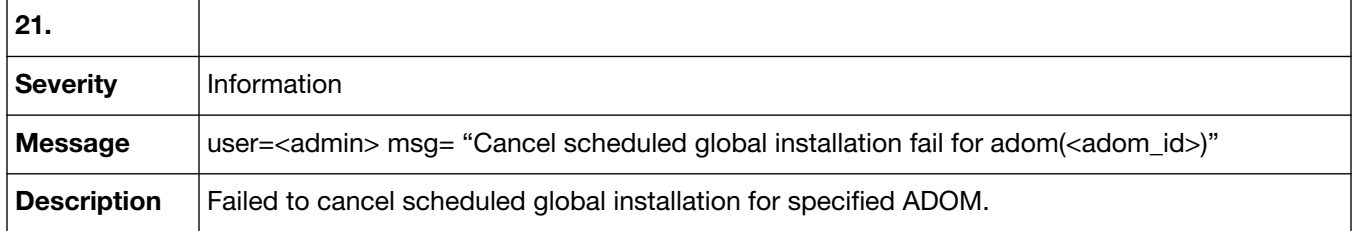

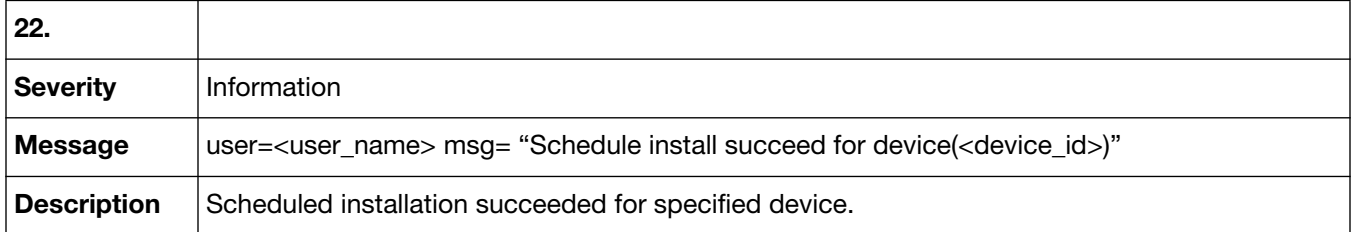

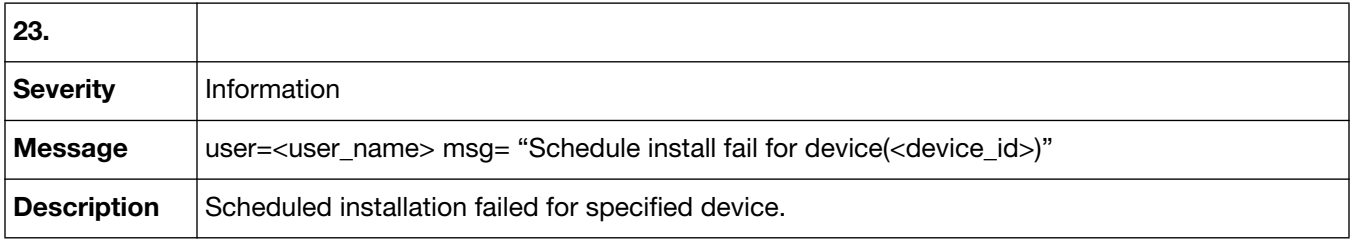

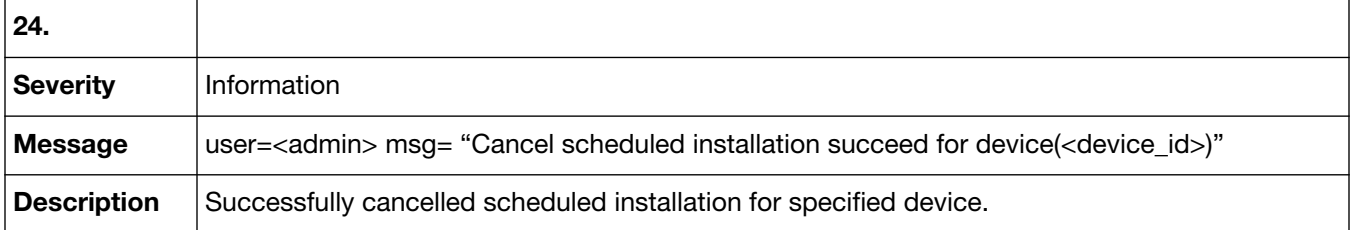

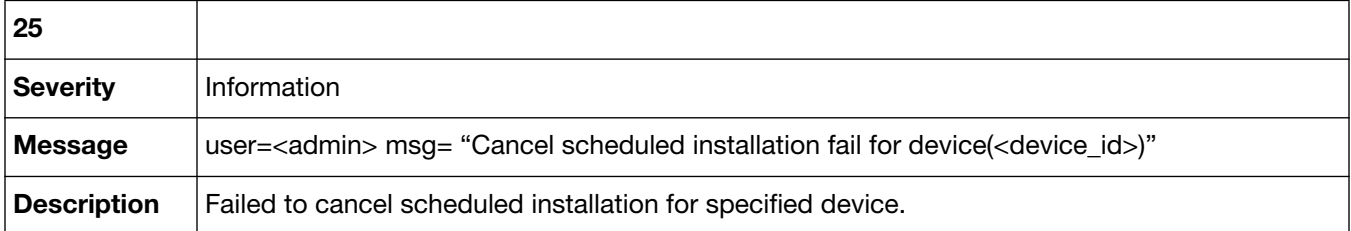

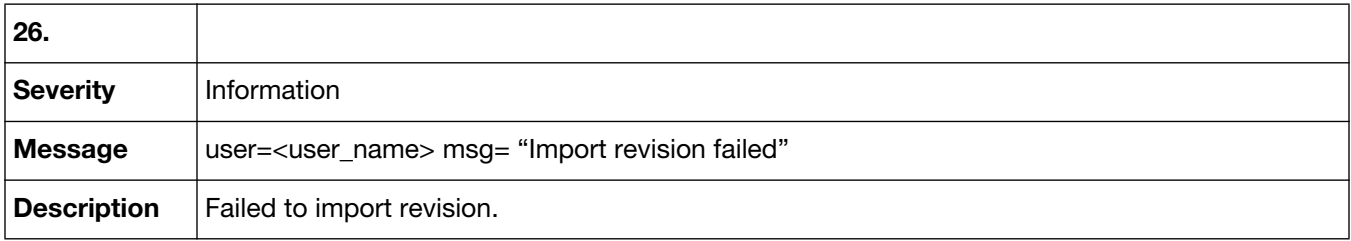

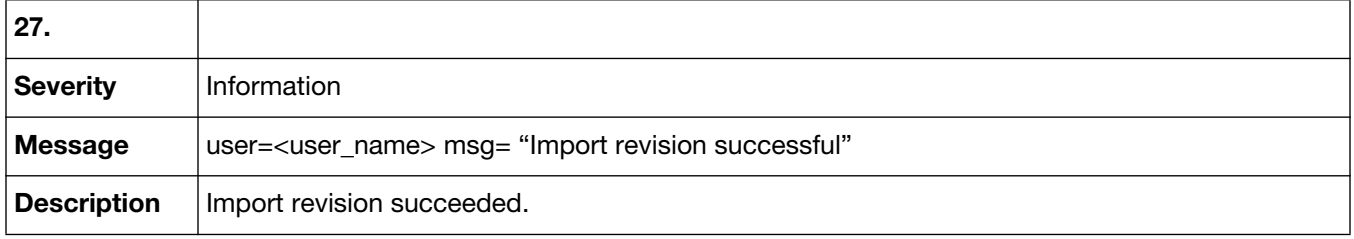

## Event-Real-Time Monitor

Event-Real-Time Monitor log messages are recorded when events or activities occur within Real-Time monitor. Event-Real-Time monitor log messages are identified by the message ID 46001.

### **46001 Event-Real-Time Monitor**

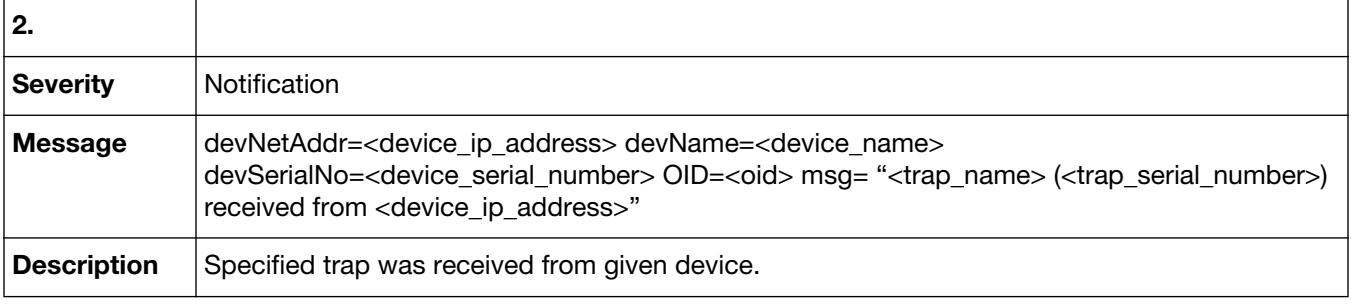

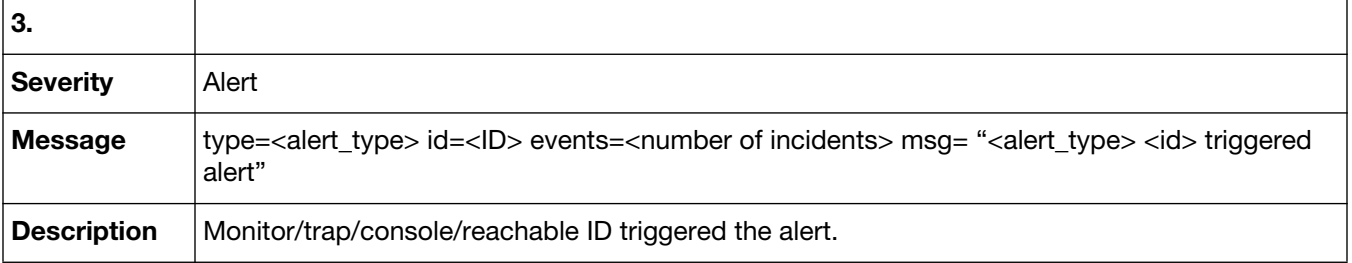

# Event-High Availability (HA)

Event-High Availability, or HA, log messages are recorded when there is a cluster of FortiGate units in high availability mode. Event-HA log messages are identified by the message ID 52001.

### **52001 Event-High Availability (HA)**

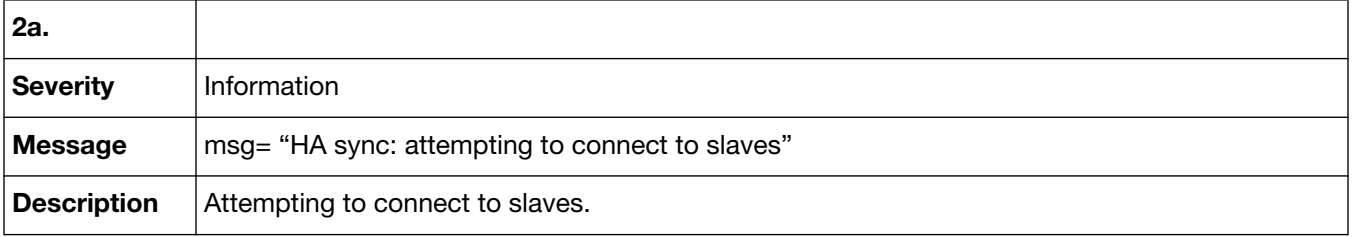

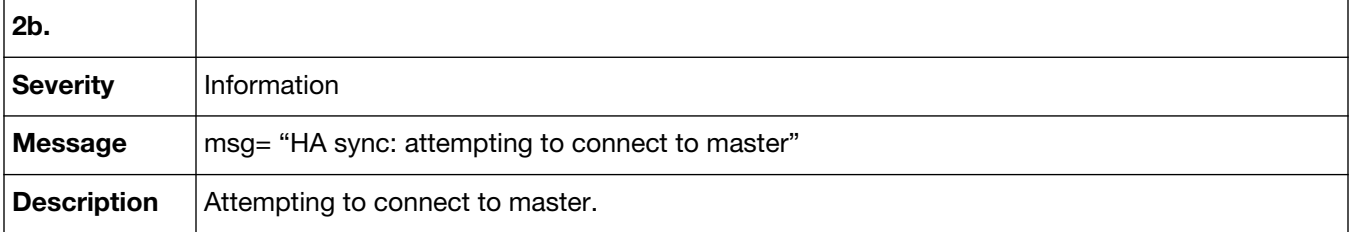

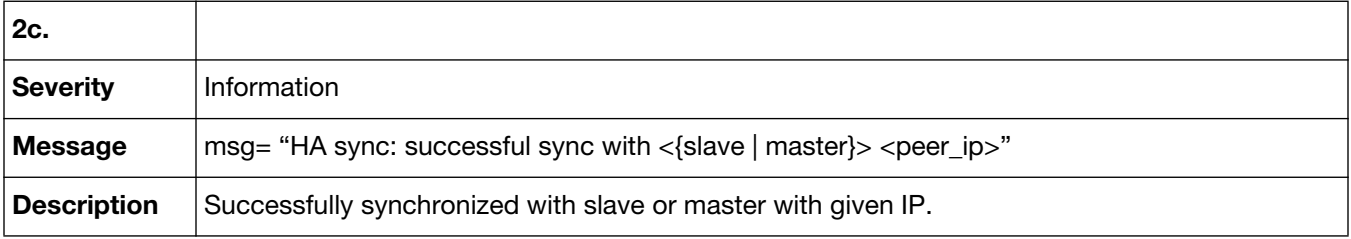

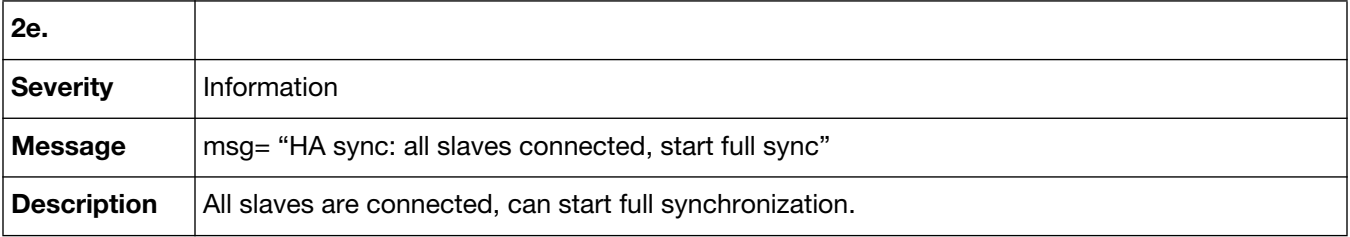

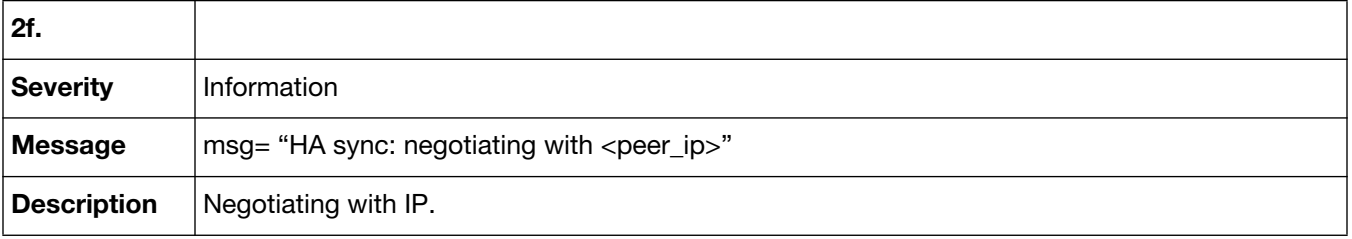

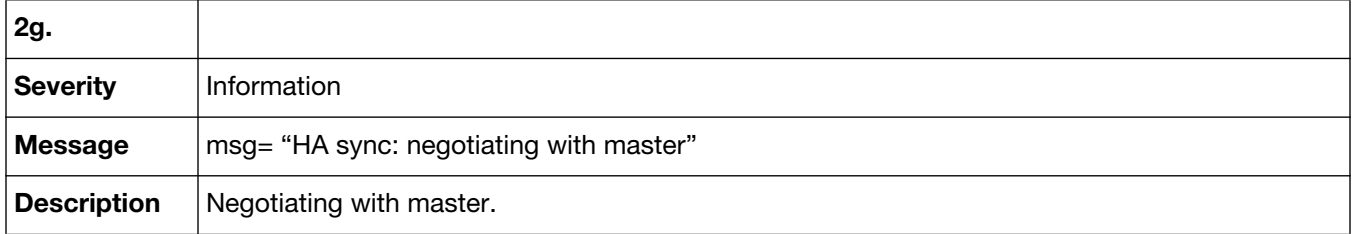

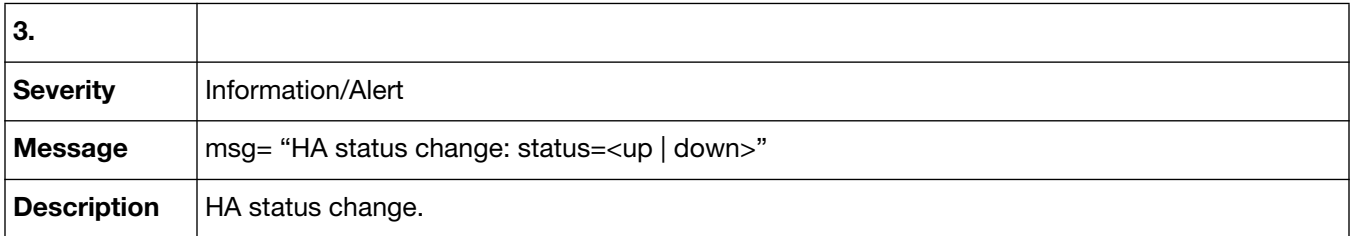

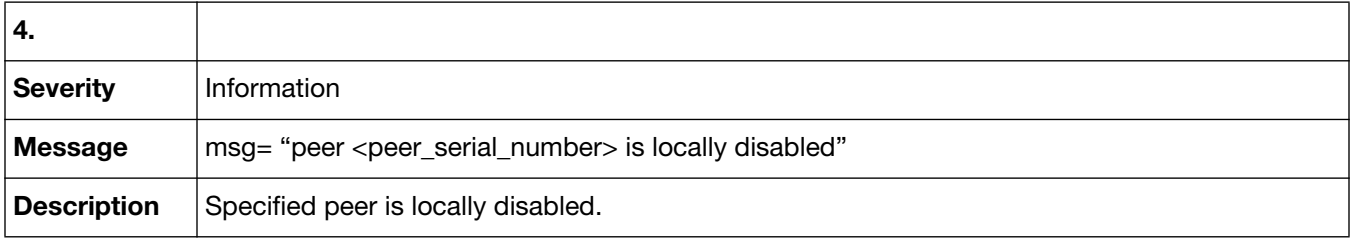

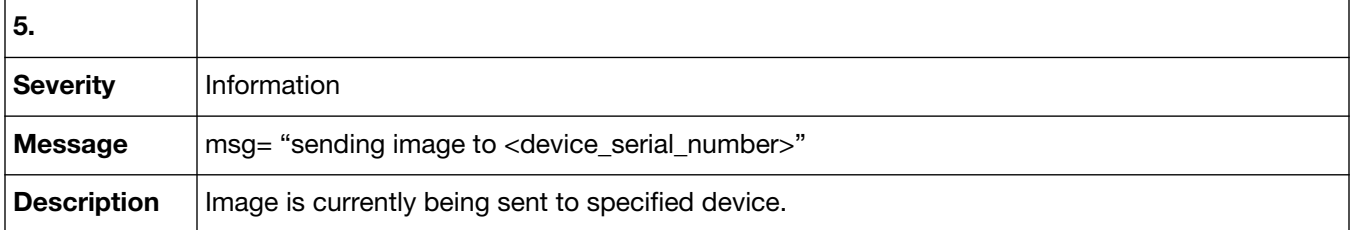

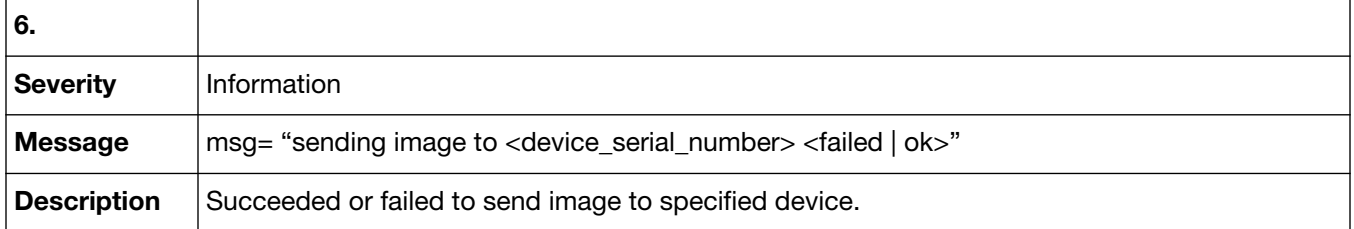

## Event-FortiGuard service

Event-FortiGuard service are recorded when a connection to the FDS server occurs, or any other related service request, such as from a managed device or an update package. Event-FortiGuard service log messages are identified by the message ID 58001.

### **58001 Event-FortiGuard Service**

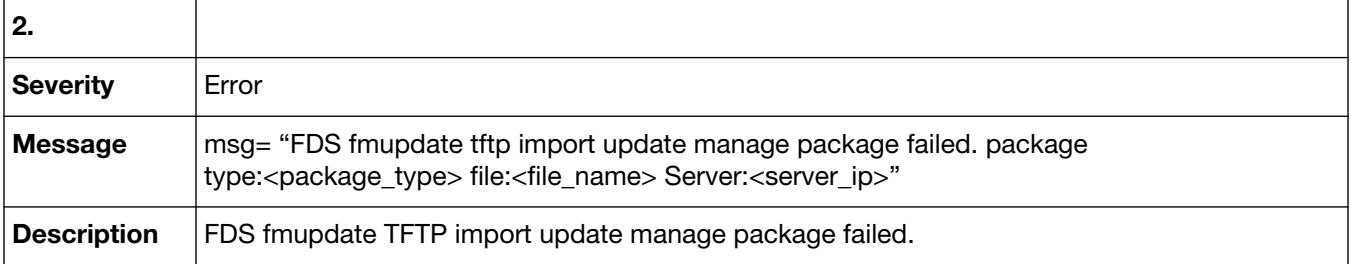

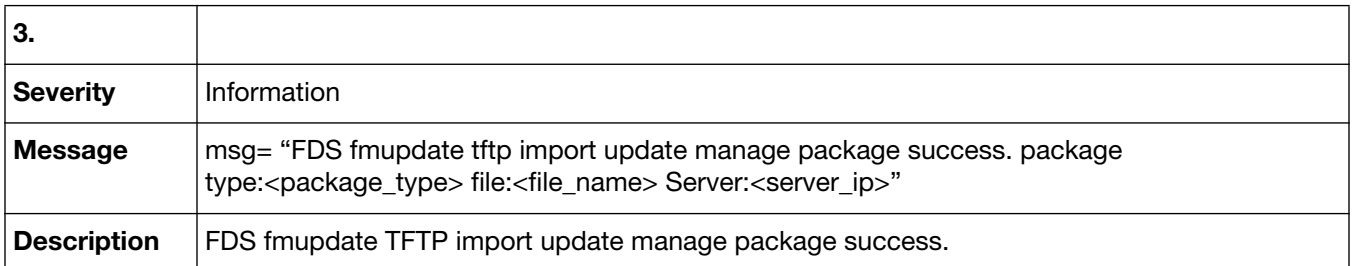

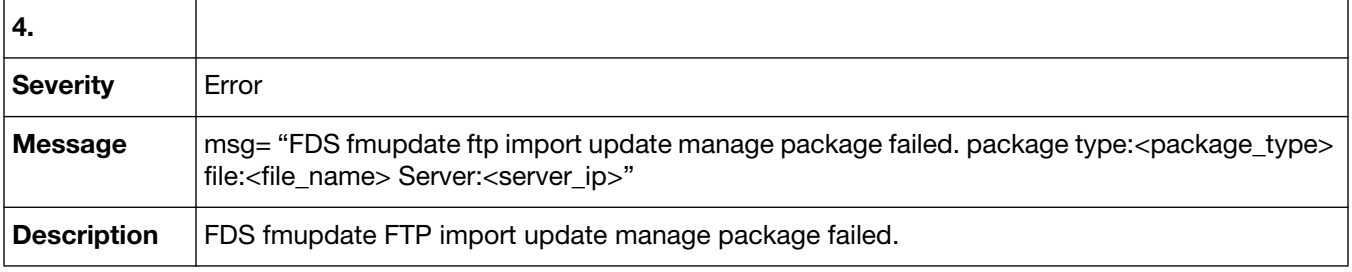

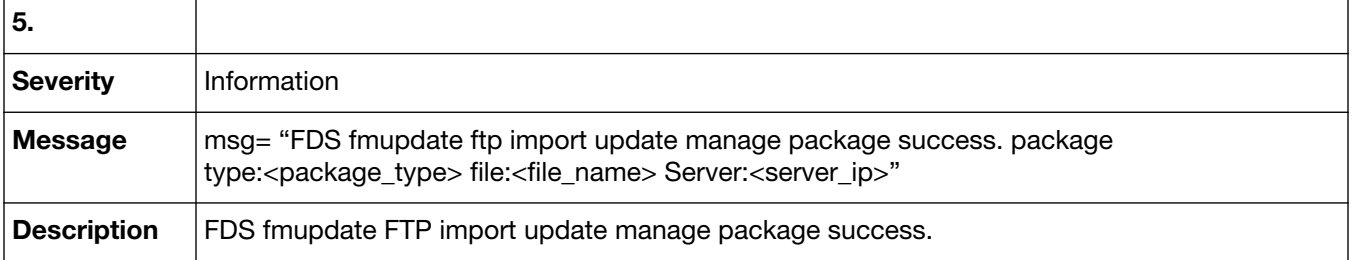

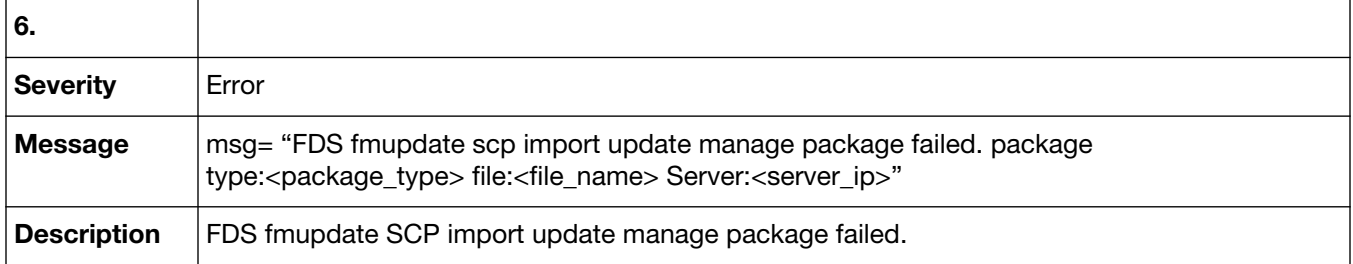

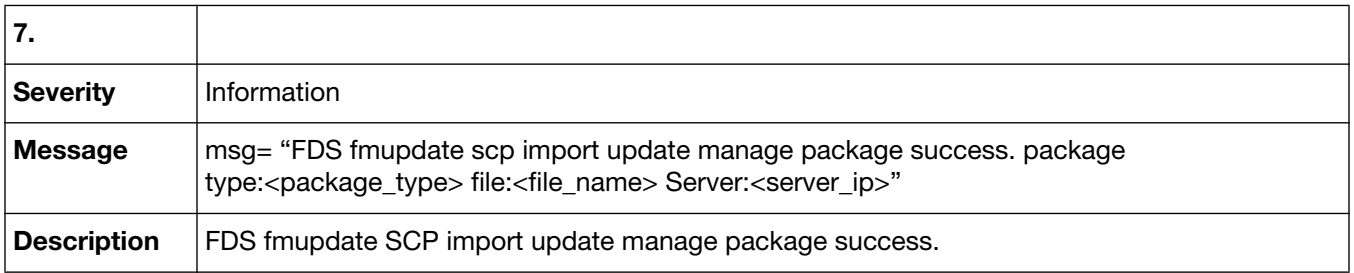

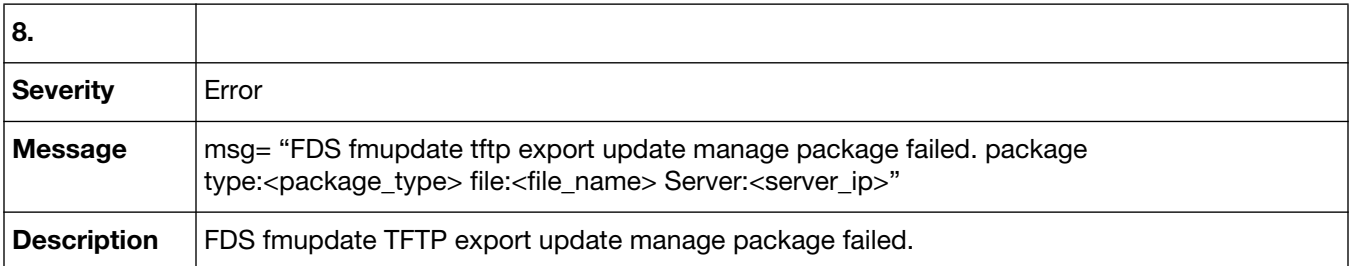

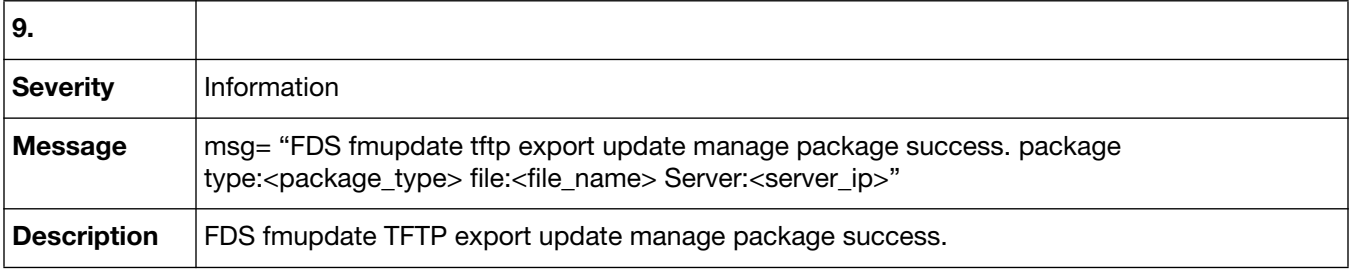

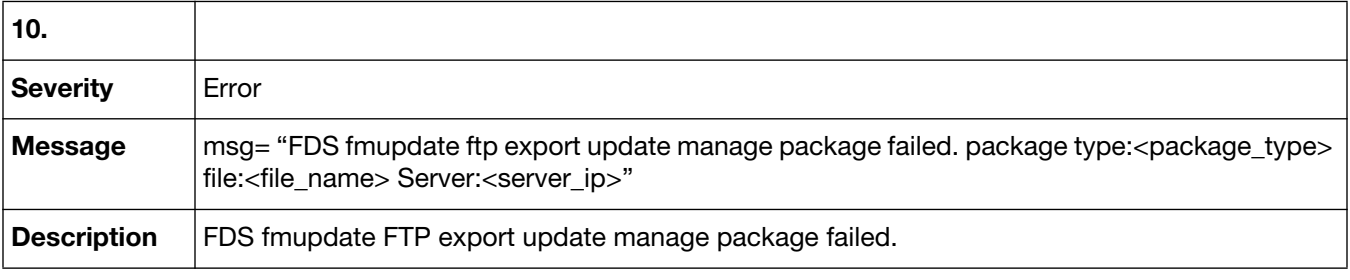

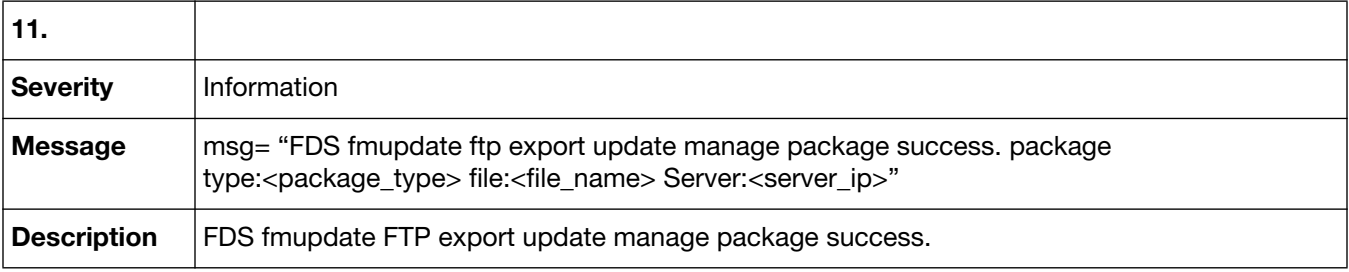

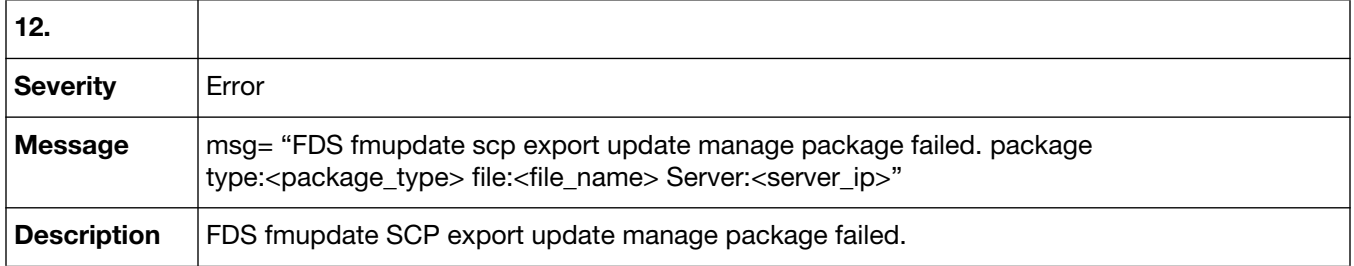

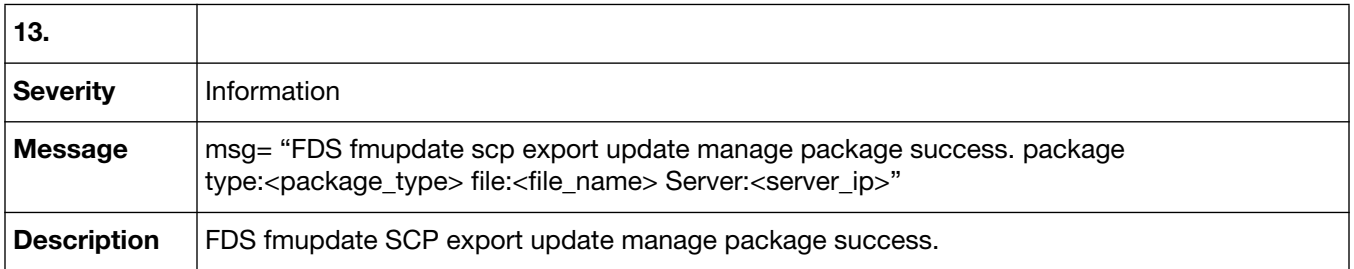

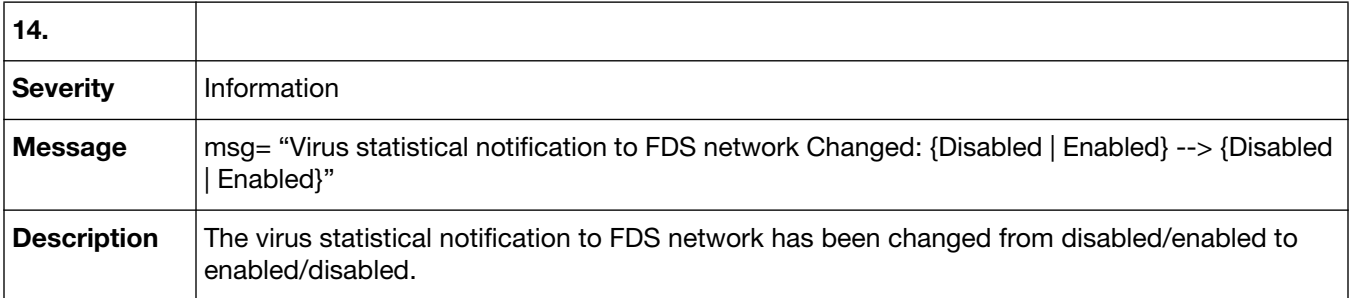

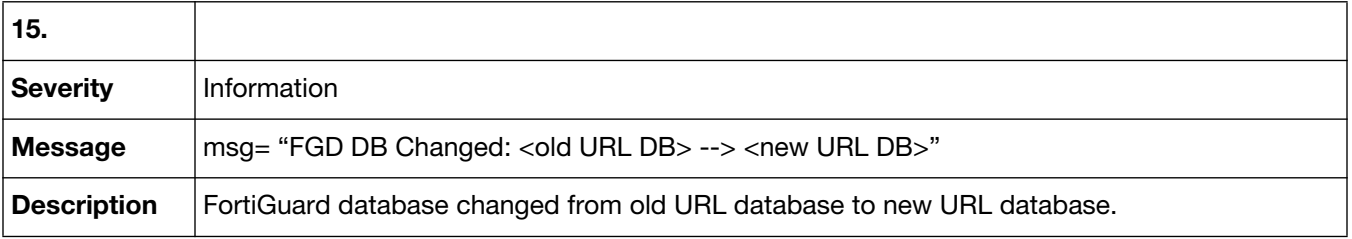

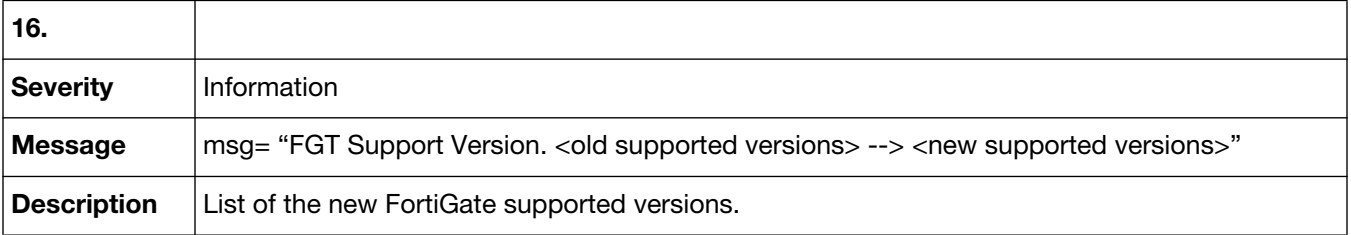

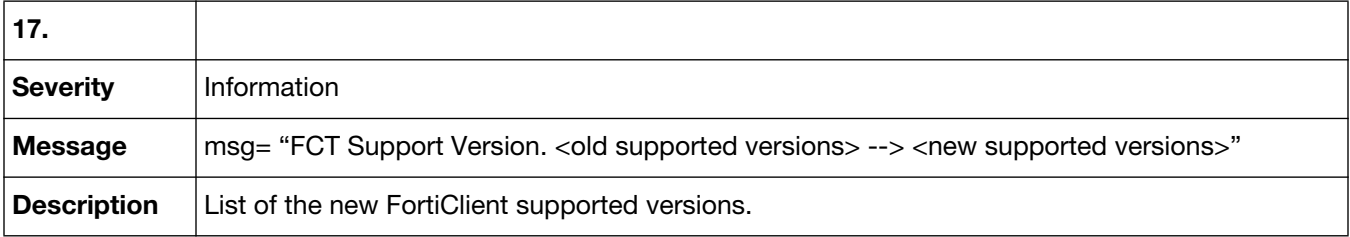

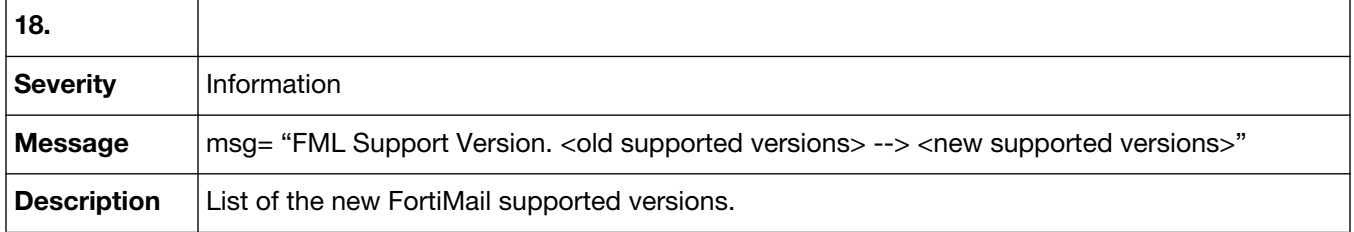

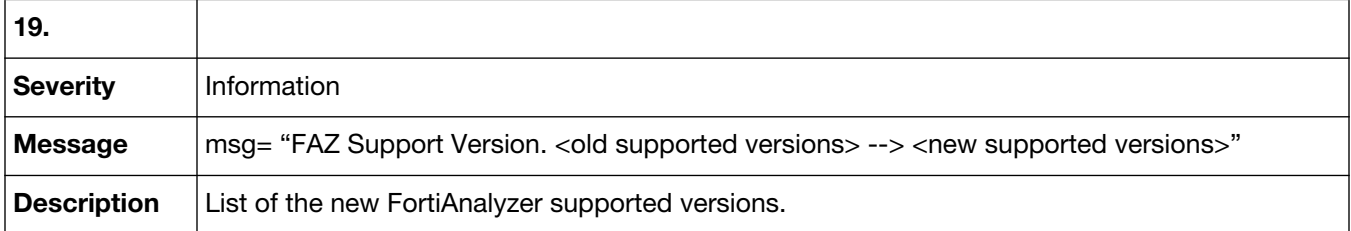

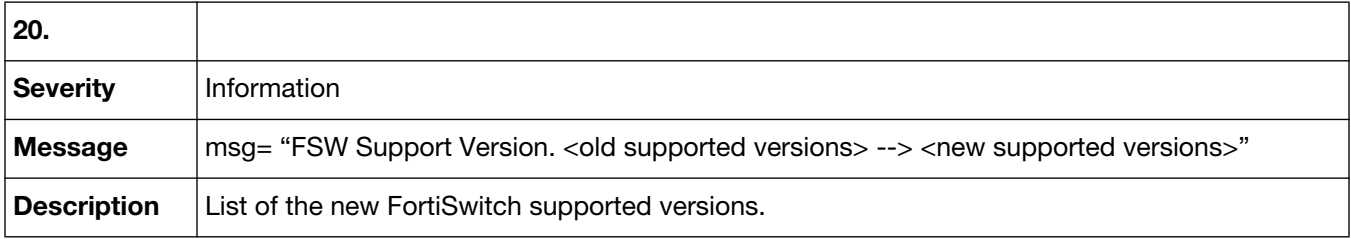

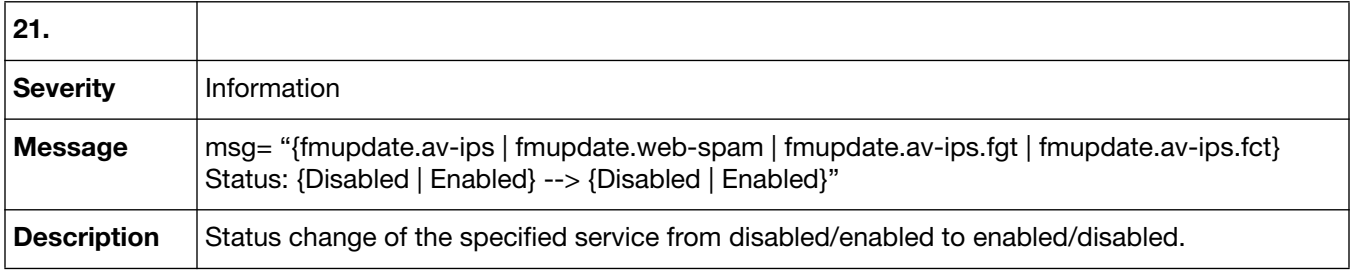

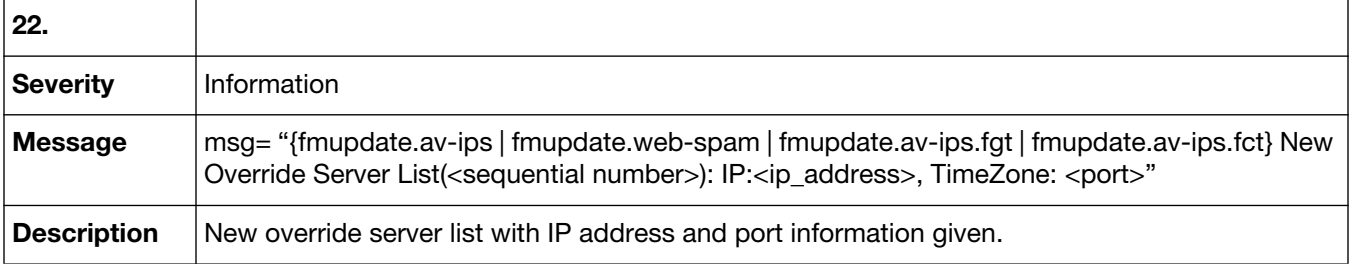

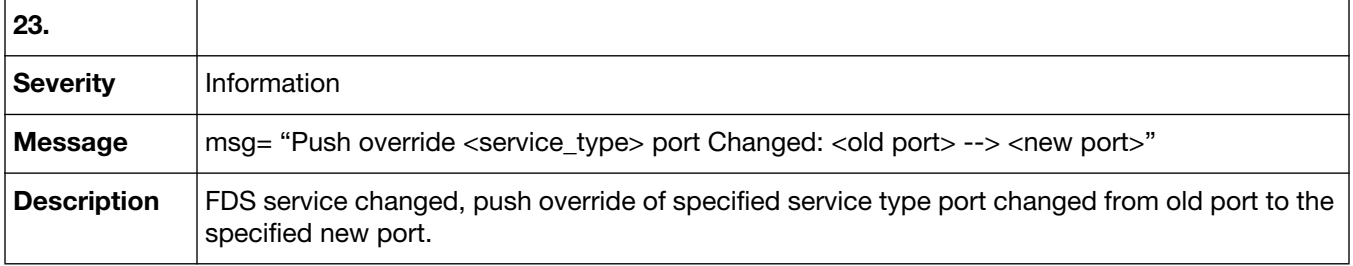

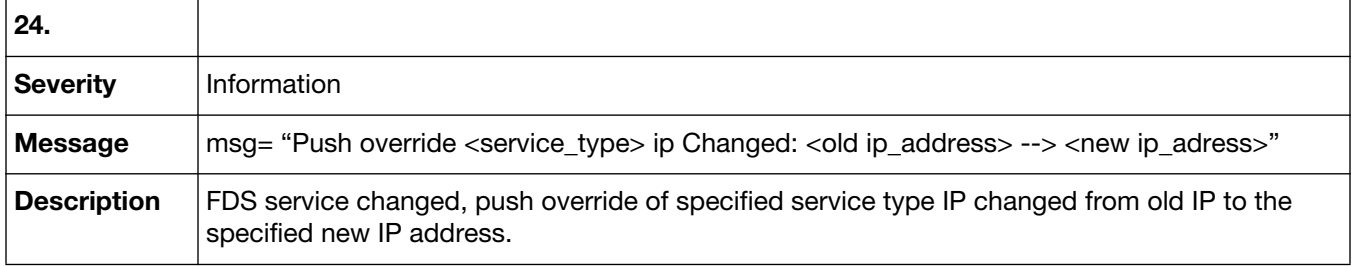

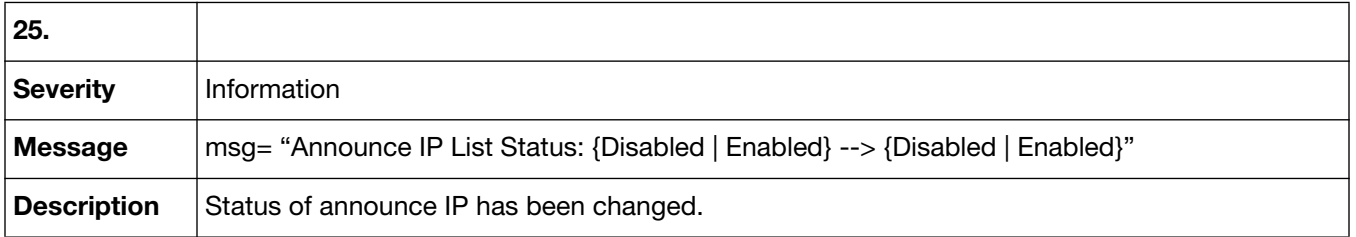

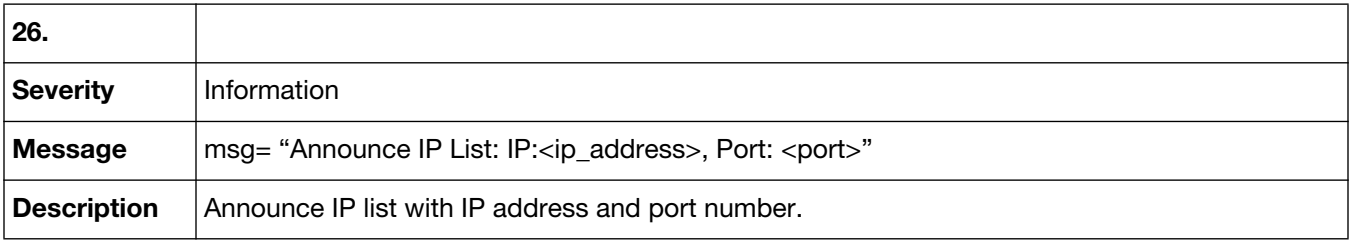

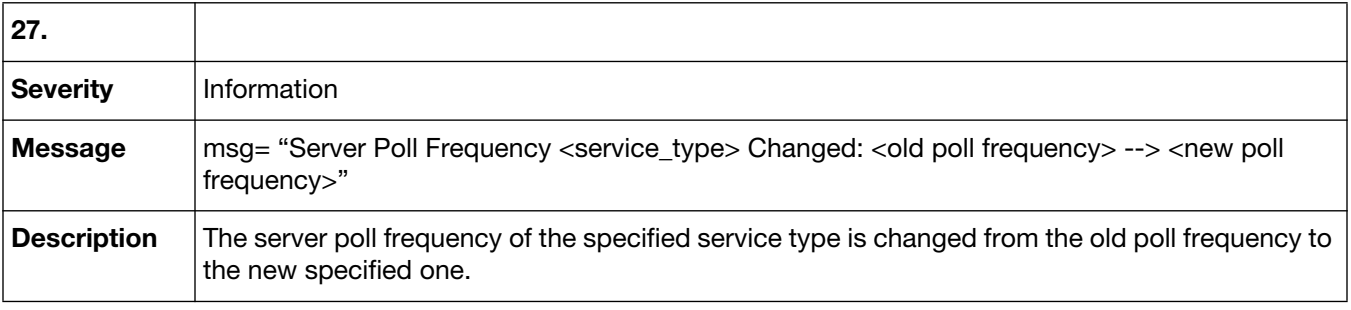

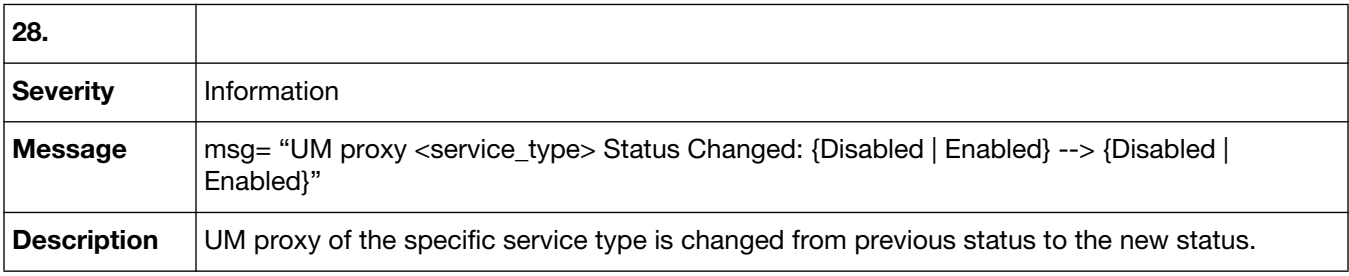

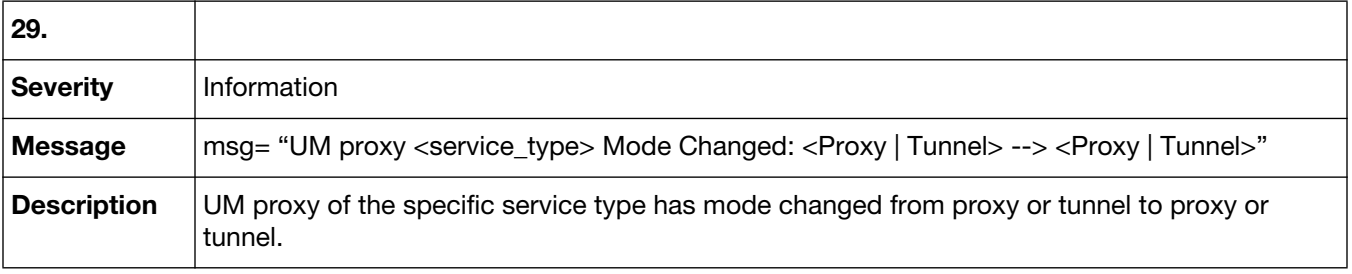

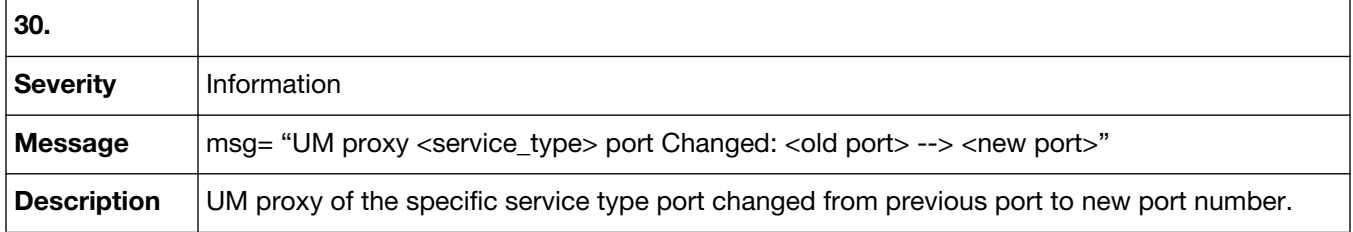

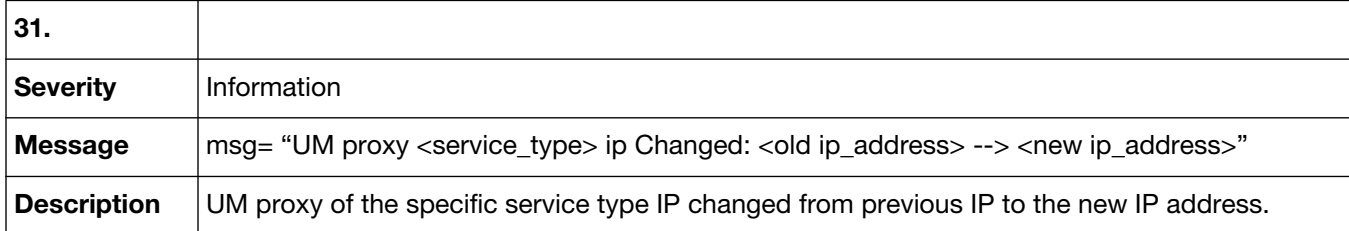

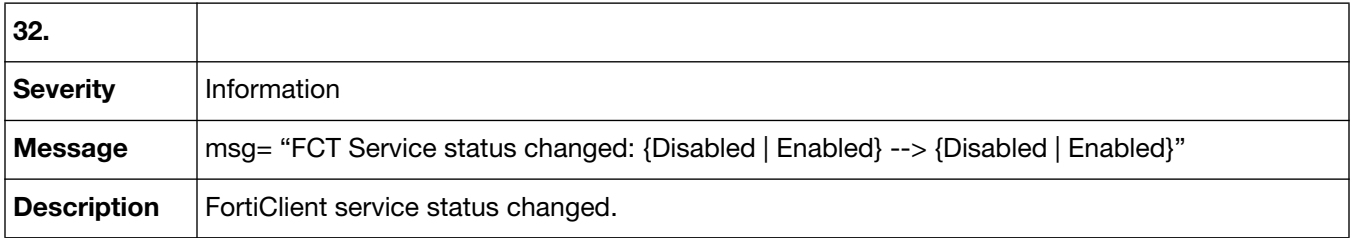

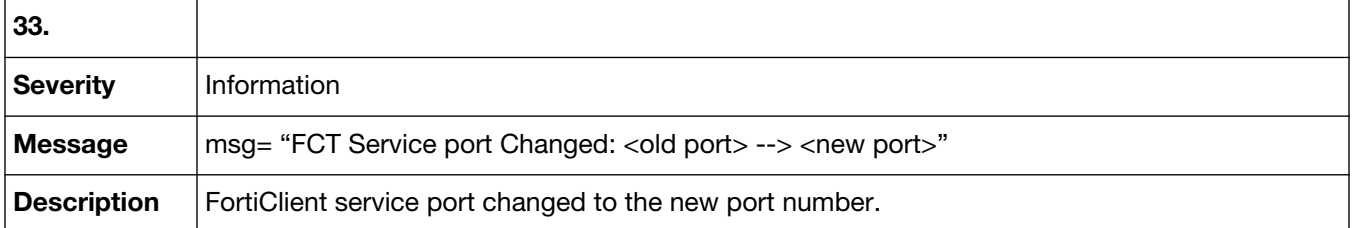

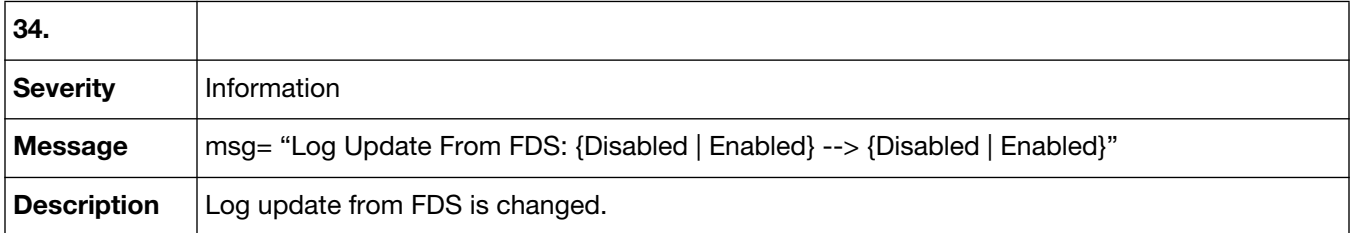

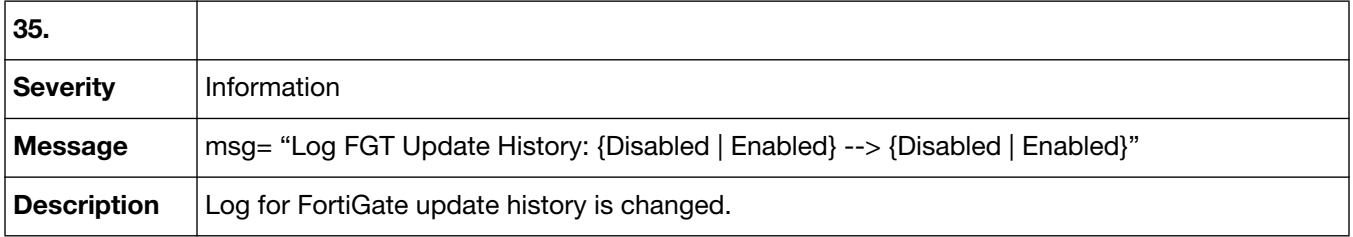

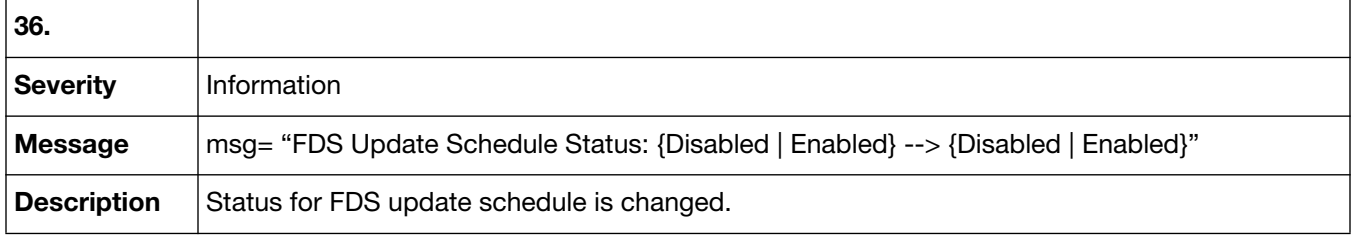

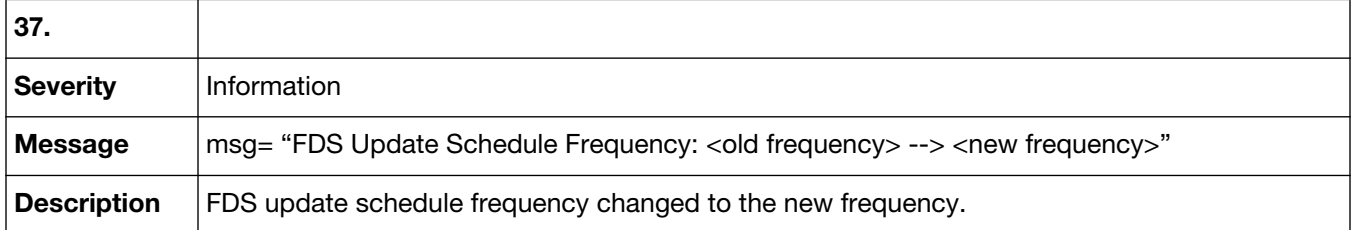

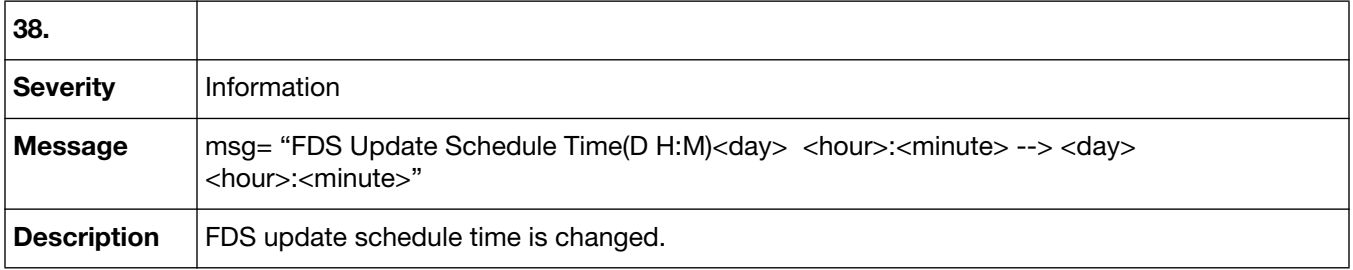

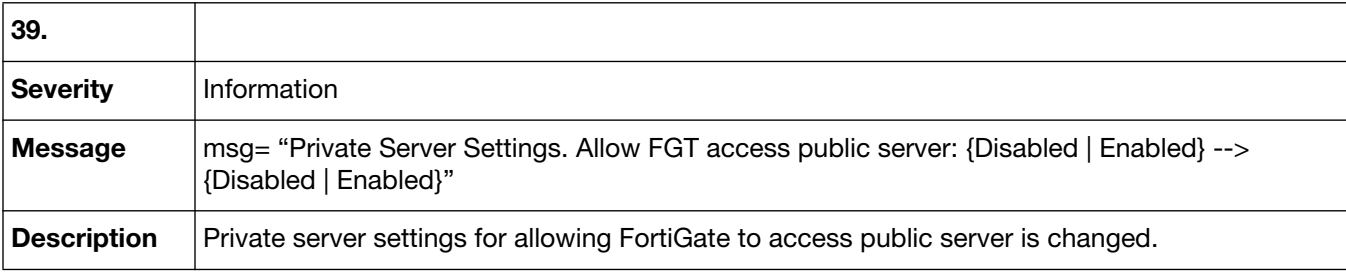

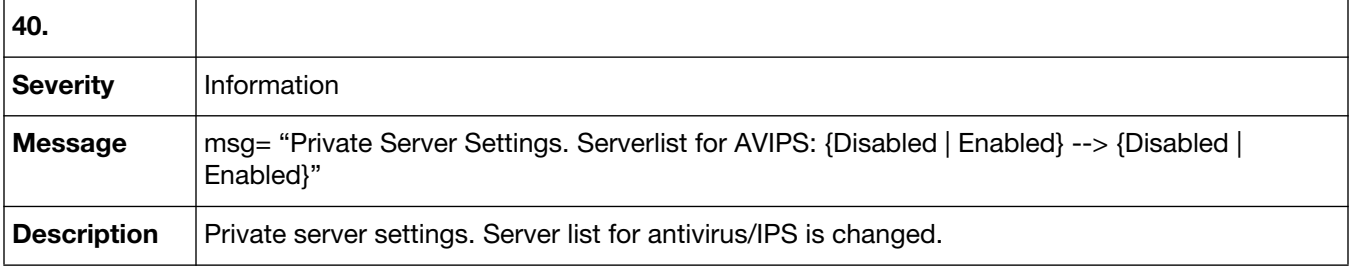

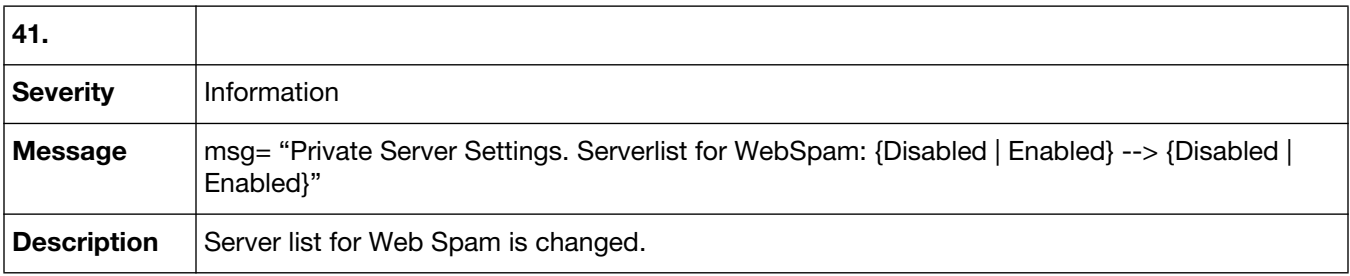

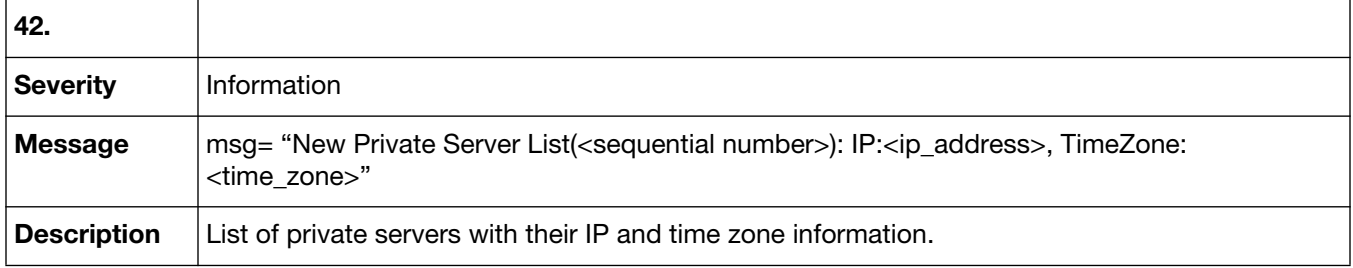

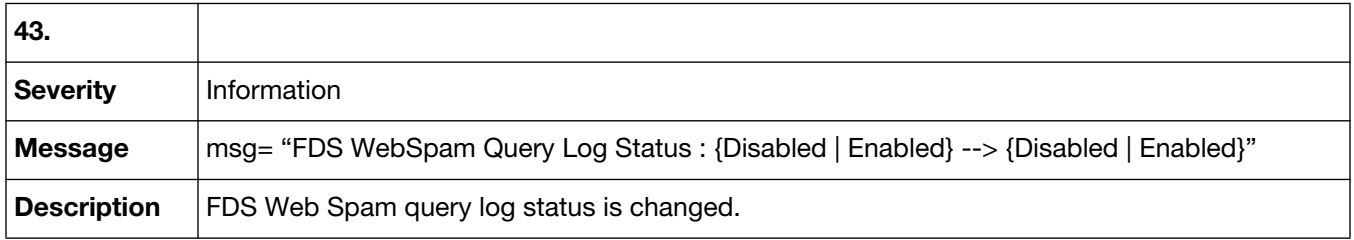

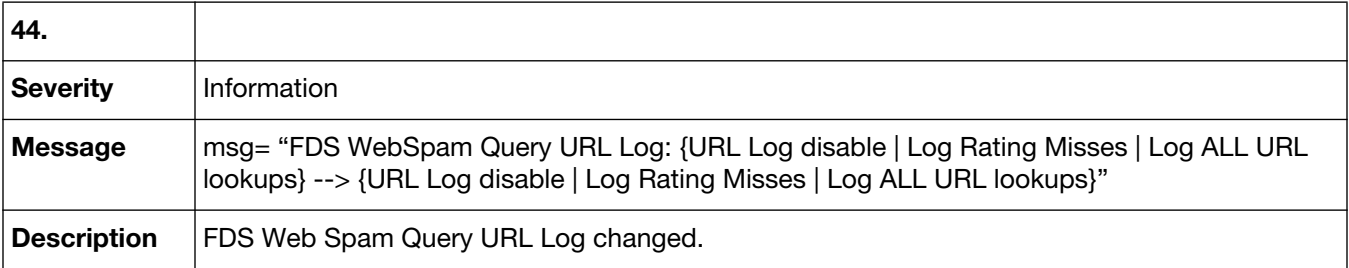

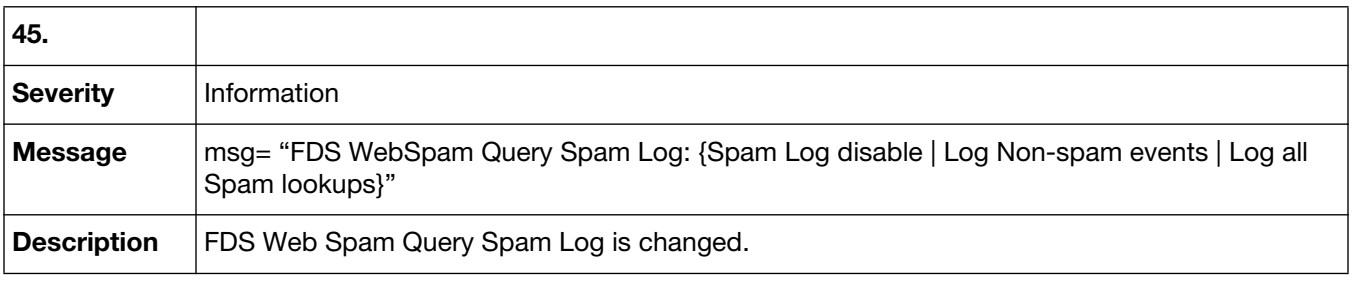

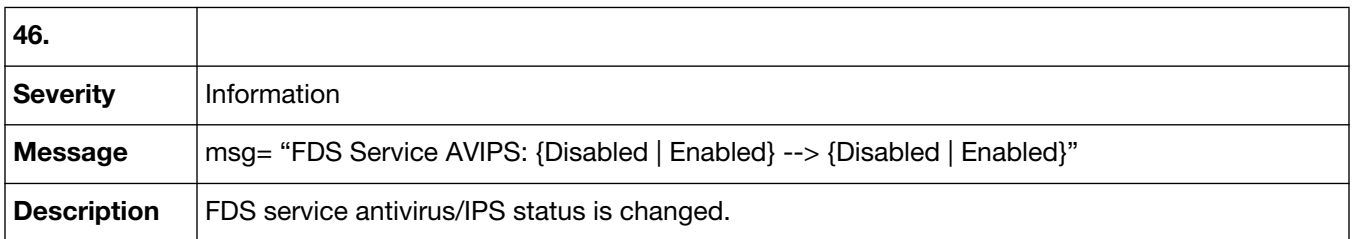

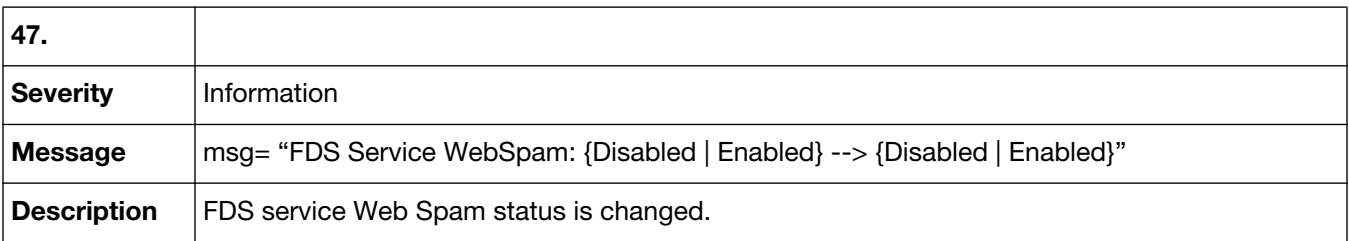

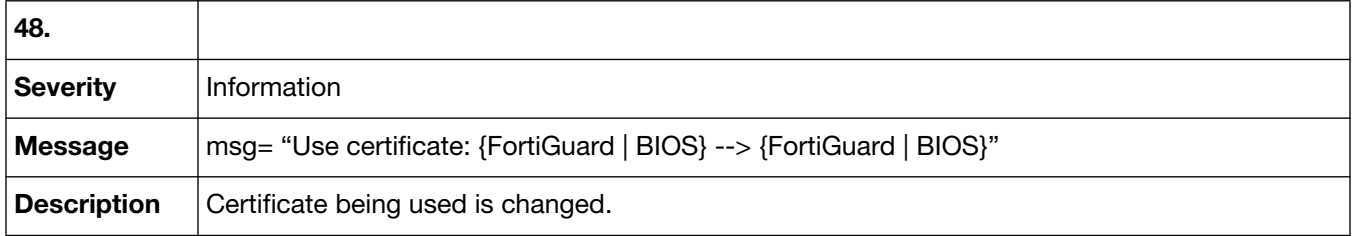

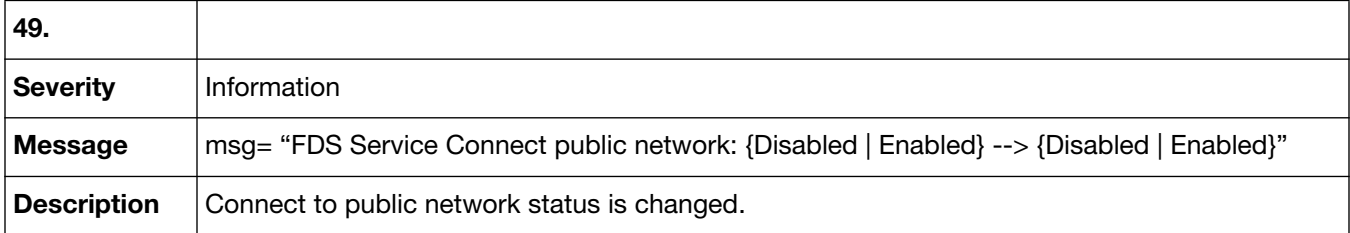

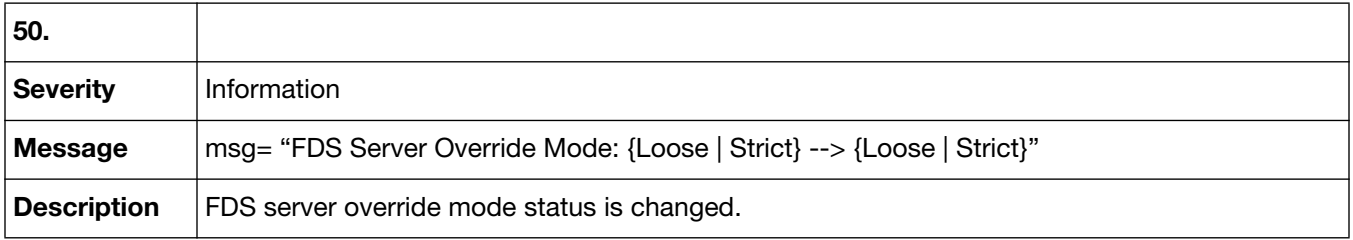

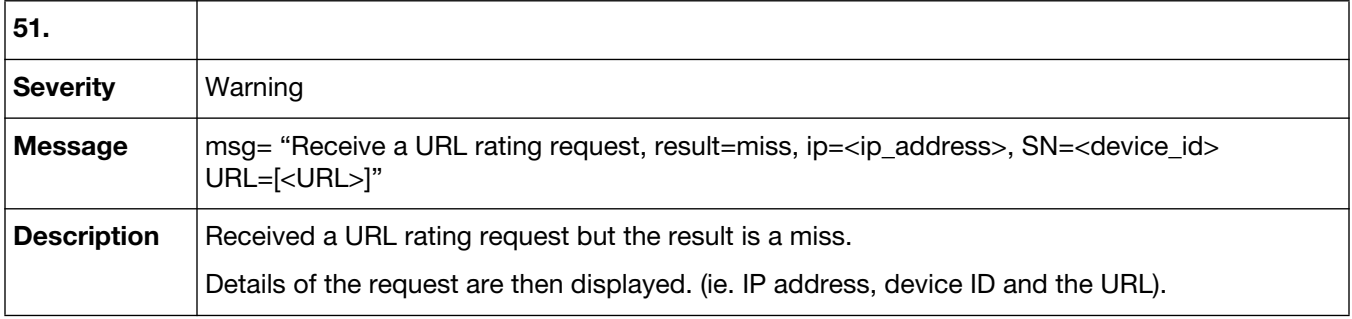

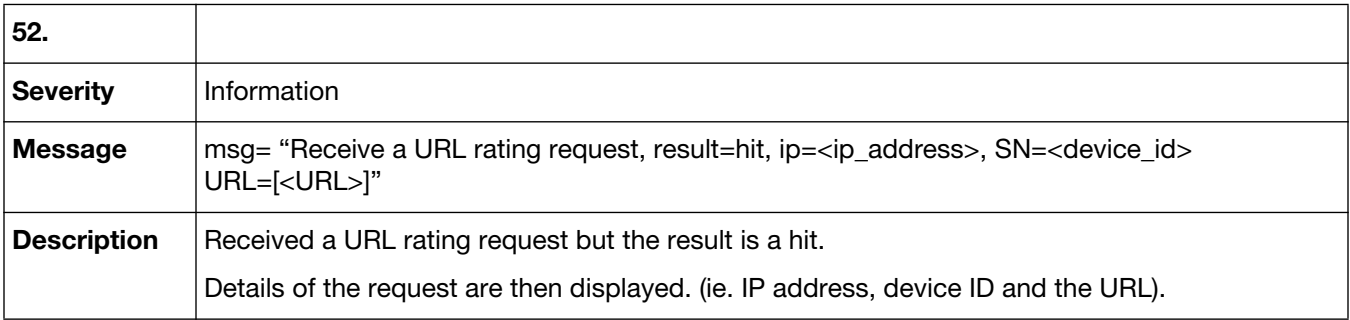

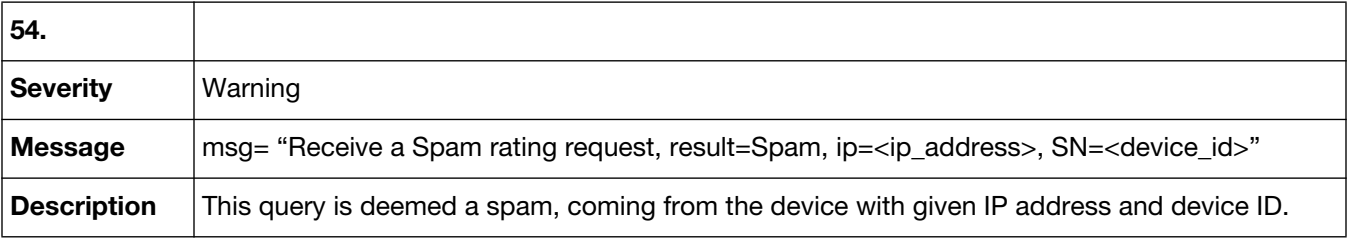

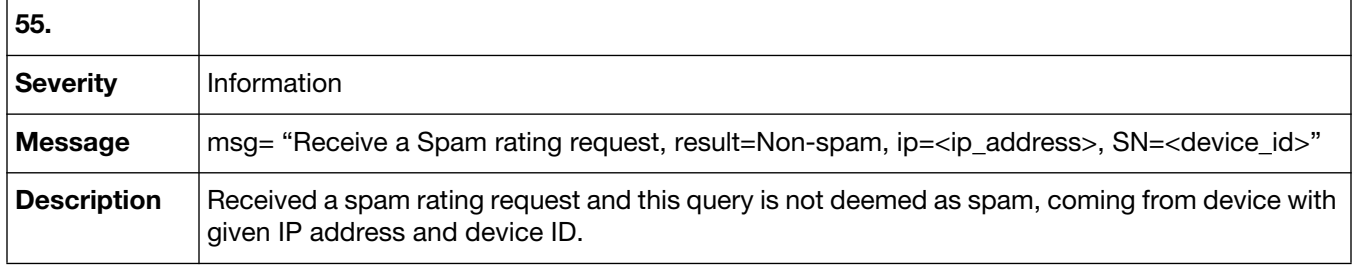

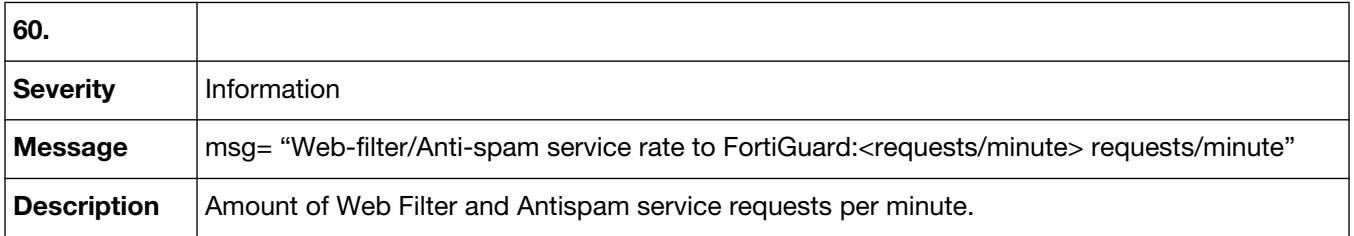

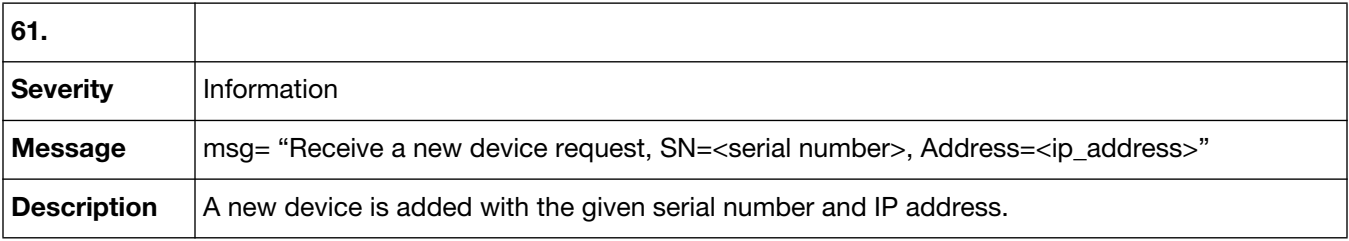

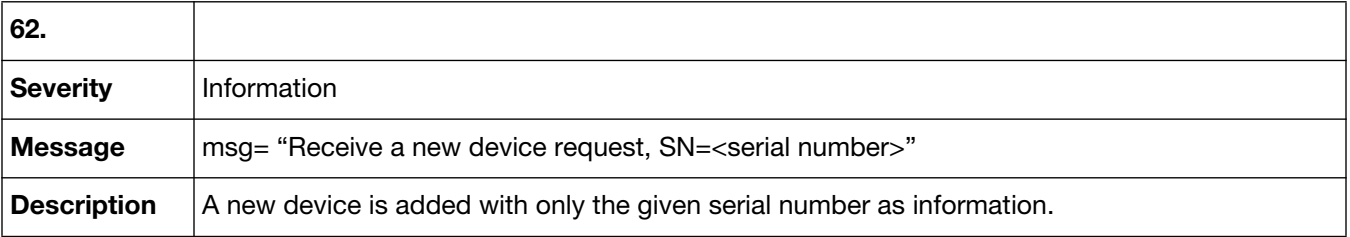

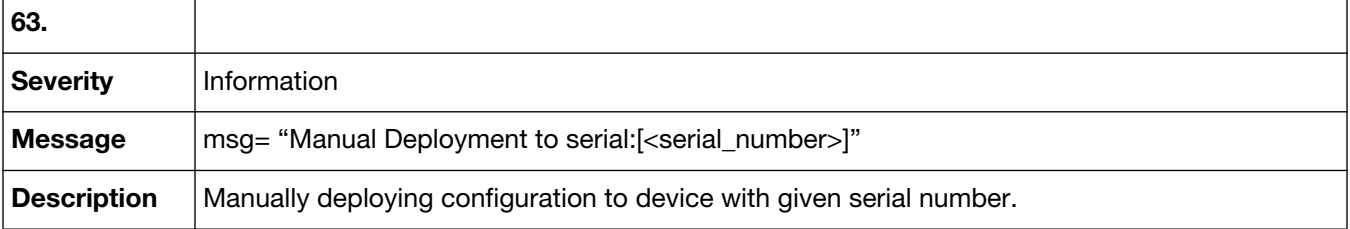

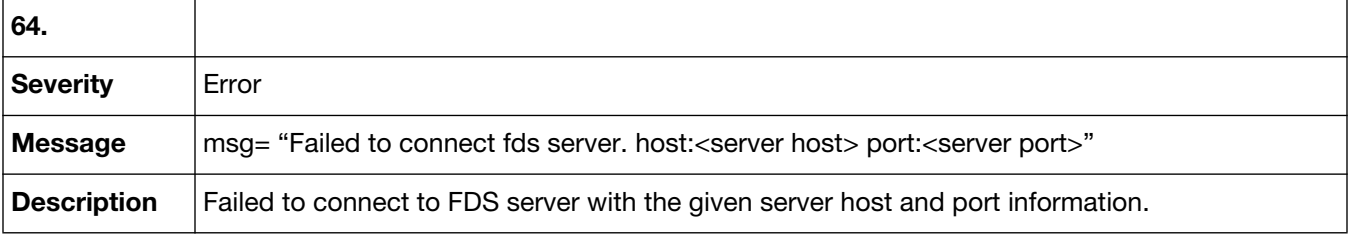

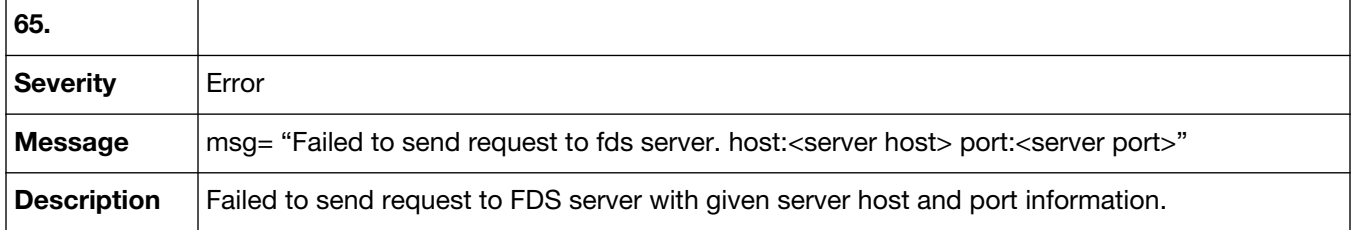

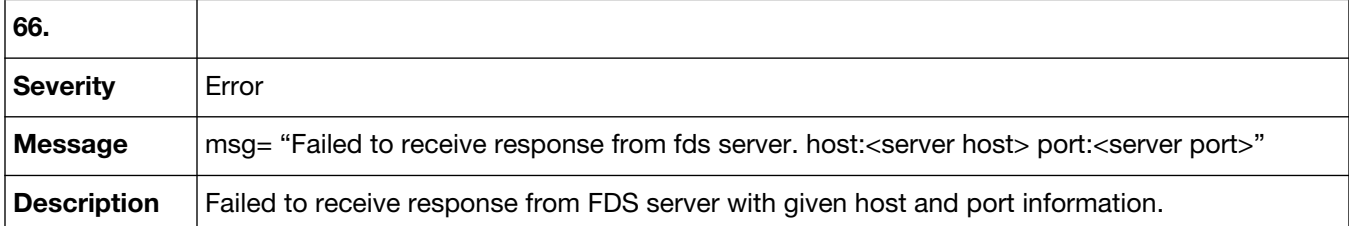

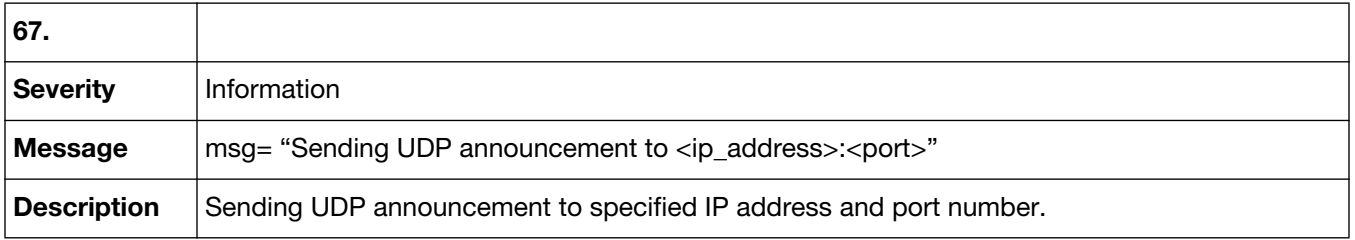

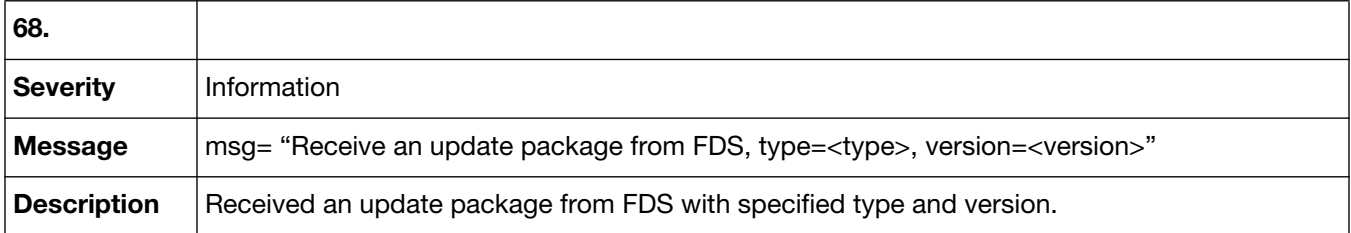

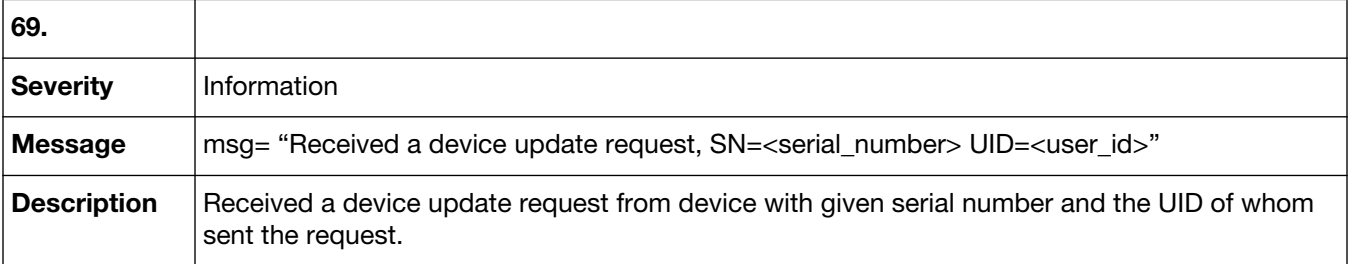

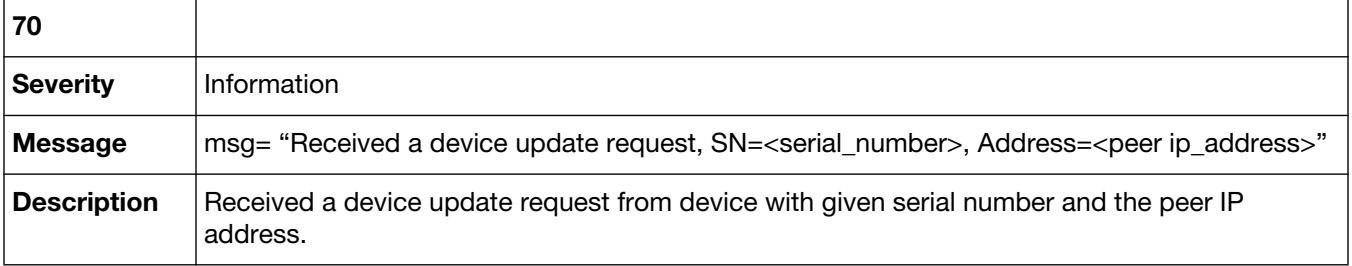

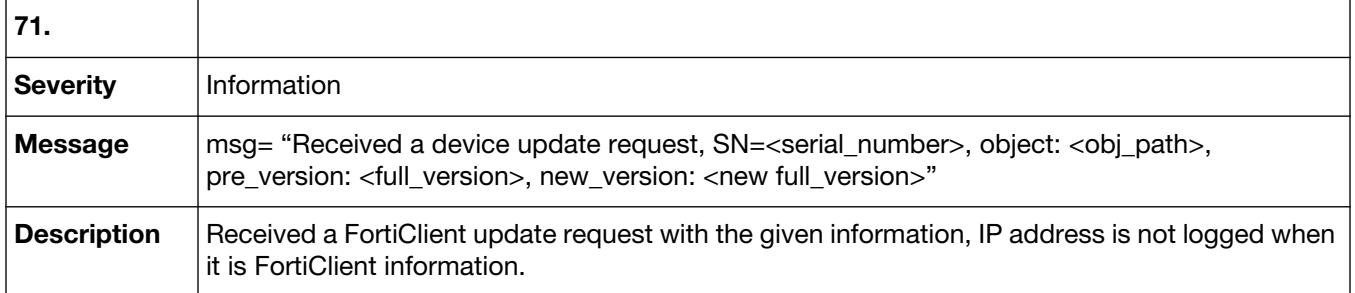

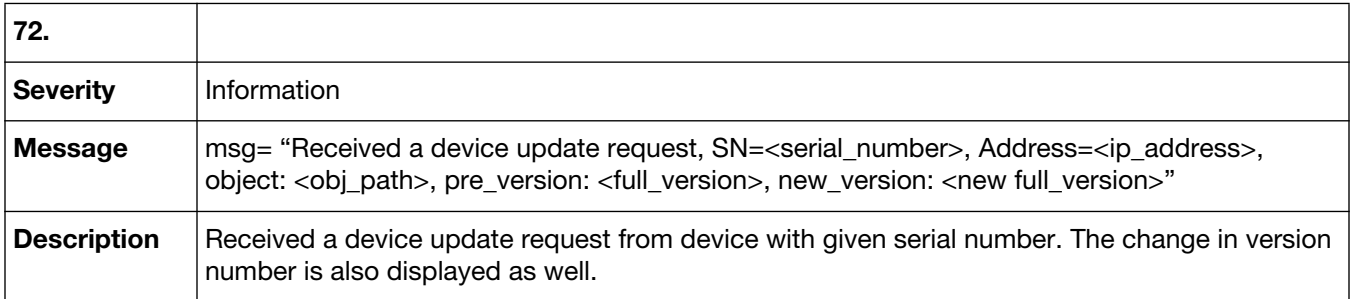

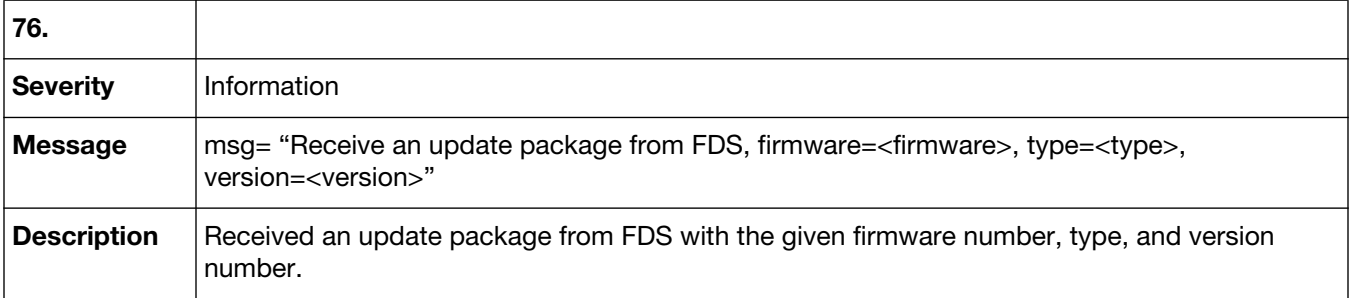

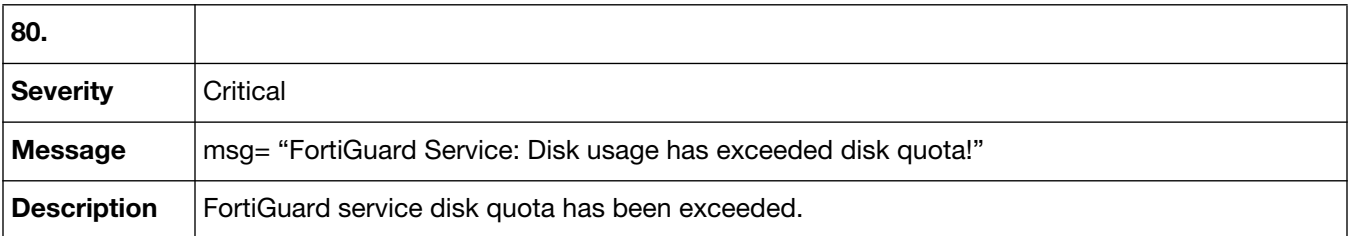

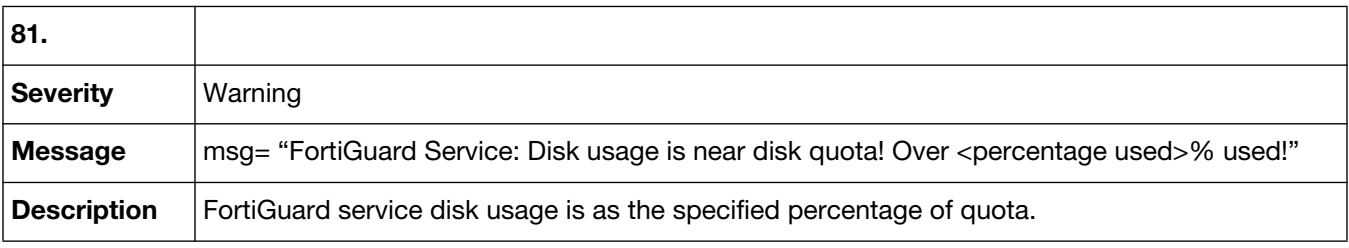

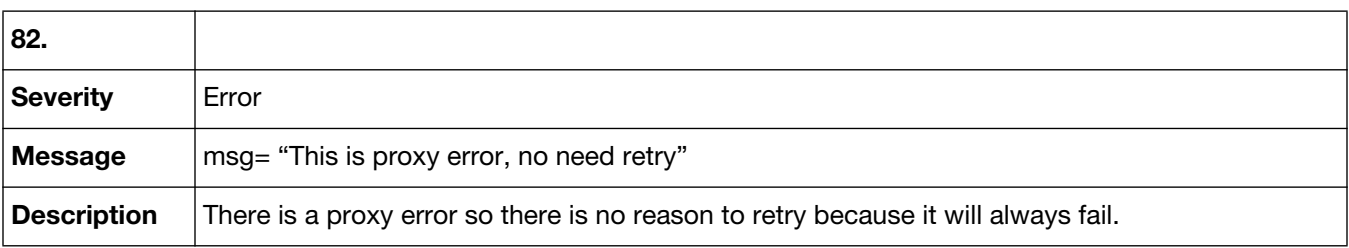

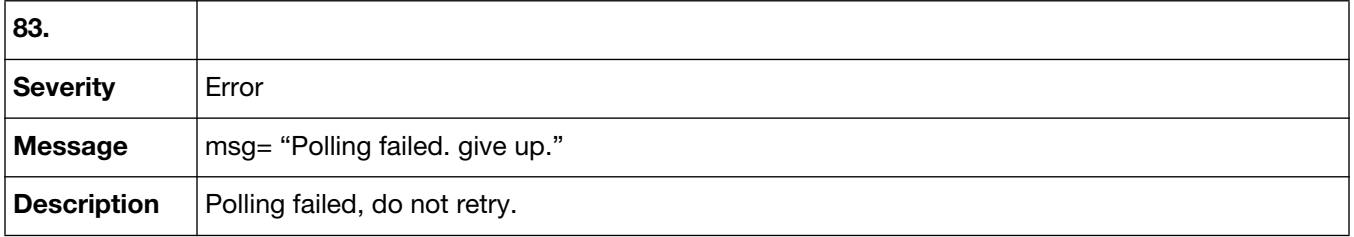

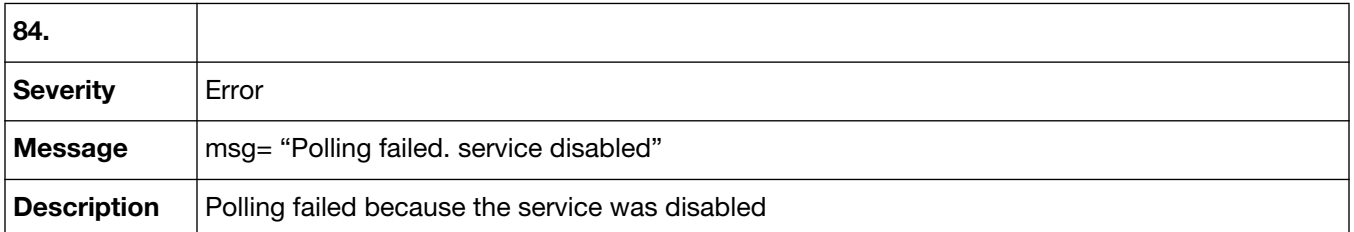

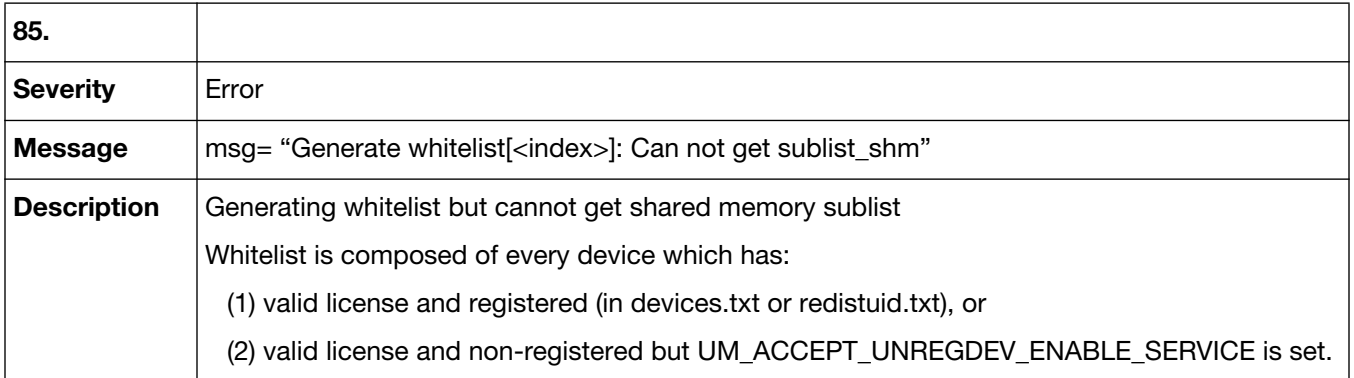

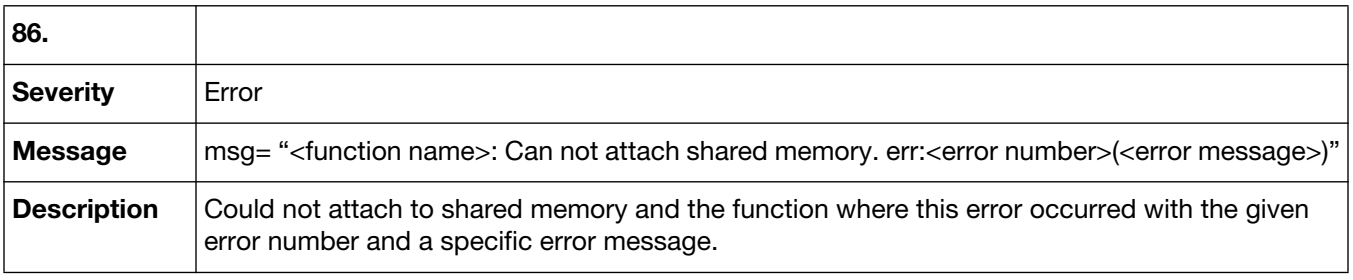

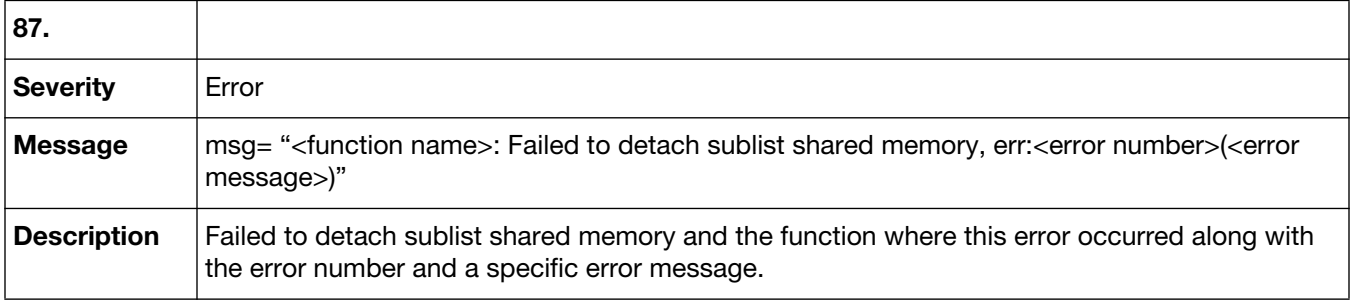

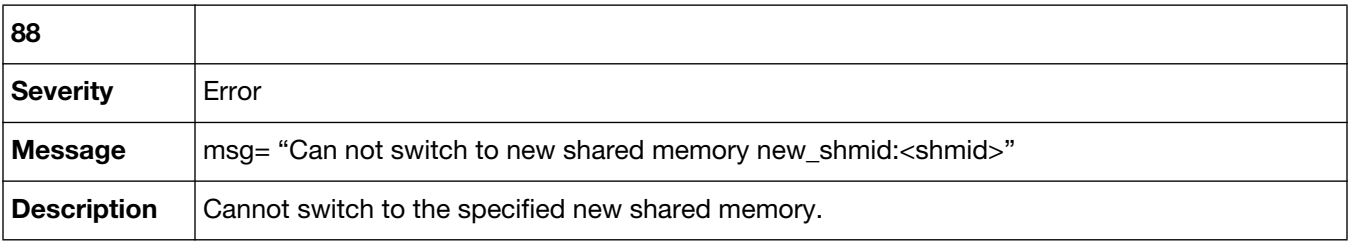

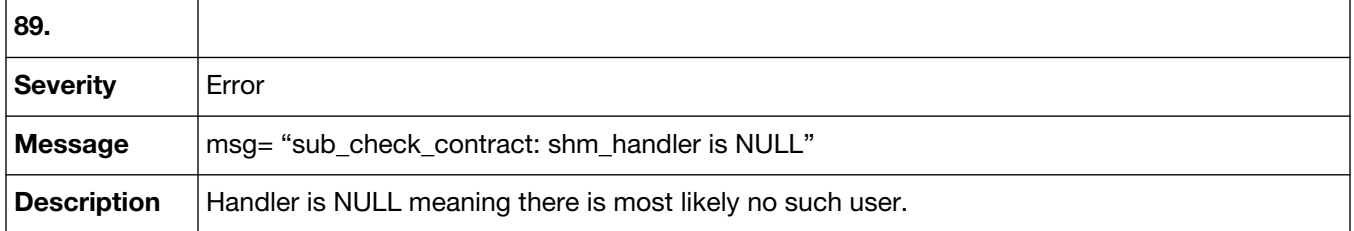

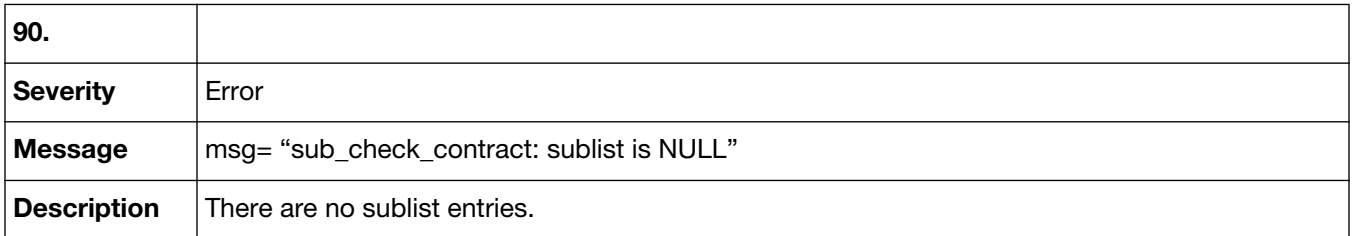

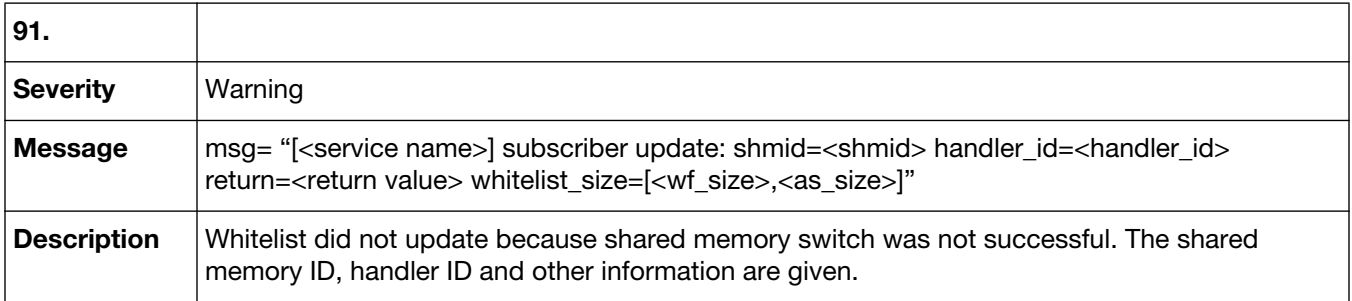

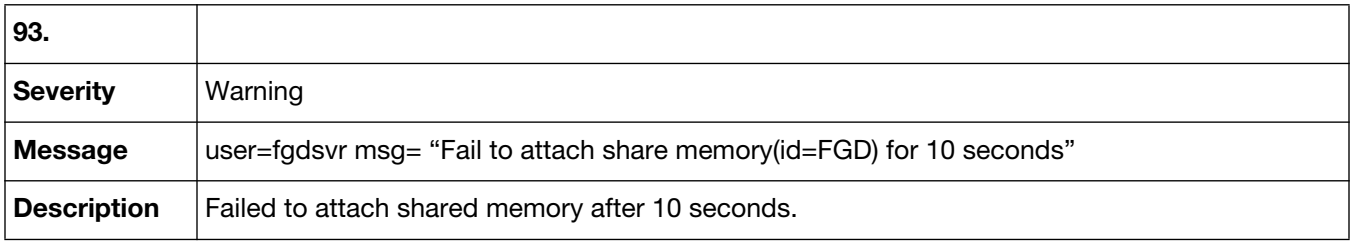

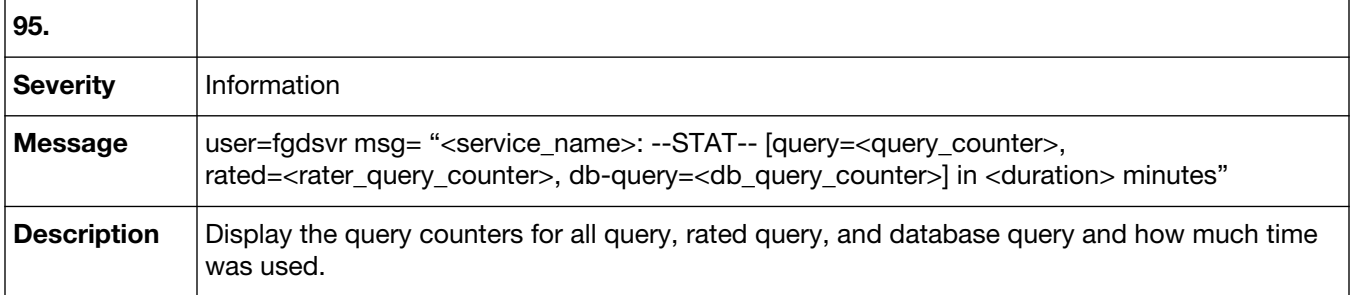

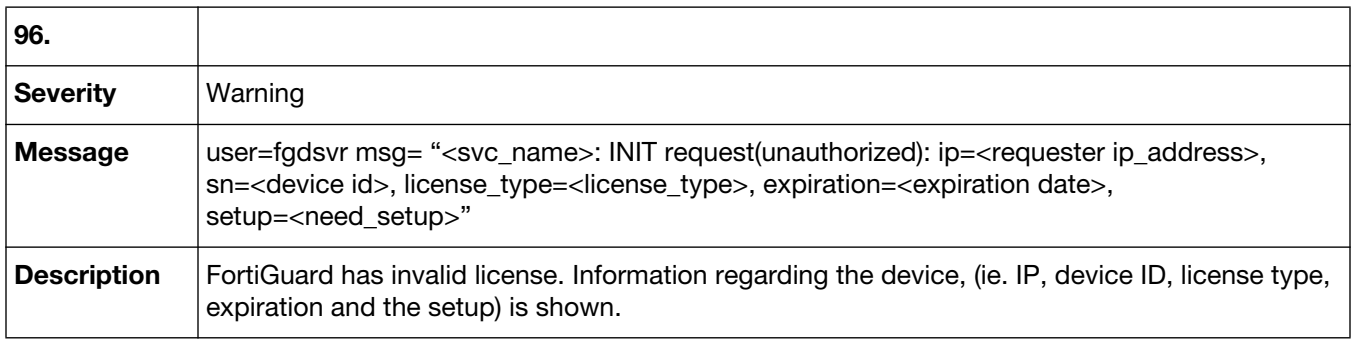

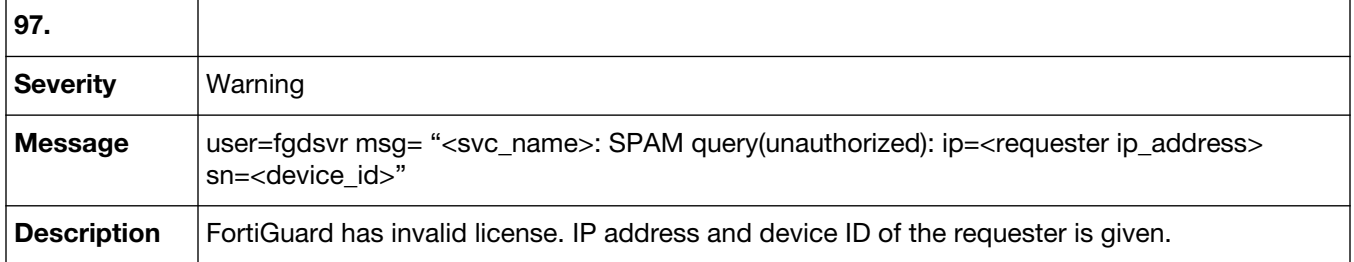

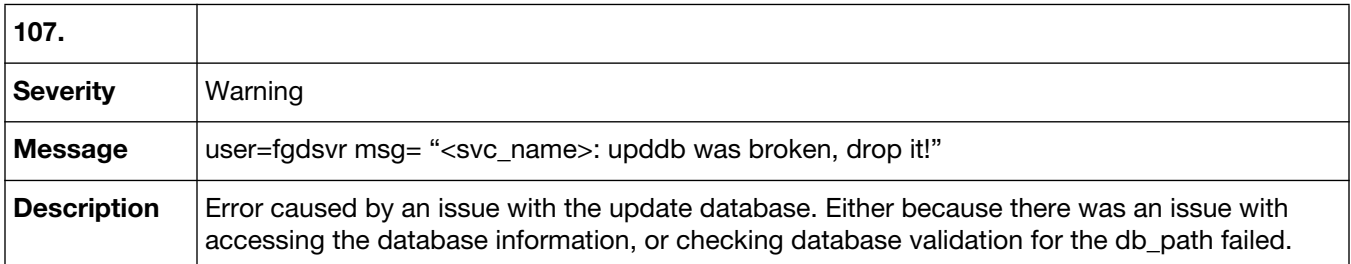

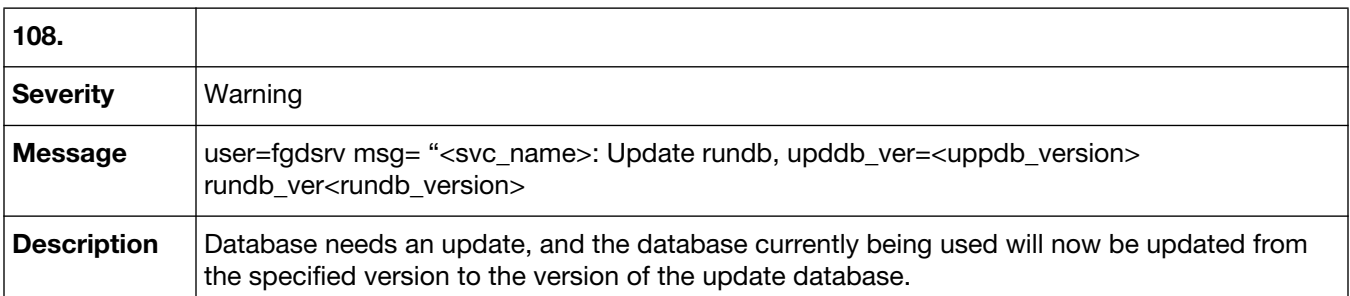

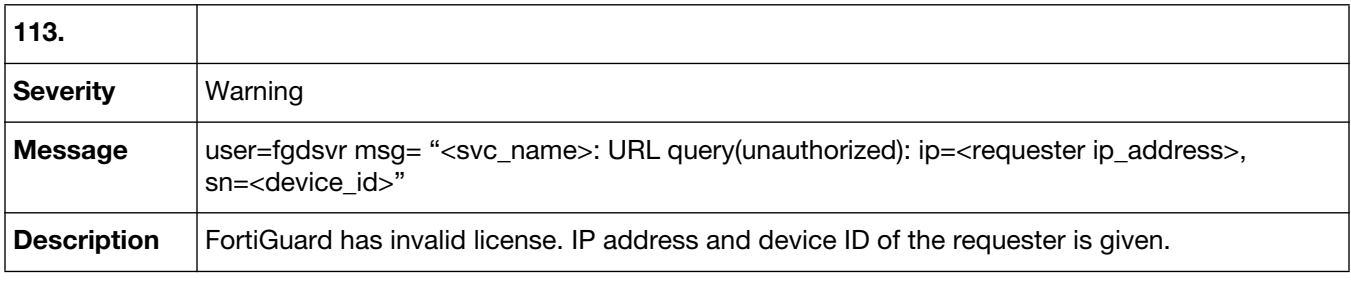

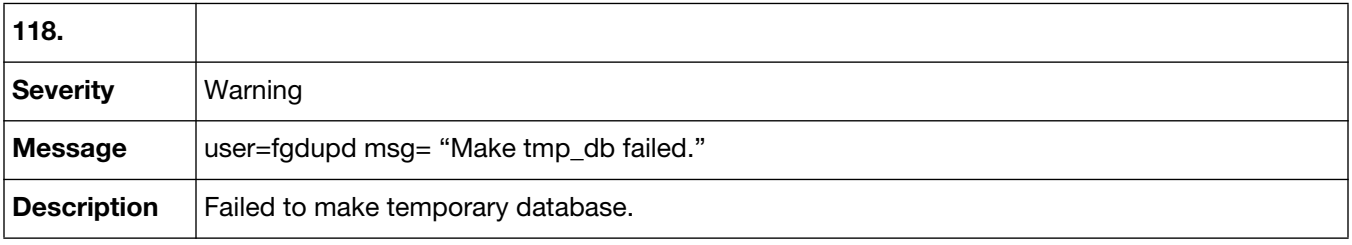

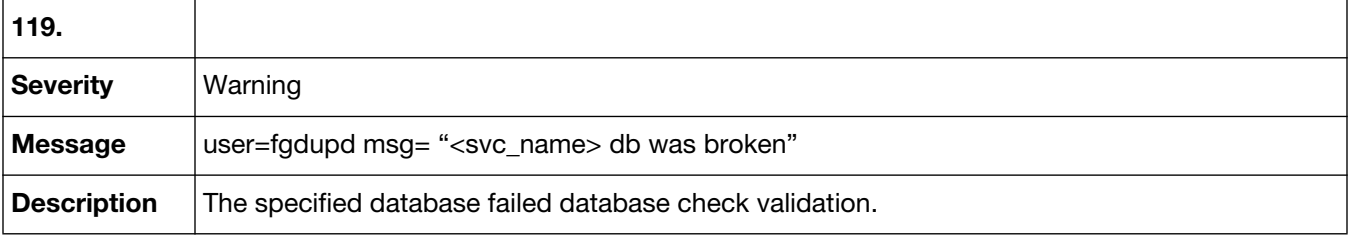

# Event-Object Change

Event-Object Change log messages are recorded when an event occurred with regards to copying objects to the global level. These log messages are identified by the message ID 70001.

### **70001 Event-Object Change**

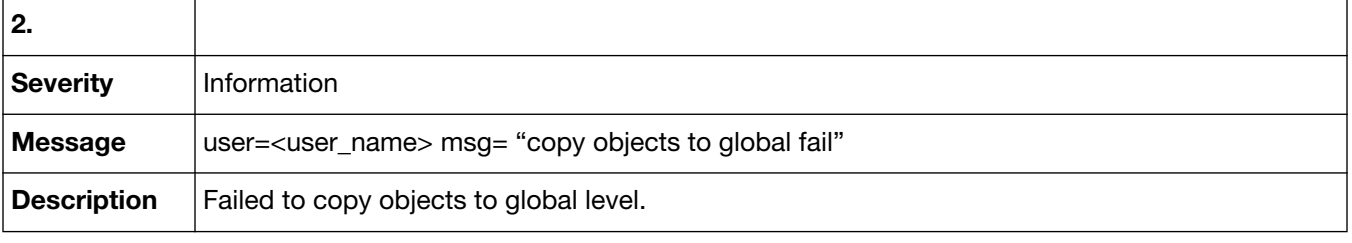

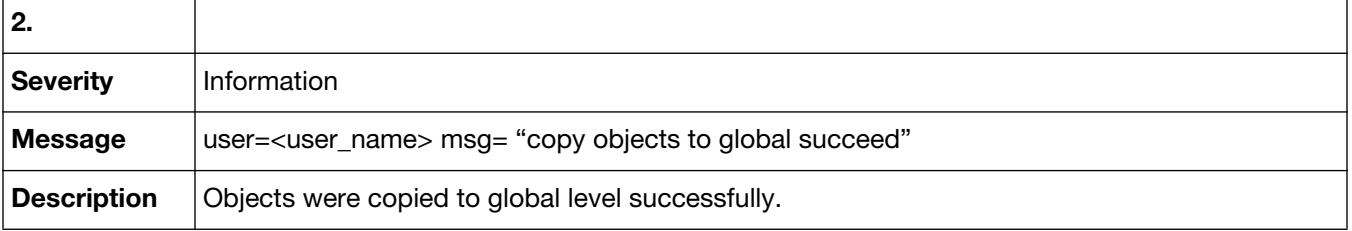

# Event-Device Manager

Event-Device Manager log messages are recorded when an event occurred with regards to a change with the device configuration. Event-Device Manager log messages are identified by the message ID 73001.

#### **73001 Event-Device Manager**

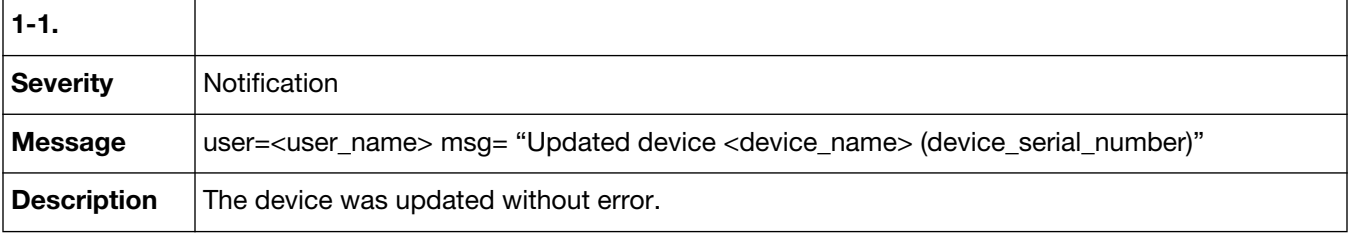

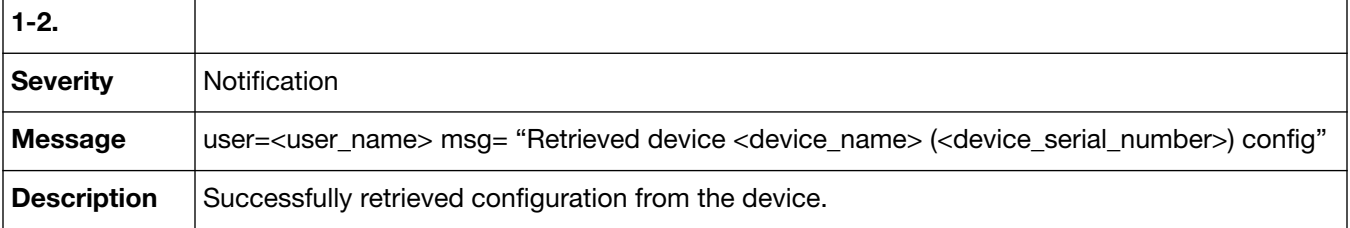

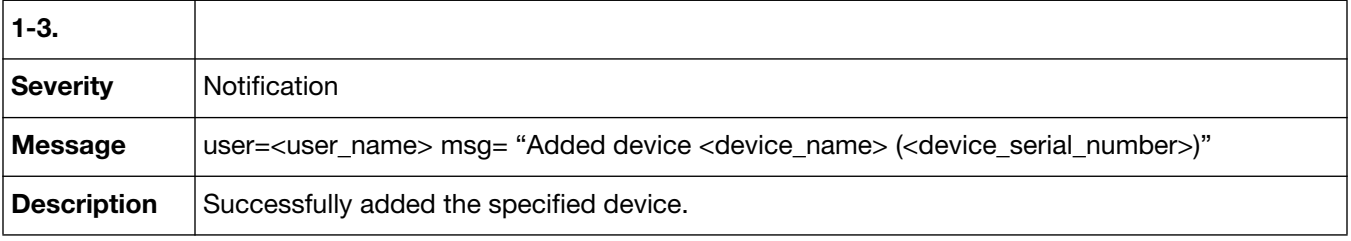

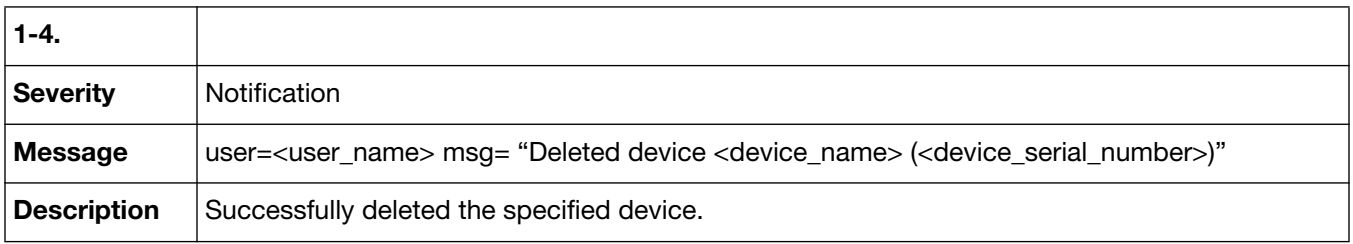

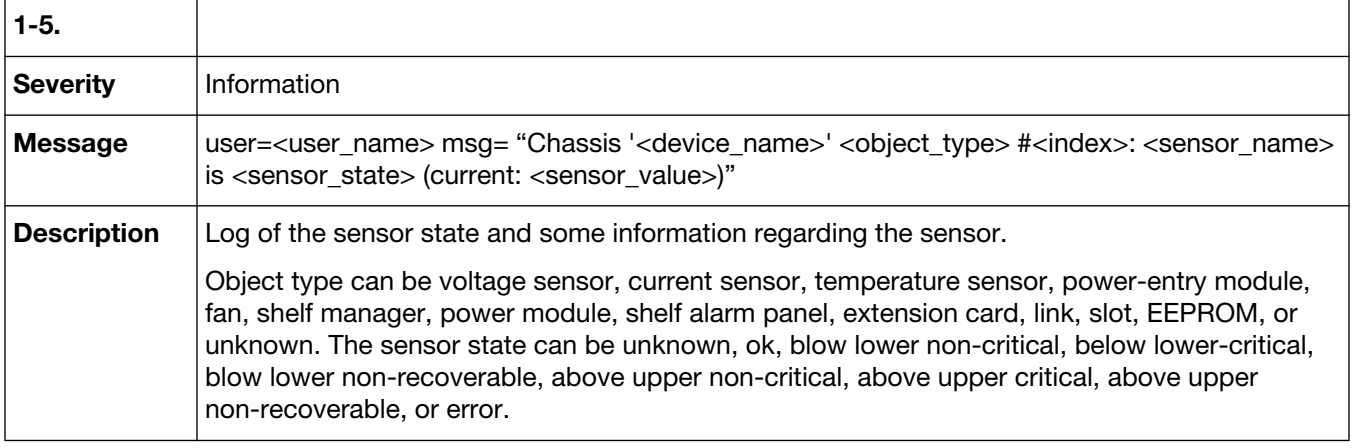

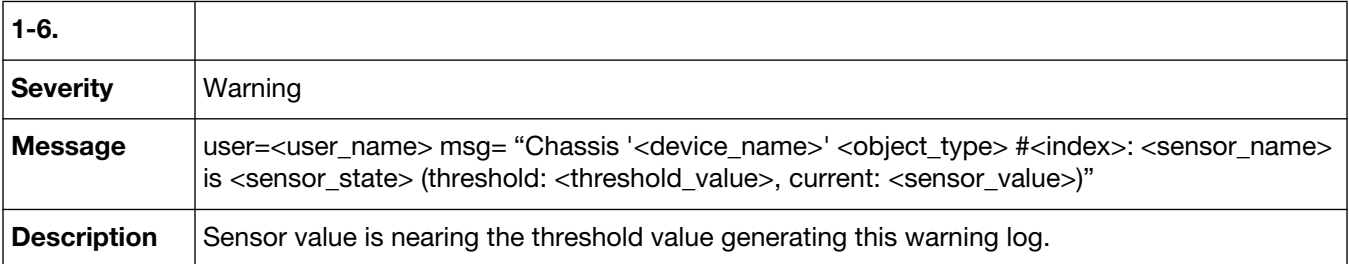

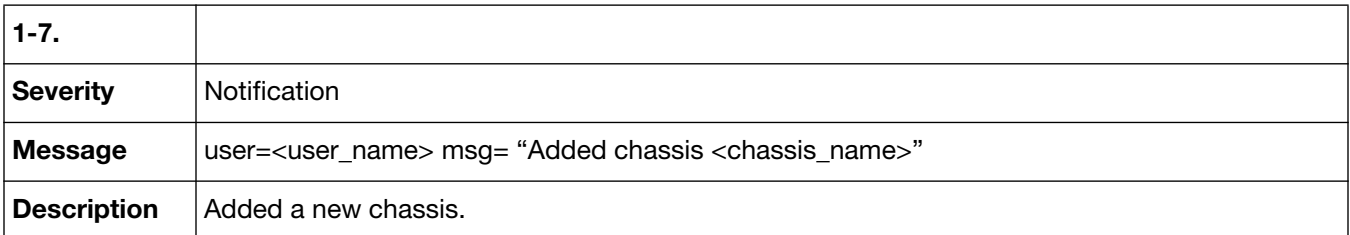

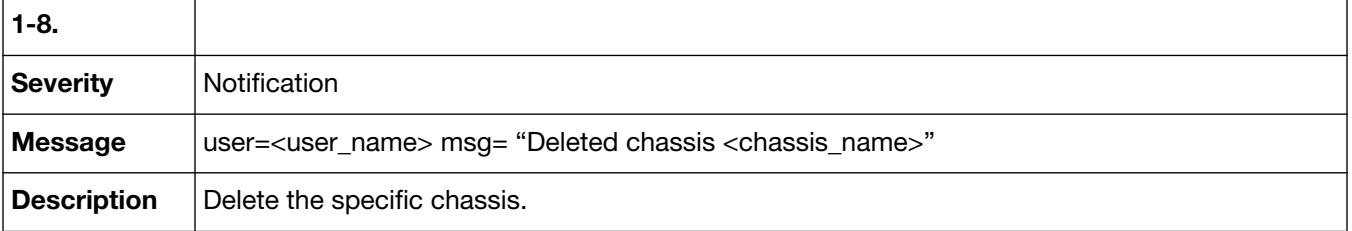

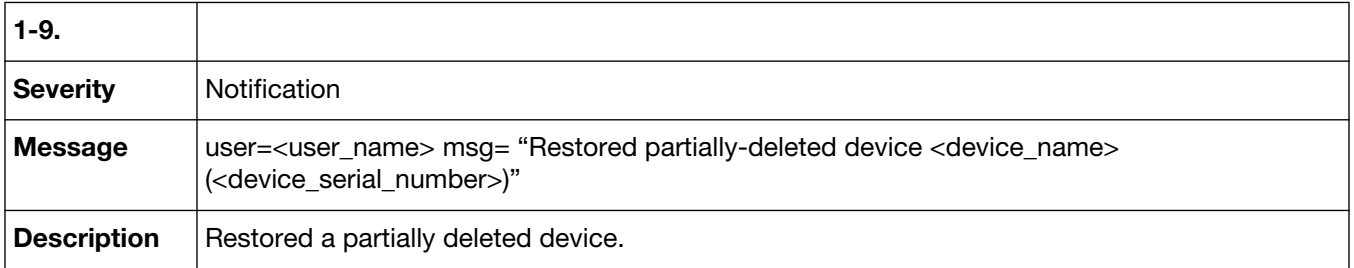

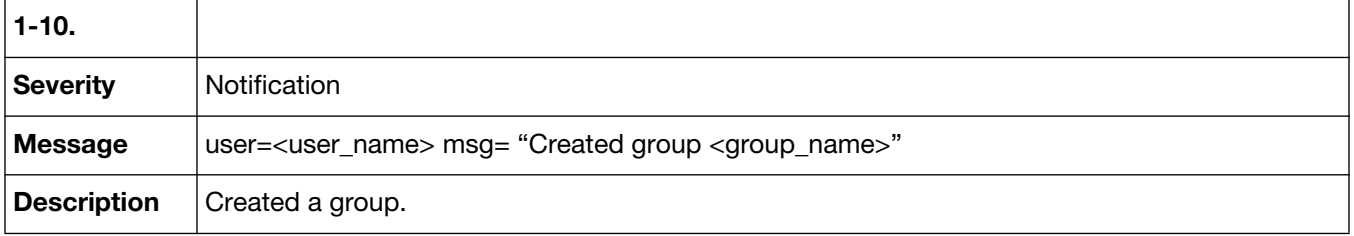

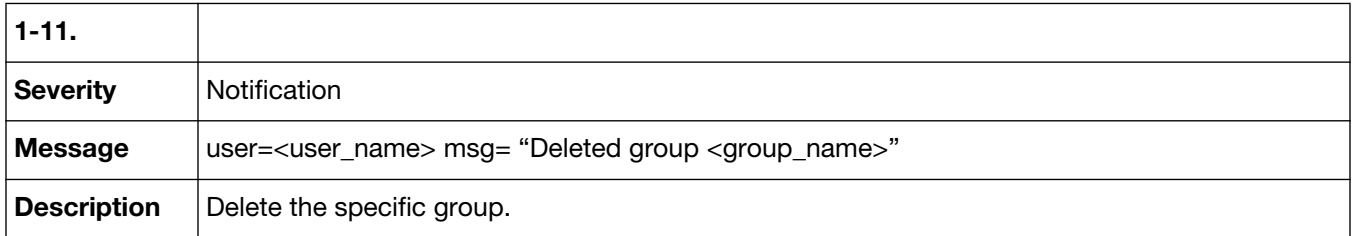

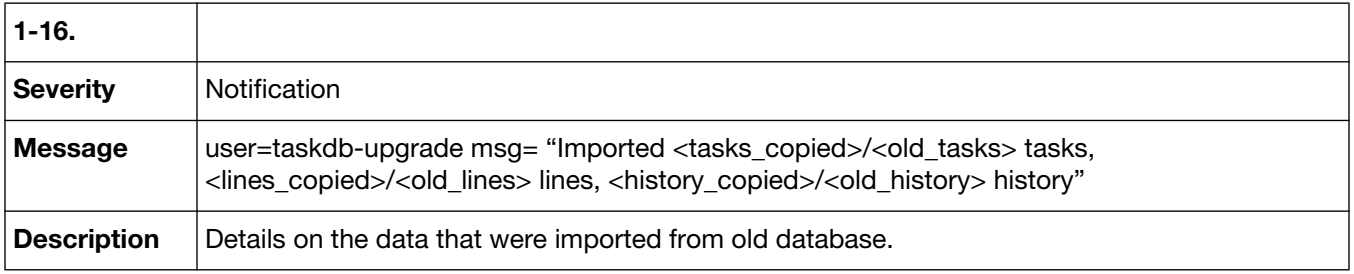

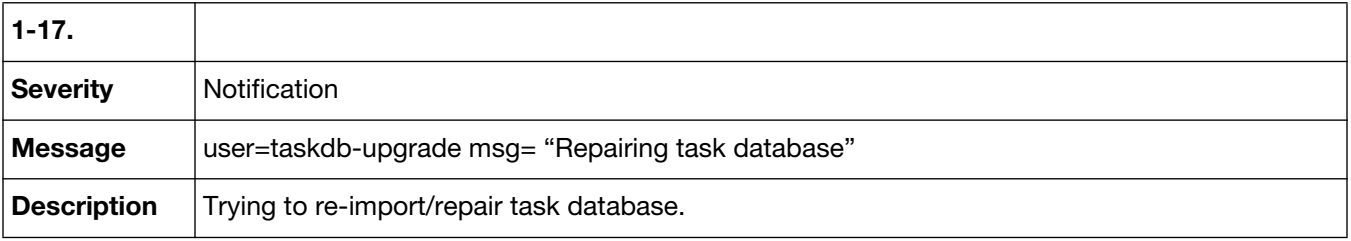

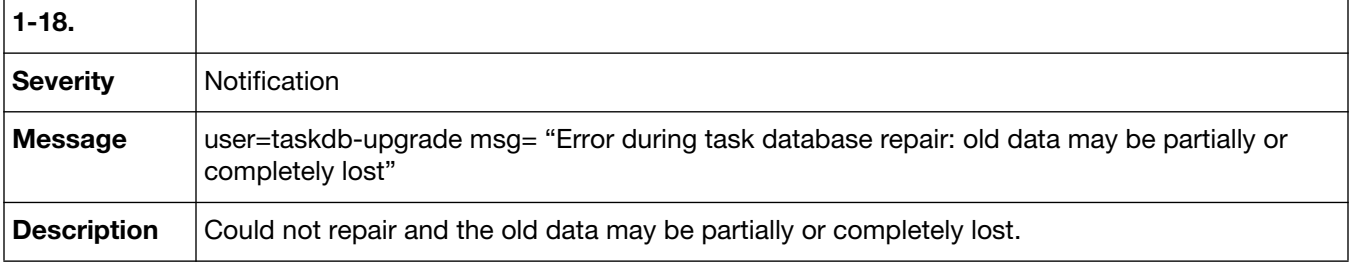

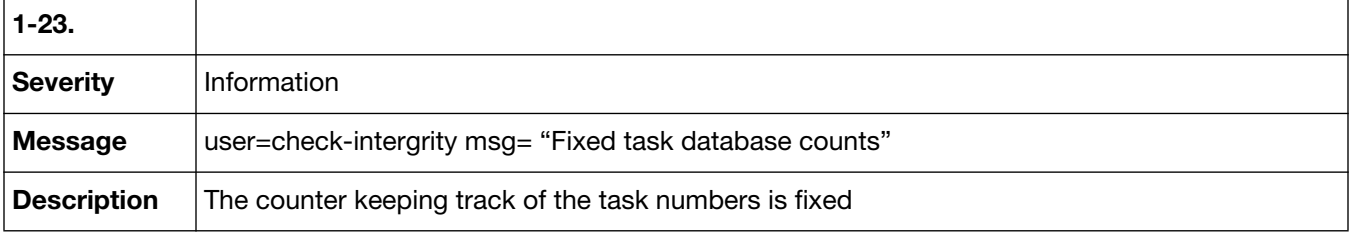

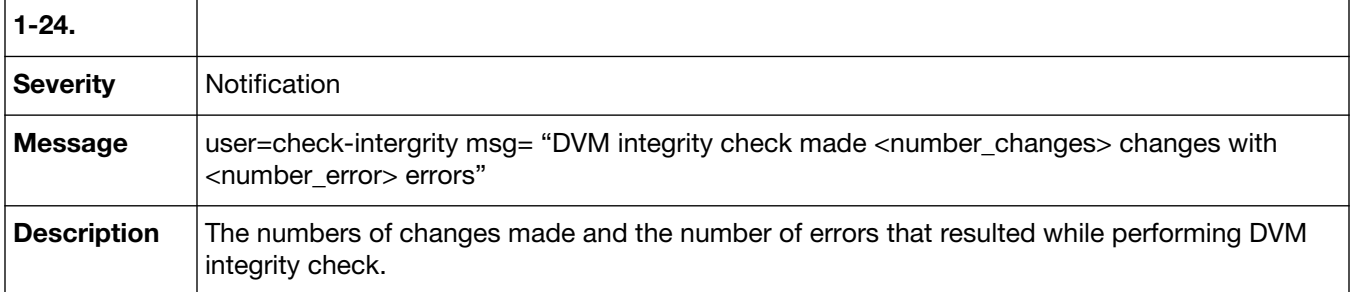

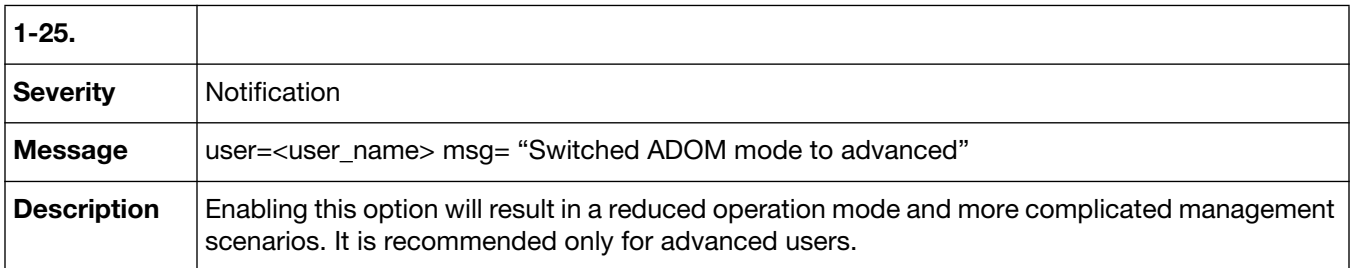

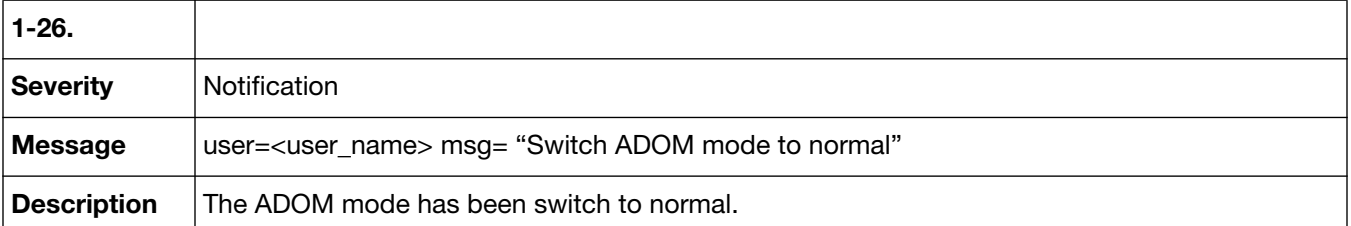

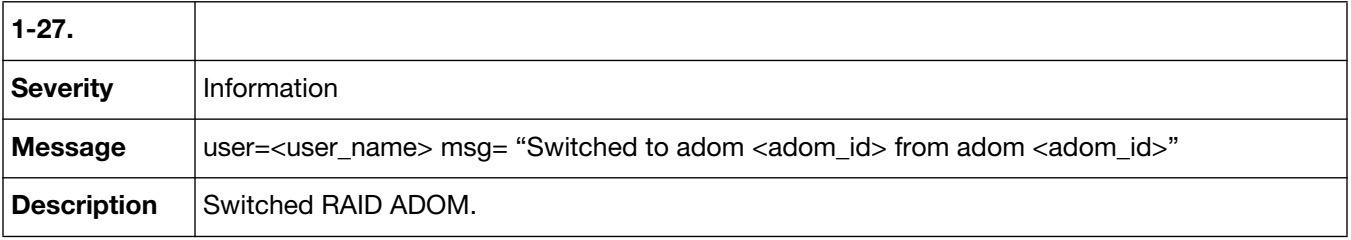

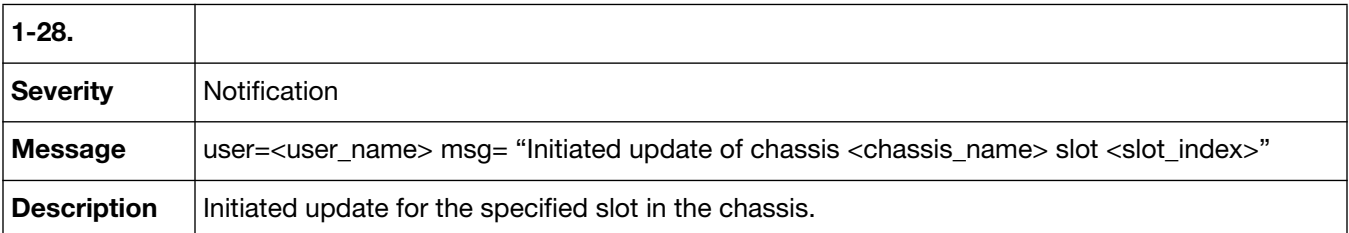

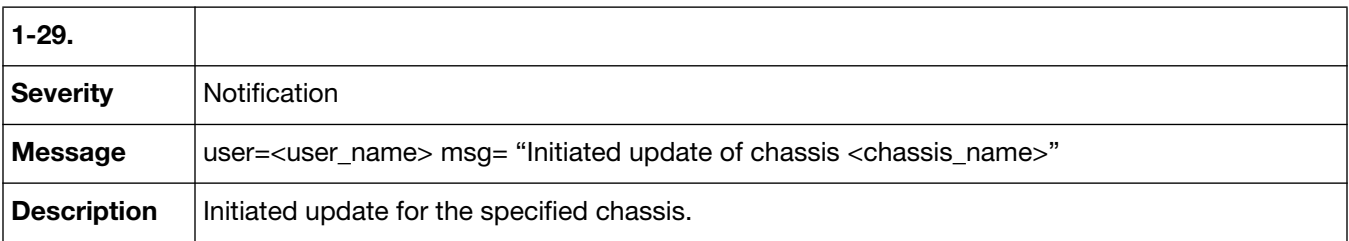
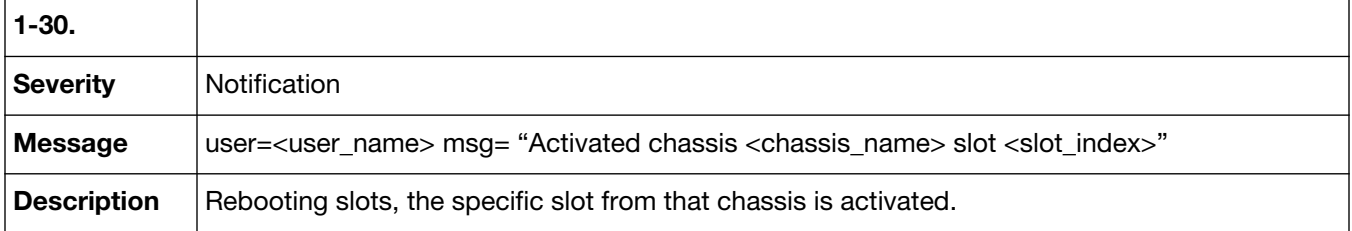

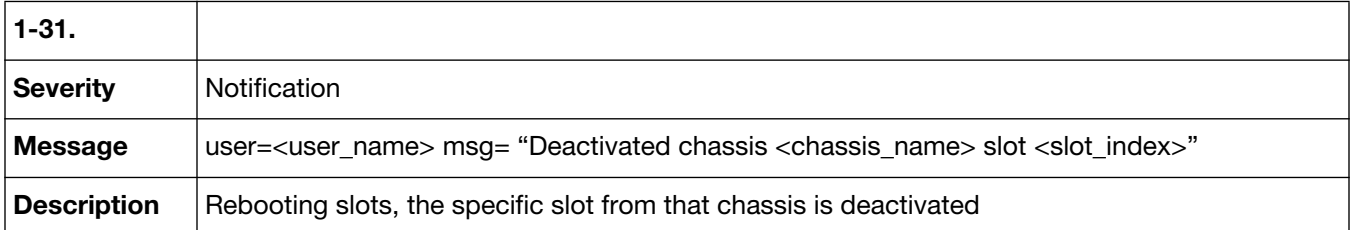

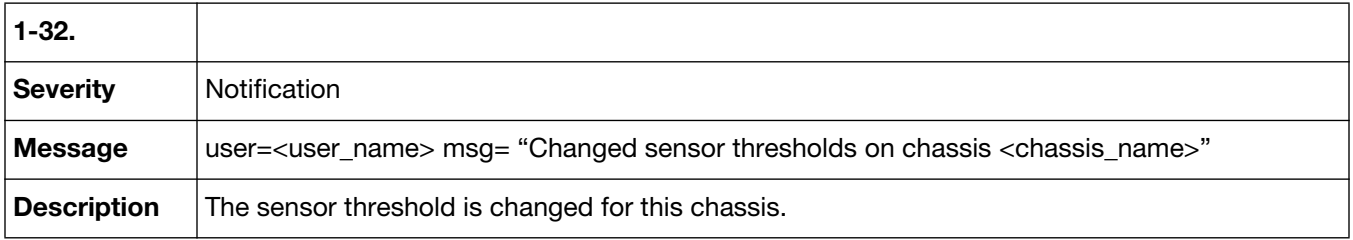

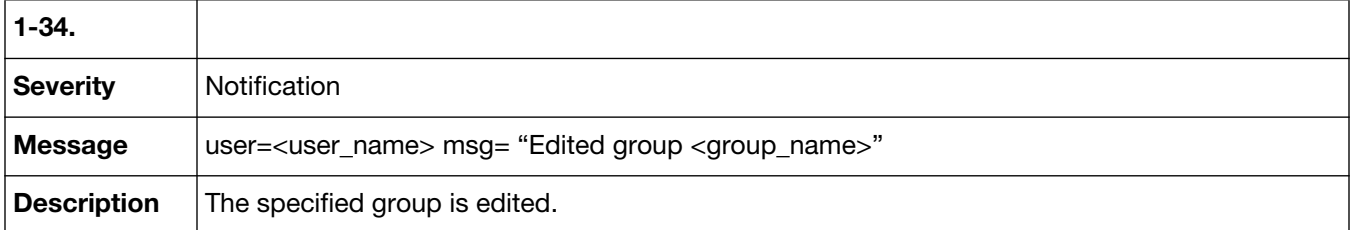

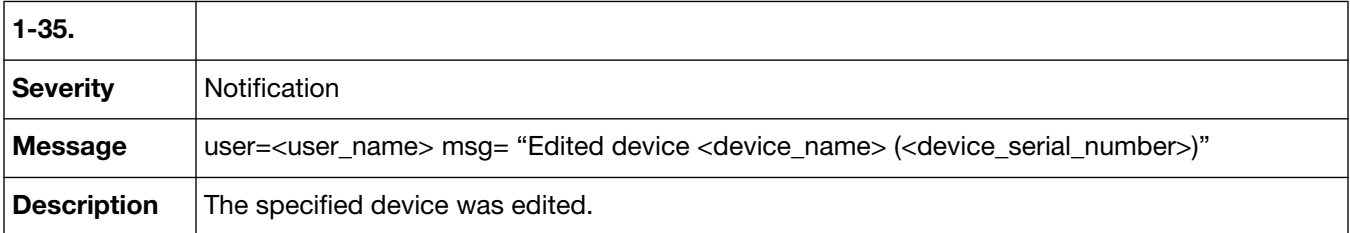

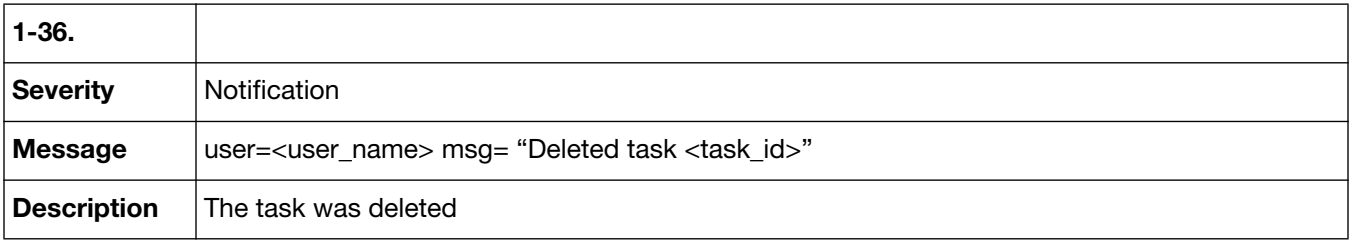

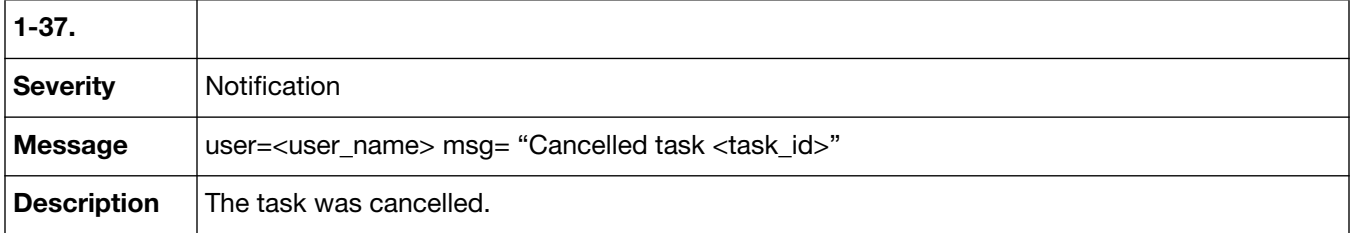

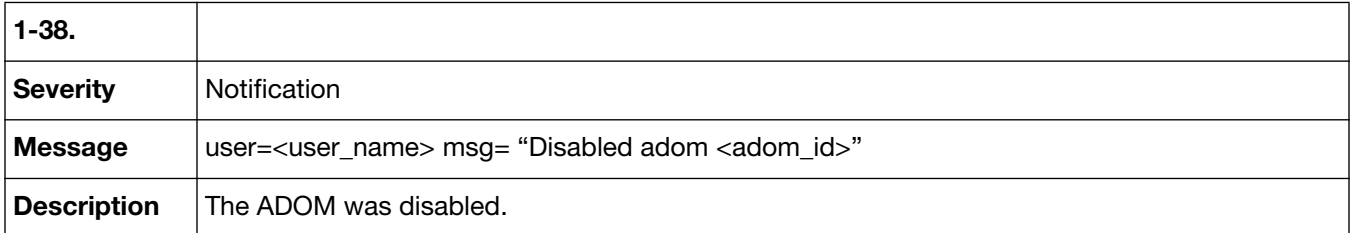

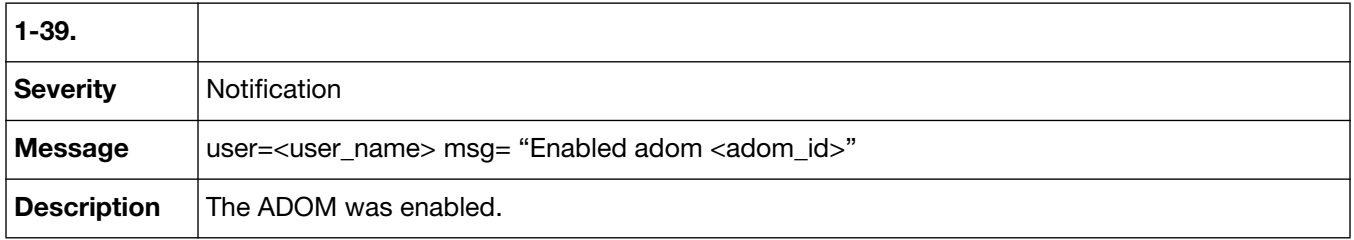

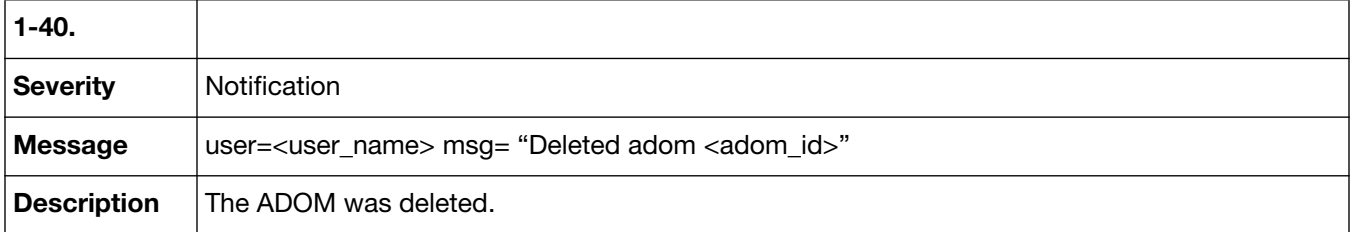

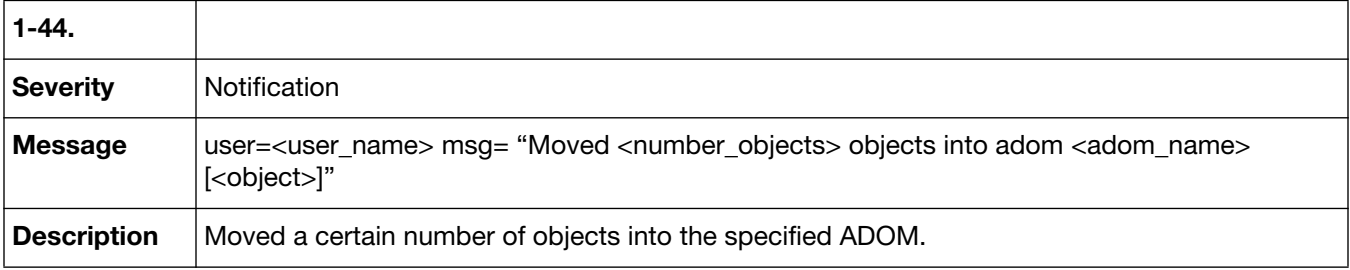

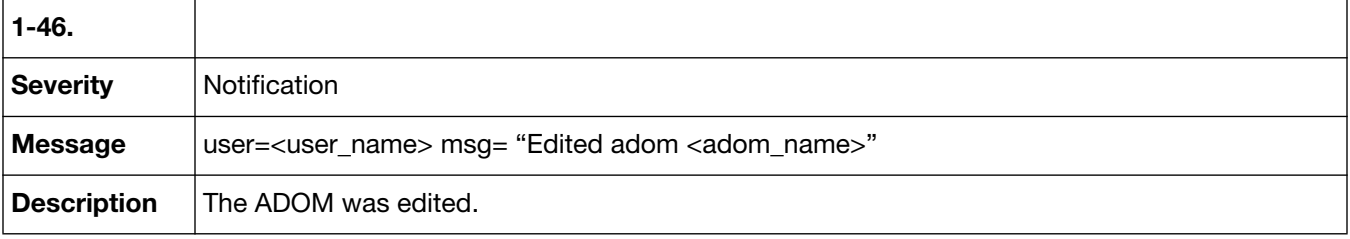

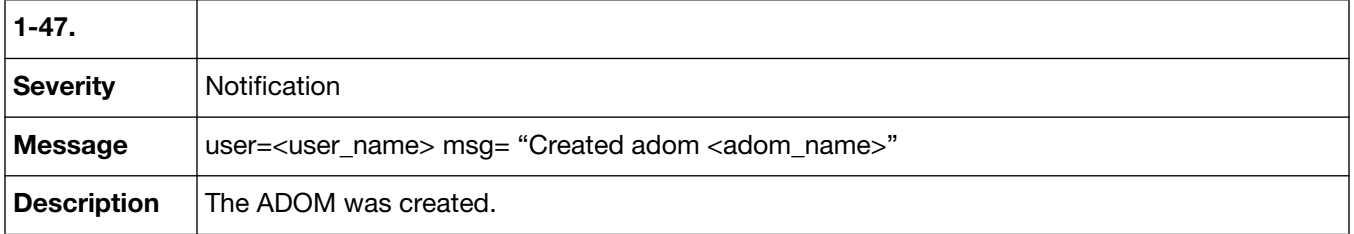

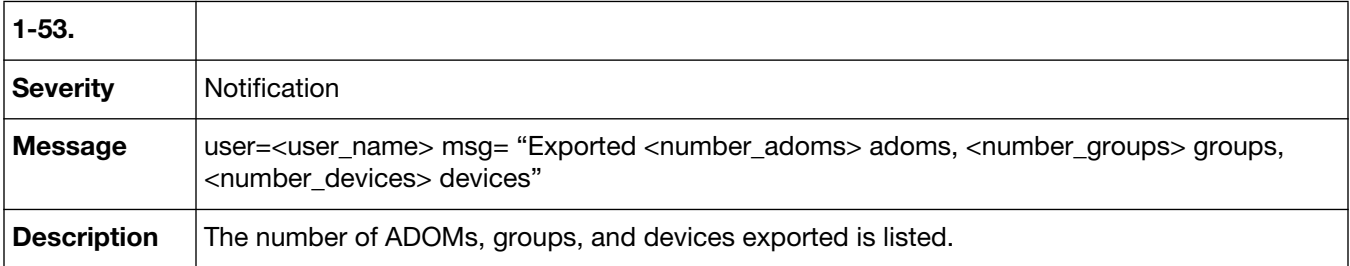

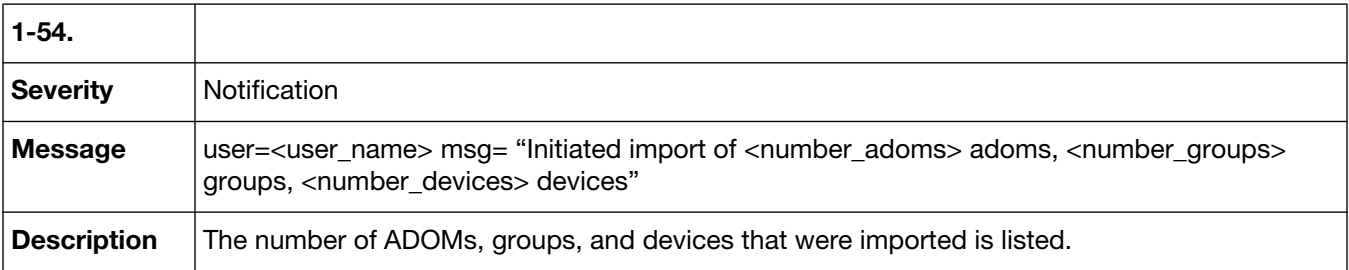

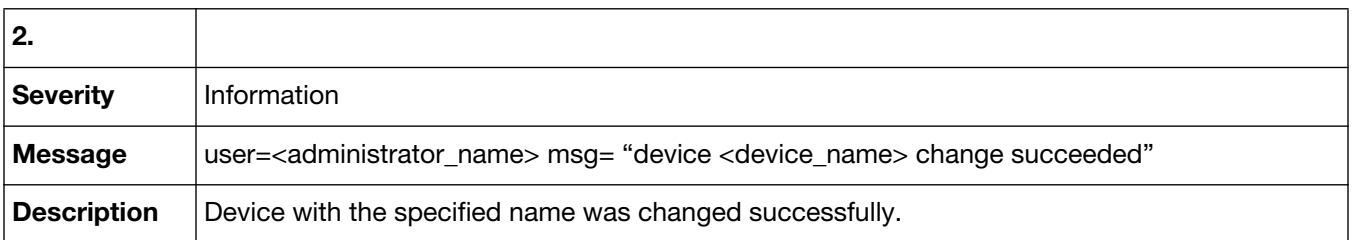